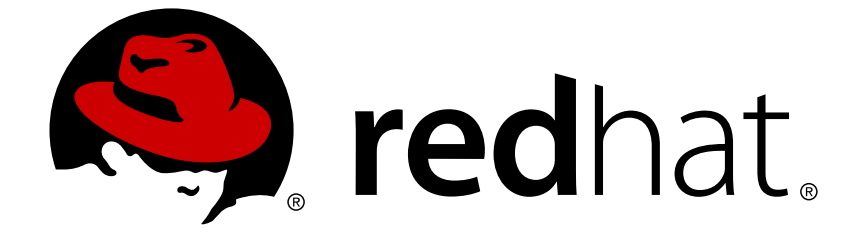

# **Red Hat Enterprise Linux 8.0 Beta**

# **Configuring and managing high availability clusters**

A guide to the configuration and management of the Red Hat High Availability Add-On

### Red Hat Enterprise Linux 8.0 Beta Configuring and managing high availability clusters

A guide to the configuration and management of the Red Hat High Availability Add-On

### **Legal Notice**

Copyright © 2019 Red Hat, Inc.

The text of and illustrations in this document are licensed by Red Hat under a Creative Commons Attribution–Share Alike 3.0 Unported license ("CC-BY-SA"). An explanation of CC-BY-SA is available at

http://creativecommons.org/licenses/by-sa/3.0/

. In accordance with CC-BY-SA, if you distribute this document or an adaptation of it, you must provide the URL for the original version.

Red Hat, as the licensor of this document, waives the right to enforce, and agrees not to assert, Section 4d of CC-BY-SA to the fullest extent permitted by applicable law.

Red Hat, Red Hat Enterprise Linux, the Shadowman logo, JBoss, OpenShift, Fedora, the Infinity logo, and RHCE are trademarks of Red Hat, Inc., registered in the United States and other countries.

Linux ® is the registered trademark of Linus Torvalds in the United States and other countries.

Java ® is a registered trademark of Oracle and/or its affiliates.

XFS ® is a trademark of Silicon Graphics International Corp. or its subsidiaries in the United States and/or other countries.

MySQL ® is a registered trademark of MySQL AB in the United States, the European Union and other countries.

Node.js ® is an official trademark of Joyent. Red Hat Software Collections is not formally related to or endorsed by the official Joyent Node.js open source or commercial project.

The OpenStack ® Word Mark and OpenStack logo are either registered trademarks/service marks or trademarks/service marks of the OpenStack Foundation, in the United States and other countries and are used with the OpenStack Foundation's permission. We are not affiliated with, endorsed or sponsored by the OpenStack Foundation, or the OpenStack community.

All other trademarks are the property of their respective owners.

### **Abstract**

This guide provides information about installing, configuring, and managing the Red Hat High Availability Add-On for Red Hat Enterprise Linux 8.

### **Table of Contents**

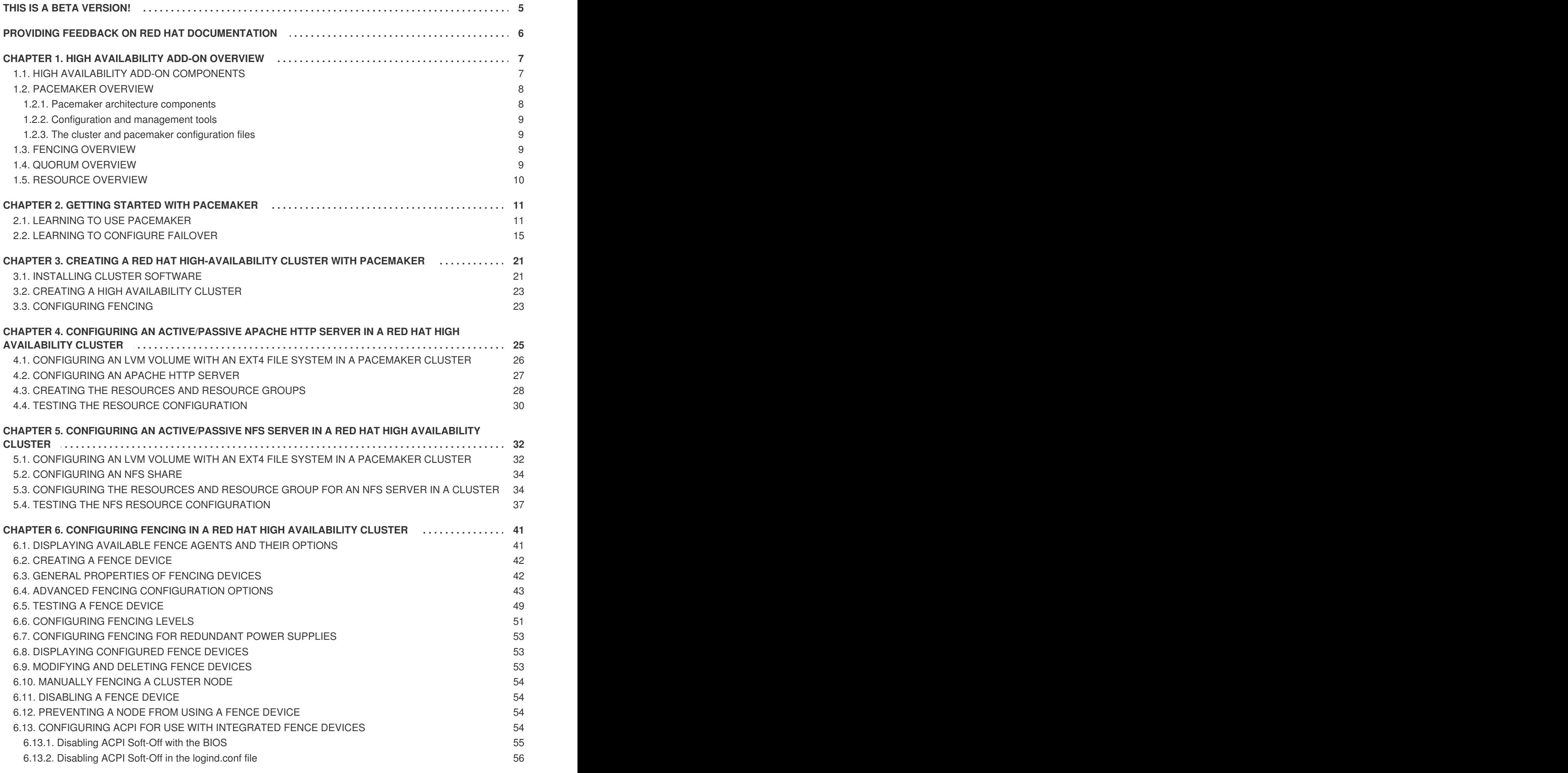

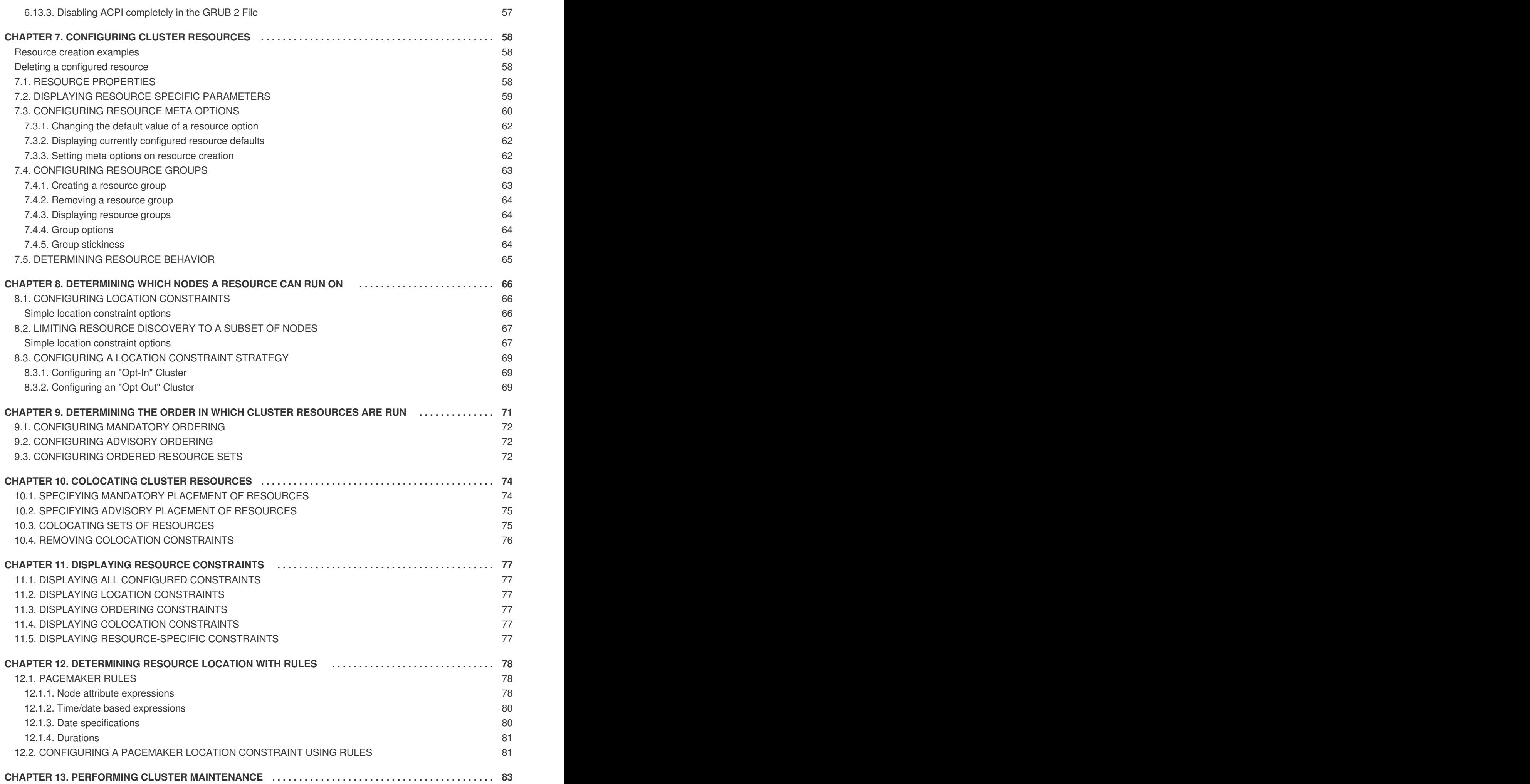

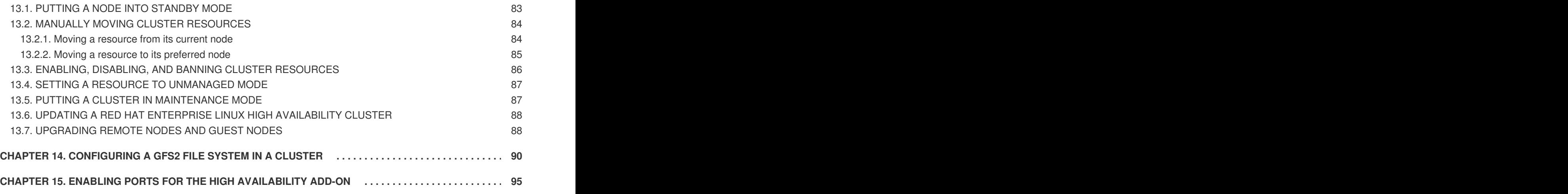

### **THIS IS A BETA VERSION!**

<span id="page-8-0"></span>Thank you for your interest in Red Hat Enterprise Linux 8.0 Beta. Be aware that:

- Beta code should not be used with production data or on production systems.
- Beta does not include a guarantee of support.
- Feedback and bug reports are welcome. Discussions with your account representative, partner contact, and Technical Account Manager (TAM) are also welcome.
- Upgrades to or from a Beta are not supported or recommended.

### <span id="page-9-0"></span>**PROVIDING FEEDBACK ON RED HAT DOCUMENTATION**

We appreciate your input on our documentation. Please let us know how we could make it better. To do so:

- For simple comments on specific passages, make sure you are viewing the documentation in the Multi-page HTML format. Highlight the part of text that you want to comment on. Then, click the **Add Feedback** pop-up that appears below the highlighted text, and follow the displayed instructions.
- For submitting more complex feedback, create a Bugzilla ticket:
	- 1. Go to the [Bugzilla](https://bugzilla.redhat.com/enter_bug.cgi?product=Red Hat Enterprise Linux 8) website.
	- 2. As the Component, use **Documentation**.
	- 3. Fill in the **Description** field with your suggestion for improvement. Include a link to the relevant part(s) of documentation.
	- 4. Click **Submit Bug**.

### **CHAPTER 1. HIGH AVAILABILITY ADD-ON OVERVIEW**

<span id="page-10-0"></span>The High Availability Add-On is a clustered system that provides reliability, scalability, and availability to critical production services.

A cluster is two or more computers (called *nodes* or *members*) that work together to perform a task. Clusters can be used to provide highly available services or resources. The redundancy of multiple machines is used to guard against failures of many types.

High availability clusters provide highly available services by eliminating single points of failure and by failing over services from one cluster node to another in case a node becomes inoperative. Typically, services in a high availability cluster read and write data (by means of read-write mounted file systems). Therefore, a high availability cluster must maintain data integrity as one cluster node takes over control of a service from another cluster node. Node failures in a high availability cluster are not visible from clients outside the cluster. (High availability clusters are sometimes referred to as failover clusters.) The High Availability Add-On provides high availability clustering through its high availability service management component, **Pacemaker**.

The following sections provide a high-level description of the components and functions of the High Availability Add-On:

- Section 1.1, "High Availability Add-On [components"](#page-10-1)
- Section 1.2, ["Pacemaker](#page-11-0) overview"
- Section 1.3, "Fencing [overview"](#page-12-2)
- Section 1.4, "Quorum [overview"](#page-13-1)
- Section 1.5, ["Resource](#page-13-0) overview"

### <span id="page-10-1"></span>**1.1. HIGH AVAILABILITY ADD-ON COMPONENTS**

The High Availability Add-On consists of the following major components:

- Cluster infrastructure Provides fundamental functions for nodes to work together as a cluster: configuration file management, membership management, lock management, and fencing.
- High availability service management Provides failover of services from one cluster node to another in case a node becomes inoperative.
- Cluster administration tools Configuration and management tools for setting up, configuring, and managing the High Availability Add-On. The tools are for use with the cluster infrastructure components, the high availability and service management components, and storage.

You can supplement the High Availability Add-On with the following components:

- Red Hat GFS2 (Global File System 2) Part of the Resilient Storage Add-On, this provides a cluster file system for use with the High Availability Add-On. GFS2 allows multiple nodes to share storage at a block level as if the storage were connected locally to each cluster node. GFS2 cluster file system requires a cluster infrastructure.
- LVM Locking Daemon (**lvmlockd**) Part of the Resilient Storage Add-On, this provides volume management of cluster storage. **lvmlockd** support also requires cluster infrastructure.
- Load Balancer Add-On Routing software that provides high availability load balancing and

failover in layer 4 (TCP) and layer 7 (HTTP, HTTPS) services. The Load Balancer Add-On runs in a cluster of redundant virtual routers that uses load algorithms to distribute client requests to real servers, collectively acting as a virtual server. It is not necessary to use the Load Balancer Add-On in conjunction with Pacemaker.

### <span id="page-11-0"></span>**1.2. PACEMAKER OVERVIEW**

Pacemaker is a cluster resource manager. It achieves maximum availability for your cluster services and resources by making use of the cluster infrastructure's messaging and membership capabilities to deter and recover from node and resource-level failure.

#### <span id="page-11-1"></span>**1.2.1. Pacemaker architecture components**

A cluster configured with Pacemaker comprises separate component daemons that monitor cluster membership, scripts that manage the services, and resource management subsystems that monitor the disparate resources.

The following components form the Pacemaker architecture:

#### **Cluster Information Base (CIB)**

The Pacemaker information daemon, which uses XML internally to distribute and synchronize current configuration and status information from the Designated Coordinator (DC) — a node assigned by Pacemaker to store and distribute cluster state and actions by means of the CIB — to all other cluster nodes.

#### **Cluster Resource Management Daemon (CRMd)**

Pacemaker cluster resource actions are routed through this daemon. Resources managed by CRMd can be queried by client systems, moved, instantiated, and changed when needed.

Each cluster node also includes a local resource manager daemon (LRMd) that acts as an interface between CRMd and resources. LRMd passes commands from CRMd to agents, such as starting and stopping and relaying status information.

#### **Shoot the Other Node in the Head (STONITH)**

STONITH is the Pacemaker fencing implementation. It acts as a cluster resource in Pacemaker that processes fence requests, forcefully powering down nodes and removing them from the cluster to ensure data integrity. STONITH is configured in the CIB and can be monitored as a normal cluster resource. For a general overview of fencing, see Section 1.3, "Fencing [overview".](#page-12-2)

#### **corosync**

**corosync** is the component - and a daemon of the same name - that serves the core membership and member-communication needs for high availability clusters. It is required for the High Availability Add-On to function.

In addition to those membership and messaging functions, **corosync** also:

- Manages quorum rules and determination.
- Provides messaging capabilities for applications that coordinate or operate across multiple members of the cluster and thus must communicate stateful or other information between instances.
- Uses the **kronosnet** library as its network transport to provide multiple redundant links and automatic failover.

#### <span id="page-12-0"></span>**1.2.2. Configuration and management tools**

The High Availability Add-On features two configuration tools for cluster deployment, monitoring, and management.

#### **pcs**

The **pcs** command line interface controls and configures Pacemaker and the**corosync** heartbeat daemon. A command-line based program, **pcs** can perform the following cluster management tasks:

- Create and configure a Pacemaker/Corosync cluster
- Modify configuration of the cluster while it is running
- Remotely configure both Pacemaker and Corosync as well as start, stop, and display status information of the cluster

#### **pcsd Web UI**

A graphical user interface to create and configure Pacemaker/Corosync clusters.

#### <span id="page-12-1"></span>**1.2.3. The cluster and pacemaker configuration files**

The configuration files for the Red Hat High Availability Add-On are **corosync.conf** and **cib.xml**.

The **corosync.conf** file provides the cluster parameters used by **corosync**, the cluster manager that Pacemaker is built on. In general, you should not edit the **corosync.conf** directly but, instead, use the **pcs** or **pcsd** interface. However, there may be a situation where you do need to edit this file directly.

The **cib.xml** file is an XML file that represents both the cluster's configuration and the current state of all resources in the cluster. This file is used by Pacemaker's Cluster Information Base (CIB). The contents of the CIB are automatically kept in sync across the entire cluster. Do not edit the **cib.xml** file directly; use the **pcs** or **pcsd** interface instead.

### <span id="page-12-2"></span>**1.3. FENCING OVERVIEW**

If communication with a single node in the cluster fails, then other nodes in the cluster must be able to restrict or release access to resources that the failed cluster node may have access to. This cannot be accomplished by contacting the cluster node itself as the cluster node may not be responsive. Instead, you must provide an external method, which is called fencing with a fence agent. A fence device is an external device that can be used by the cluster to restrict access to shared resources by an errant node, or to issue a hard reboot on the cluster node.

Without a fence device configured you do not have a way to know that the resources previously used by the disconnected cluster node have been released, and this could prevent the services from running on any of the other cluster nodes. Conversely, the system may assume erroneously that the cluster node has released its resources and this can lead to data corruption and data loss. Without a fence device configured data integrity cannot be guaranteed and the cluster configuration will be unsupported.

When the fencing is in progress no other cluster operation is allowed to run. Normal operation of the cluster cannot resume until fencing has completed or the cluster node rejoins the cluster after the cluster node has been rebooted.

For more information about fencing, see Fencing in a Red Hat High [Availability](https://access.redhat.com/solutions/15575) Cluster.

### <span id="page-12-3"></span>**1.4. QUORUM OVERVIEW**

<span id="page-13-1"></span>In order to maintain cluster integrity and availability, cluster systems use a concept known as *quorum* to prevent data corruption and loss. A cluster has quorum when more than half of the cluster nodes are online. To mitigate the chance of data corruption due to failure, Pacemaker by default stops all resources if the cluster does not have quorum.

Quorum is established using a voting system. When a cluster node does not function as it should or loses communication with the rest of the cluster, the majority working nodes can vote to isolate and, if needed, fence the node for servicing.

For example, in a 6-node cluster, quorum is established when at least 4 cluster nodes are functioning. If the majority of nodes go offline or become unavailable, the cluster no longer has quorum and Pacemaker stops clustered services.

The quorum features in Pacemaker prevent what is also known as *split-brain*, a phenomenon where the cluster is separated from communication but each part continues working as separate clusters, potentially writing to the same data and possibly causing corruption or loss.

A Red Hat Enterprise Linux High Availability Add-On cluster uses the **votequorum** service, in conjunction with fencing, to avoid split brain situations. A number of votes is assigned to each system in the cluster, and cluster operations are allowed to proceed only when a majority of votes is present.

### <span id="page-13-0"></span>**1.5. RESOURCE OVERVIEW**

A *cluster resource* is an instance of program, data, or application to be managed by the cluster service. These resources are abstracted by *agents* that provide a standard interface for managing the resource in a cluster environment.

To ensure that resources remain healthy, you can add a monitoring operation to a resource's definition. If you do not specify a monitoring operation for a resource, one is added by default.

You can determine the behavior of a resource in a cluster by configuring *constraints*. You can configure the following categories of constraints:

- location constraints A location constraint determines which nodes a resource can run on.
- ordering constraints An ordering constraint determines the order in which the resources run.
- colocation constraints A colocation constraint determines where resources will be placed relative to other resources.

One of the most common elements of a cluster is a set of resources that need to be located together, start sequentially, and stop in the reverse order. To simplify this configuration, Pacemaker supports the concept of *groups*.

### **CHAPTER 2. GETTING STARTED WITH PACEMAKER**

<span id="page-14-0"></span>The following procedures provide an introduction to the tools and processes you use to create a Pacemaker cluster. They are intended for users who are interested in seeing what the cluster software looks like and how it is administered, without needing to configure a working cluster.

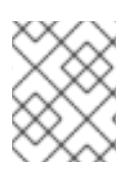

### **NOTE**

These procedures do not create a supported Red Hat cluster, which requires at least two nodes and the configuration of a fencing device.

### <span id="page-14-1"></span>**2.1. LEARNING TO USE PACEMAKER**

This example requires a single node running RHEL 8 and it requires a floating IP address that resides on the same network as the statically assigned IP address for that node.

- The node used in this example is **z1.example.com**.
- The floating IP address used in this example is 192.168.122.120.

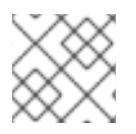

#### **NOTE**

Ensure that the name of the node on which you are running is in your **/etc/hosts** file.

By working through this procedure, you will learn how to use Pacemaker to set up a cluster, how to display cluster status, and how to configure a cluster service. This example creates an Apache HTTP server as a cluster resource and shows how the cluster responds when the resource fails.

1. Install the Red Hat High Availability Add-On software packages from the High Availability channel, and start and enable the **pcsd** service.

```
# yum install pcs pacemaker fence-agents-all
...
# systemctl start pcsd.service
# systemctl enable pcsd.service
```
If you are running the **firewalld** daemon, enable the ports that are required by the Red Hat High Availability Add-On.

```
# firewall-cmd --permanent --add-service=high-availability
# firewall-cmd --reload
```
2. Set a password for user **hacluster** on each node in the cluster and authenticate user **hacluster** for each node in the cluster on the node from which you will be running the**pcs** commands. This example is using only a single node, the node from which you are running the commands, but this step is included here since it is a necessary step in configuring a supported Red Hat High Availability multi-node cluster.

```
# passwd hacluster
...
# pcs host auth z1.example.com
```
3. Create a cluster named **my\_cluster** with one member and check the status of the cluster. This command creates and starts the cluster in one step.

```
# pcs cluster setup my_cluster --start z1.example.com
...
# pcs cluster status
Cluster Status:
 Stack: corosync
 Current DC: z1.example.com (version 2.0.0-10.el8-b67d8d0de9) -
partition with quorum
 Last updated: Thu Oct 11 16:11:18 2018
 Last change: Thu Oct 11 16:11:00 2018 by hacluster via crmd on
z1.example.com
 1 node configured
 0 resources configured
PCSD Status:
  z1.example.com: Online
```
4. A Red Hat High Availability cluster requires that you configure fencing for the cluster. The reasons for this requirement are described in Fencing in a Red Hat High [Availability](https://access.redhat.com/solutions/15575) Cluster. For this introduction, however, which is intended to show only how to use the basic Pacemaker commands, disable fencing by setting the **stonith-enabled** cluster option to **false**.

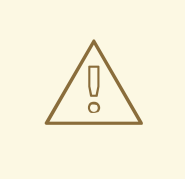

#### **WARNING**

The use of **stonith-enabled=false** is completely inappropriate for a production cluster. It tells the cluster to simply pretend that failed nodes are safely powered off.

#### # **pcs property set stonith-enabled=false**

5. Configure a web browser on your system and create a web page to display a simple text message. If you are running the **firewalld** daemon, enable the ports that are required by **httpd**.

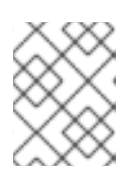

#### **NOTE**

Do not use **systemctl enable** to enable any services that will be managed by the cluster to start at system boot.

```
# yum install -y httpd wget
...
# firewall-cmd --permanent --add-service=http
# firewall-cmd --reload
# cat <<-END >/var/www/html/index.html
<html>
```

```
<body>My Test Site - $(hostname)</body>
</html>
END
```
In order for the Apache resource agent to get the status of Apache, create the following addition to the existing configuration to enable the status server URL.

```
# cat <<-END > /etc/httpd/conf.d/status.conf
<Location /server-status>
SetHandler server-status
Order deny,allow
Deny from all
Allow from 127.0.0.1
Allow from ::1
</Location>
END
```
6. Create **IPaddr2** and **apache** resources for the cluster to manage. The 'IPaddr2' resource is a floating IP address that must not be one already associated with a physical node. If the 'IPaddr2' resource's NIC device is not specified, the floating IP must reside on the same network as the statically assigned IP address used by the node.

You can display a list of all available resource types with the **pcs resource list** command. You can use the **pcs resource describe** *resourcetype* command to display the parameters you can set for the specified resource type. For example, the following command displays the parameters you can set for a resource of type **apache**:

```
# pcs resource describe apache
...
```
Full list of resources:

In this example, the IP address resource and the apache resource are both configured as part of a group named **apachegroup**, which ensures that the resources are kept together to run on the same node when you are configuring a working multi-node cluster.

```
# pcs resource create ClusterIP ocf:heartbeat:IPaddr2
ip=192.168.122.120 cidr_netmask=32 --group apachegroup
# pcs resource create WebSite ocf:heartbeat:apache
configfile=/etc/httpd/conf/httpd.conf
statusurl="http://localhost/server-status" --group apachegroup
# pcs status
Cluster name: my_cluster
Stack: corosync
Current DC: z1.example.com (version 2.0.0-10.el8-b67d8d0de9) -
partition with quorum
Last updated: Fri Oct 12 09:54:33 2018
Last change: Fri Oct 12 09:54:30 2018 by root via cibadmin on
z1.example.com
1 node configured
2 resources configured
Online: [ z1.example.com ]
```

```
Resource Group: apachegroup
   ClusterIP (ocf::heartbeat:IPaddr2): Started
z1.example.com
   WebSite (ocf::heartbeat:apache): Started
z1.example.com
PCSD Status:
 z1.example.com: Online
...
```
After you have configured a cluster resource, you can use the **pcs resource config** command to display the options that are configured for that resource.

```
# pcs resource config WebSite
Resource: WebSite (class=ocf provider=heartbeat type=apache)
Attributes: configfile=/etc/httpd/conf/httpd.conf
statusurl=http://localhost/server-status
 Operations: start interval=0s timeout=40s (WebSite-start-interval-
0s)
             stop interval=0s timeout=60s (WebSite-stop-interval-0s)
             monitor interval=1min (WebSite-monitor-interval-1min)
```
- 7. Point your browser to the website you created using the floating IP address you configured. This should display the text message you defined.
- 8. Stop the apache web service and check the cluster status. Using **killall -9** simulates an application-level crash.

#### # **killall -9 httpd**

Check the cluster status. You should see that stopping the web service caused a failed action, but that the cluster software restarted the service and you should still be able to access the website.

```
# pcs status
Cluster name: my_cluster
...
Current DC: z1.example.com (version 1.1.13-10.el7-44eb2dd) -
partition with quorum
1 node and 2 resources configured
Online: [ z1.example.com ]
Full list of resources:
Resource Group: apachegroup
    ClusterIP (ocf::heartbeat:IPaddr2): Started
z1.example.com
    WebSite (ocf::heartbeat:apache): Started
z1.example.com
Failed Resource Actions:
* WebSite_monitor_60000 on z1.example.com 'not running' (7):
call=13, status=complete, exitreason='none',
```

```
last-rc-change='Thu Oct 11 23:45:50 2016', queued=0ms, exec=0ms
PCSD Status:
    z1.example.com: Online
```
You can clear the failure status on the resource that failed once the service is up and running again and the failed action notice will no longer appear when you view the cluster status.

```
# pcs resource cleanup WebSite
```
9. When you are finished looking at the cluster and the cluster status, stop the cluster services on the node. Even though you have only started services on one node for this introduction, the **- all** parameter is included since it would stop cluster services on all nodes on an actual multinode cluster.

```
# pcs cluster stop --all
```
### <span id="page-18-0"></span>**2.2. LEARNING TO CONFIGURE FAILOVER**

This procedure provides an introduction to creating a Pacemaker cluster running a service that will fail over from one node to another when the node on which the service is running becomes unavailable. By working through this procedure, you can learn how to create a service in a two-node cluster and you can then observe what happens to that service when it fails on the node on which it running.

This example procedure configures a two-node Pacemaker cluster running an Apache HTTP server. You can then stop the Apache service on one node to see how the service remains available.

This procedure requires as a prerequisite that you have two nodes running Red Hat Enterprise Linux 8 that can communicate with each other, and it requires a floating IP address that resides on the same network as the statically assigned IP addresses for the nodes.

- The nodes used in this example are **z1.example.com** and **z2.example.com**.
- The floating IP address used in this example is 192.168.122.120.

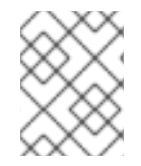

#### **NOTE**

Ensure that the names of the nodes you are using are in the **/etc/hosts** file on each node.

1. On both nodes, install the Red Hat High Availability Add-On software packages from the High Availability channel, and start and enable the **pcsd** service.

```
# yum install pcs pacemaker fence-agents-all
...
# systemctl start pcsd.service
# systemctl enable pcsd.service
```
If you are running the **firewalld** daemon, on both nodes enable the ports that are required by the Red Hat High Availability Add-On.

```
# firewall-cmd --permanent --add-service=high-availability
# firewall-cmd --reload
```
2. On both nodes in the cluster, set a password for user **hacluster** .

#### # **passwd hacluster**

3. Authenticate user **hacluster** for each node in the cluster on the node from which you will be running the **pcs** commands.

# **pcs host auth z1.example.com z2.example.com**

4. Create a cluster named **my\_cluster** with both nodes as cluster members. This command creates and starts the cluster in one step. You only need to run this from one node in the cluster because **pcs** configuration commands take effect for the entire cluster. On one node in cluster, run the following command.

```
# pcs cluster setup my_cluster --start z1.example.com z2.example.com
```
5. A Red Hat High Availability cluster requires that you configure fencing for the cluster. The reasons for this requirement are described in Fencing in a Red Hat High [Availability](https://access.redhat.com/solutions/15575) Cluster. For this introduction, however, to show only how failover works in this configuration, disable fencing by setting the **stonith-enabled** cluster option to **false**

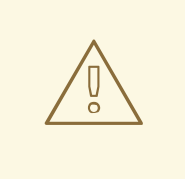

#### **WARNING**

The use of **stonith-enabled=false** is completely inappropriate for a production cluster. It tells the cluster to simply pretend that failed nodes are safely powered off.

#### # **pcs property set stonith-enabled=false**

6. After creating a cluster and disabling fencing, check the status of the cluster.

#### **NOTE**

When you run the **pcs cluster status** command, it may show output that temporarily differs slightly from the examples as the system components start up.

```
# pcs cluster status
Cluster Status:
 Stack: corosync
 Current DC: z1.example.com (version 2.0.0-10.el8-b67d8d0de9) -
partition with quorum
 Last updated: Thu Oct 11 16:11:18 2018
 Last change: Thu Oct 11 16:11:00 2018 by hacluster via crmd on
z1.example.com
 2 nodes configured
 0 resources configured
```

```
PCSD Status:
  z1.example.com: Online
  z2.example.com: Online
```
7. On both nodes, configure a web browser and create a web page to display a simple text message. If you are running the **firewalld** daemon, enable the ports that are required by **httpd**.

#### **NOTE**

Do not use **systemctl enable** to enable any services that will be managed by the cluster to start at system boot.

```
# yum install -y httpd wget
...
# firewall-cmd --permanent --add-service=http
# firewall-cmd --reload
# cat <<-END >/var/www/html/index.html
<html>
<body>My Test Site - $(hostname)</body>
</html>
END
```
In order for the Apache resource agent to get the status of Apache, on each node in the cluster create the following addition to the existing configuration to enable the status server URL.

```
# cat <<-END > /etc/httpd/conf.d/status.conf
<Location /server-status>
SetHandler server-status
Order deny,allow
Deny from all
Allow from 127.0.0.1
Allow from ::1
</Location>
END
```
8. Create **IPaddr2** and **apache** resources for the cluster to manage. The 'IPaddr2' resource is a floating IP address that must not be one already associated with a physical node. If the 'IPaddr2' resource's NIC device is not specified, the floating IP must reside on the same network as the statically assigned IP address used by the node.

You can display a list of all available resource types with the **pcs resource list** command. You can use the **pcs resource describe** *resourcetype* command to display the parameters you can set for the specified resource type. For example, the following command displays the parameters you can set for a resource of type **apache**:

# **pcs resource describe apache** ...

In this example, the IP address resource and the apache resource are both configured as part of a group named **apachegroup**, which ensures that the resources are kept together to run on the same node.

Run the following commands from one node in the cluster:

```
# pcs resource create ClusterIP ocf:heartbeat:IPaddr2
ip=192.168.122.120 cidr_netmask=32 --group apachegroup
# pcs resource create WebSite ocf:heartbeat:apache
configfile=/etc/httpd/conf/httpd.conf
statusurl="http://localhost/server-status" --group apachegroup
# pcs status
Cluster name: my_cluster
Stack: corosync
Current DC: z1.example.com (version 2.0.0-10.el8-b67d8d0de9) -
partition with quorum
Last updated: Fri Oct 12 09:54:33 2018
Last change: Fri Oct 12 09:54:30 2018 by root via cibadmin on
z1.example.com
2 nodes configured
2 resources configured
Online: [ z1.example.com z2.example.com ]
Full list of resources:
Resource Group: apachegroup
    ClusterIP (ocf::heartbeat:IPaddr2): Started
z1.example.com
    WebSite (ocf::heartbeat:apache): Started
z1.example.com
PCSD Status:
  z1.example.com: Online
  z2.example.com: Online
...
```
Note that in this instance, the **apachegroup** service is running on node z1.example.com.

- 9. Access the website you created, stop the service on the node on which it is running, and note how the service fails over to the second node.
	- a. Point a browser to the website you created using the floating IP address you configured. This should display the text message you defined, displaying the name of the node on which the website is running.
	- b. Stop the apache web service. Using **killall -9** simulates an application-level crash.

### # **killall -9 httpd**

Check the cluster status. You should see that stopping the web service caused a failed action, but that the cluster software restarted the service on the node on which it had been running and you should still be able to access the web browser.

# **pcs status** Cluster name: my\_cluster Stack: corosync

```
Current DC: z1.example.com (version 2.0.0-10.el8-b67d8d0de9) -
partition with quorum
Last updated: Fri Oct 12 09:54:33 2018
Last change: Fri Oct 12 09:54:30 2018 by root via cibadmin on
z1.example.com
2 nodes configured
2 resources configured
Online: [ z1.example.com z2.example.com ]
Full list of resources:
Resource Group: apachegroup
   ClusterIP (ocf::heartbeat:IPaddr2): Started
z1.example.com
   WebSite (ocf::heartbeat:apache): Started
z1.example.com
Failed Resource Actions:
* WebSite_monitor_60000 on z1.example.com 'not running' (7):
call=31, status=complete, exitreason='none',
   last-rc-change='Fri Feb 5 21:01:41 2016', queued=0ms,
exec=0ms
```
Clear the failure status once the service is up and running again.

# **pcs resource cleanup WebSite**

c. Put the node on which the service is running into standby mode. Note that since we have disabled fencing we can not effectively simulate a node-level failure (such as pulling a power cable) because fencing is required for the cluster to recover from such situations.

# **pcs node standby z1.example.com**

d. Check the status of the cluster and note where the service is now running.

```
# pcs status
Cluster name: my_cluster
Stack: corosync
Current DC: z1.example.com (version 2.0.0-10.el8-b67d8d0de9) -
partition with quorum
Last updated: Fri Oct 12 09:54:33 2018
Last change: Fri Oct 12 09:54:30 2018 by root via cibadmin on
z1.example.com
2 nodes configured
2 resources configured
Node z1.example.com: standby
Online: [ z2.example.com ]
Full list of resources:
Resource Group: apachegroup
```

```
ClusterIP (ocf::heartbeat:IPaddr2): Started
z2.example.com
   WebSite (ocf::heartbeat:apache): Started
z2.example.com
```
- e. Access the website. There should be no loss of service, although the display message should indicate the node on which the service is now running.
- 10. To restore cluster services to the first node, take the node out of standby mode. This will not necessarily move the service back to that node.

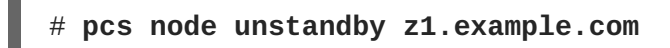

11. For final cleanup, stop the cluster services on both nodes.

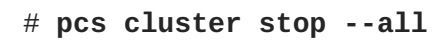

## <span id="page-24-0"></span>**CHAPTER 3. CREATING A RED HAT HIGH-AVAILABILITY CLUSTER WITH PACEMAKER**

The following procedure creates a Red Hat High Availability two-node cluster using **pcs**. After you have created a cluster, you can configure the resources and resource groups that you require.

Configuring the cluster requires that your system include the following components:

- 2 nodes, which will be used to create the cluster. In this example, the nodes used are **z1.example.com** and **z2.example.com**.
- Network switches for the private network, required for communication among the cluster nodes and other cluster hardware such as network power switches and Fibre Channel switches.
- A power fencing device for each node of the cluster. This example uses two ports of the APC power switch with a host name of **zapc.example.com**.

### <span id="page-24-1"></span>**3.1. INSTALLING CLUSTER SOFTWARE**

The procedure for installing and configuring a cluster is as follows.

1. On each node in the cluster, install the Red Hat High Availability Add-On software packages along with all available fence agents from the High Availability channel.

```
# yum install pcs pacemaker fence-agents-all
```
Alternatively, you can install the Red Hat High Availability Add-On software packages along with only the fence agent that you require with the following command.

```
# yum install pcs pacemaker fence-agents-model
```
The following command displays a listing of the available fence agents.

```
# rpm -q -a | grep fence
fence-agents-rhevm-4.0.2-3.el7.x86_64
fence-agents-ilo-mp-4.0.2-3.el7.x86_64
fence-agents-ipmilan-4.0.2-3.el7.x86_64
...
```
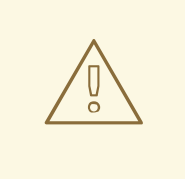

#### **WARNING**

After you install the Red Hat High Availability Add-On packages, you should ensure that your software update preferences are set so that nothing is installed automatically. Installation on a running cluster can cause unexpected behaviors.

2. If you are running the **firewalld** daemon, execute the following commands to enable the ports that are required by the Red Hat High Availability Add-On.

<span id="page-25-0"></span>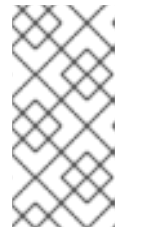

#### **NOTE**

You can determine whether the **firewalld** daemon is installed on your system with the **rpm -q firewalld** command. If the **firewalld** daemon is installed, you can determine whether it is running with the **firewall-cmd --state** command.

```
# firewall-cmd --permanent --add-service=high-availability
# firewall-cmd --add-service=high-availability
```
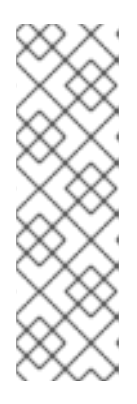

#### **NOTE**

The ideal firewall configuration for cluster components depends on the local environment, where you may need to take into account such considerations as whether the nodes have multiple network interfaces or whether off-host firewalling is present. The example here, which opens the ports that are generally required by a Pacemaker cluster, should be modified to suit local conditions. Enabling ports for the High [Availability](#page-98-1) Add-On shows the ports to enable for the Red Hat High Availability Add-On and provides an explanation for what each port is used for.

3. In order to use **pcs** to configure the cluster and communicate among the nodes, you must set a password on each node for the user ID **hacluster**, which is the **pcs** administration account. It is recommended that the password for user **hacluster** be the same on each node.

```
# passwd hacluster
Changing password for user hacluster.
New password:
Retype new password:
passwd: all authentication tokens updated successfully.
```
4. Before the cluster can be configured, the **pcsd** daemon must be started and enabled to start up on boot on each node. This daemon works with the **pcs** command to manage configuration across the nodes in the cluster.

On each node in the cluster, execute the following commands to start the **pcsd** service and to enable **pcsd** at system start.

```
# systemctl start pcsd.service
# systemctl enable pcsd.service
```
5. Authenticate the **pcs** user **hacluster** for each node in the cluster on the node from which you will be running **pcs**.

The following command authenticates user **hacluster** on **z1.example.com** for both of the nodes in the example two-node cluster, **z1.example.com** and **z2.example.com**.

```
[root@z1 ~]# pcs host auth z1.example.com z2.example.com
Username: hacluster
Password:
z1.example.com: Authorized
z2.example.com: Authorized
```
### <span id="page-26-0"></span>**3.2. CREATING A HIGH AVAILABILITY CLUSTER**

This procedure creates a Red Hat High Availability Add-On cluster that consists of the nodes **z1.example.com** and **z2.example.com**.

1. Execute the following command from **z1.example.com** to create the two-node cluster **my\_cluster** that consists of nodes **z1.example.com** and **z2.example.com**. This will propagate the cluster configuration files to both nodes in the cluster. This command includes the **--start** option, which will start the cluster services on both nodes in the cluster.

```
[root@z1 ~]# pcs cluster setup my_cluster --start \
z1.example.com z2.example.com
```
2. Enable the cluster services to run on each node in the cluster when the node is booted.

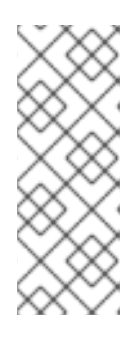

#### **NOTE**

For your particular environment, you may choose to leave the cluster services disabled by skipping this step. This allows you to ensure that if a node goes down, any issues with your cluster or your resources are resolved before the node rejoins the cluster. If you leave the cluster services disabled, you will need to manually start the services when you reboot a node by executing the **pcs cluster start** command on that node.

```
[root@z1 ~]# pcs cluster enable --all
```
You can display the current status of the cluster with the **pcs cluster status** command. Because there may be a slight delay before the cluster is up and running when you start the cluster services with the **--start** option of the **pcs cluster setup** command, you should ensure that the cluster is up and running before performing any subsequent actions on the cluster and its configuration.

```
[root@z1 ~]# pcs cluster status
Cluster Status:
Stack: corosync
Current DC: z2.example.com (version 2.0.0-10.el8-b67d8d0de9) - partition
with quorum
 Last updated: Thu Oct 11 16:11:18 2018
Last change: Thu Oct 11 16:11:00 2018 by hacluster via crmd on
z2.example.com
2 Nodes configured
0 Resources configured
...
```
### <span id="page-26-1"></span>**3.3. CONFIGURING FENCING**

You must configure a fencing device for each node in the cluster. For information about the fence configuration commands and options, see [Configuring](#page-52-1) fencing in a Red Hat High Availability cluster.

For general information on fencing and its [importance](https://access.redhat.com/solutions/15575) in a Red Hat High Availability cluster, see Fencing in a Red Hat High Availability Cluster.

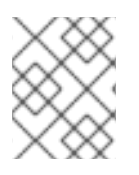

#### **NOTE**

When configuring a fencing device, you should ensure that your fencing device does not share power with the node that it controls.

This example uses the APC power switch with a host name of **zapc.example.com** to fence the nodes, and it uses the **fence\_apc\_snmp** fencing agent. Because both nodes will be fenced by the same fencing agent, you can configure both fencing devices as a single resource, using the **pcmk\_host\_map** and **pcmk\_host\_list** options.

You create a fencing device by configuring the device as a **stonith** resource with the **pcs stonith create** command. The following command configures a **stonith** resource named **myapc** that uses the **fence\_apc\_snmp** fencing agent for nodes **z1.example.com** and **z2.example.com**. The **pcmk\_host\_map** option maps **z1.example.com** to port 1, and **z2.example.com** to port 2. The login value and password for the APC device are both **apc**. By default, this device will use a monitor interval of sixty seconds for each node.

Note that you can use an IP address when specifying the host name for the nodes.

```
[root@z1 ~]# pcs stonith create myapc fence_apc_snmp \
ipaddr="zapc.example.com"
pcmk_host_map="z1.example.com:1;z2.example.com:2" \
pcmk_host_check="static-list"
pcmk_host_list="z1.example.com,z2.example.com" \
login="apc" passwd="apc"
```
The following command displays the parameters of an existing STONITH device.

```
[root@rh7-1 ~]# pcs stonith config myapc
Resource: myapc (class=stonith type=fence_apc_snmp)
  Attributes: ipaddr=zapc.example.com
pcmk_host_map=z1.example.com:1;z2.example.com:2 pcmk_host_check=static-
list pcmk_host_list=z1.example.com,z2.example.com login=apc passwd=apc
  Operations: monitor interval=60s (myapc-monitor-interval-60s)
```
After configuring your fence device, you should test the device. For information on testing a fence device, see [Testing](#page-53-0) a fence device.

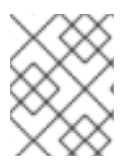

#### **NOTE**

Do not test your fence device by disabling the network interface, as this will not properly test fencing.

#### **NOTE**

Once fencing is configured and a cluster has been started, a network restart will trigger fencing for the node which restarts the network even when the timeout is not exceeded. For this reason, do not restart the network service while the cluster service is running because it will trigger unintentional fencing on the node.

### <span id="page-28-0"></span>**CHAPTER 4. CONFIGURING AN ACTIVE/PASSIVE APACHE HTTP SERVER IN A RED HAT HIGH AVAILABILITY CLUSTER**

The following procedure configures an active/passive Apache HTTP server in a two-node Red Hat Enterprise Linux High Availability Add-On cluster using **pcs** to configure cluster resources. In this use case, clients access the Apache HTTP server through a floating IP address. The web server runs on one of two nodes in the cluster. If the node on which the web server is running becomes inoperative, the web server starts up again on the second node of the cluster with minimal service interruption.

Figure 4.1, "Apache in a Red Hat High [Availability](#page-28-1) Two-Node Cluster" shows a high-level overview of the cluster. The cluster is a two-node Red Hat High Availability cluster which is configured with a network power switch and with shared storage. The cluster nodes are connected to a public network, for client access to the Apache HTTP server through a virtual IP. The Apache server runs on either Node 1 or Node 2, each of which has access to the storage on which the Apache data is kept.

<span id="page-28-1"></span>**Figure 4.1. Apache in a Red Hat High Availability Two-Node Cluster**

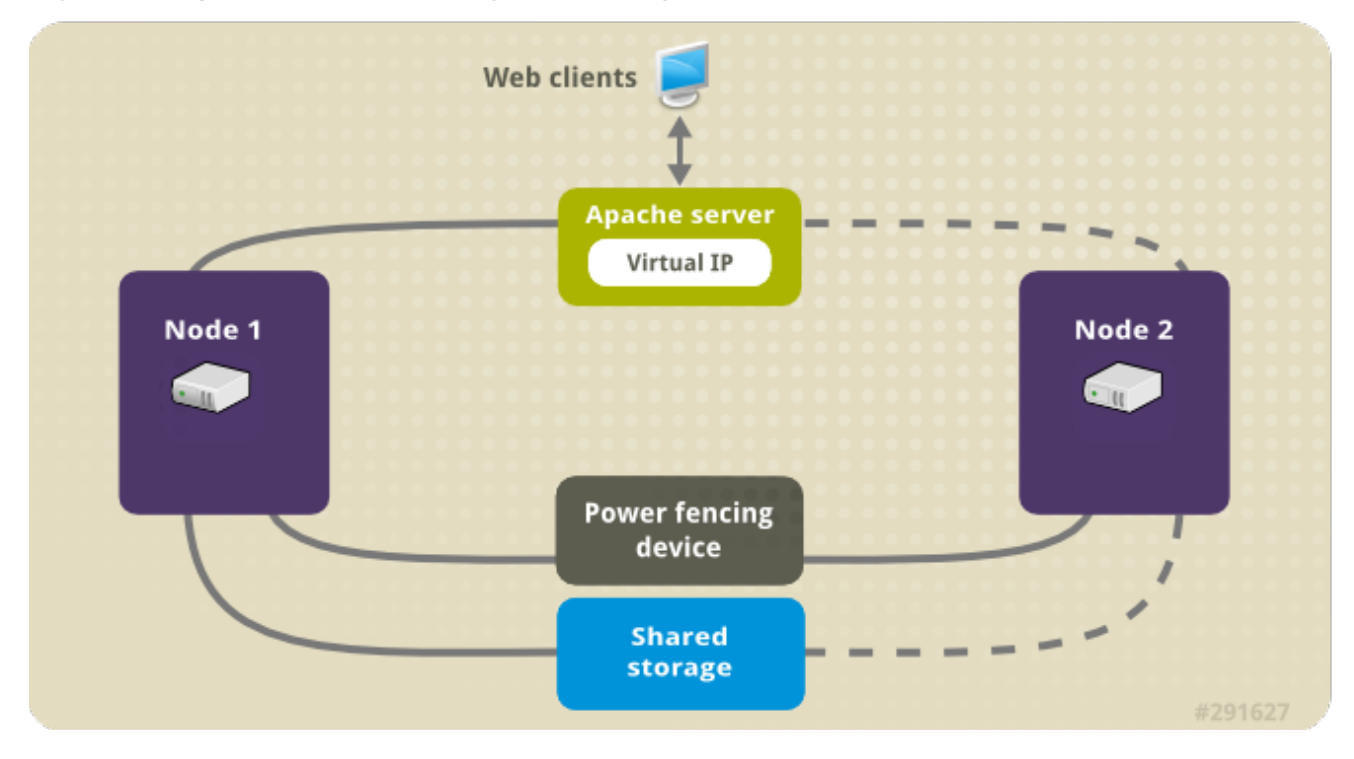

This use case requires that your system include the following components:

- A two-node Red Hat High Availability cluster with power fencing configured for each node. This procedure uses the cluster example provided in Creating a Red Hat [High-Availability](#page-25-0) cluster with Pacemaker.
- A public virtual IP address, required for Apache.
- Shared storage for the nodes in the cluster, using iSCSI or Fibre Channel.

The cluster is configured with an Apache resource group, which contains the cluster components that the web server requires: an LVM resource, a file system resource, an IP address resource, and a web server resource. This resource group can fail over from one node of the cluster to the other, allowing either node to run the web server. Before creating the resource group for this cluster, you will perform the following procedures:

1. Configure an **ext4** file system on the logical volume **my\_lv**.

2. Configure a web server.

After performing these procedures, you create the resource group and the resources it contains.

### <span id="page-29-0"></span>**4.1. CONFIGURING AN LVM VOLUME WITH AN EXT4 FILE SYSTEM IN A PACEMAKER CLUSTER**

This use case requires that you create an LVM logical volume on storage that is shared between the nodes of the cluster.

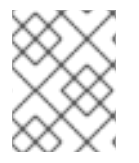

#### **NOTE**

LVM volumes and the corresponding partitions and devices used by cluster nodes must be connected to the cluster nodes only.

The following procedure creates an LVM logical volume and then creates an **ext4** file system on that volume for use in a Pacemaker cluster. In this example, the shared partition **/dev/sdb1** is used to store the LVM physical volume from which the LVM logical volume will be created.

- 1. On both nodes of the cluster, perform the following steps to set the value for the LVM system ID to the value of the **uname** for the system. The LVM system ID will be used to ensure that only the cluster is capable of activating the volume group.
	- a. Set the **system\_id\_source** configuration option in the **/etc/lvm/lvm.conf** configuration file to **uname**.

# Configuration option global/system\_id\_source. system\_id\_source = "uname"

b. Verify that the LVM system ID on the node matches the **uname** for the node.

```
# lvm systemid
 system ID: z1.example.com
# uname -n
  z1.example.com
```
- 2. Create the LVM volume and create an **ext4** file system on that volume. Since the**/dev/sdb1** partition is storage that is shared, you perform this part of the procedure on one node only.
	- a. Create an LVM physical volume on partition **/dev/sdb1**.

```
# pvcreate /dev/sdb1
 Physical volume "/dev/sdb1" successfully created
```
b. Create the volume group **my\_vg** that consists of the physical volume **/dev/sdb1**.

```
# vgcreate my_vg /dev/sdb1
 Volume group "my_vg" successfully created
```
c. Verify that the new volume group has the system ID of the node on which you are running and from which you created the volume group.

# **vgs -o+systemid**

VG #PV #LV #SN Attr VSize VFree System ID my\_vg 1 0 0 wz--n- <1.82t <1.82t z1.example.com

d. Create a logical volume using the volume group **my\_vg**.

```
# lvcreate -L450 -n my_lv my_vg
  Rounding up size to full physical extent 452.00 MiB
  Logical volume "my_lv" created
```
You can use the **lvs** command to display the logical volume.

```
# lvs
 LV VG Attr LSize Pool Origin Data% Move Log
Copy% Convert
 my_lv my_vg -wi-a---- 452.00m
 ...
```
e. Create an **ext4** file system on the logical volume **my\_lv**.

```
# mkfs.ext4 /dev/my_vg/my_lv
mke2fs 1.44.3 (10-July-2018)
Creating filesystem with 462848 1k blocks and 115824 inodes
...
```
### <span id="page-30-0"></span>**4.2. CONFIGURING AN APACHE HTTP SERVER**

The following procedure configures an Apache HTTP server.

1. Ensure that the Apache HTTP server is installed on each node in the cluster. You also need the **wget** tool installed on the cluster to be able to check the status of the Apache HTTP server. On each node, execute the following command.

```
# yum install -y httpd wget
```
2. In order for the Apache resource agent to get the status of the Apache HTTP server, ensure that the following text is present in the **/etc/httpd/conf/httpd.conf** file on each node in the cluster, and ensure that it has not been commented out. If this text is not already present, add the text to the end of the file.

```
<Location /server-status>
    SetHandler server-status
    Require local
</Location>
```
3. When you use the **apache** resource agent to manage Apache, it does not use **systemd**. Because of this, you must edit the **logrotate** script supplied with Apache so that it does not use **systemctl** to reload Apache.

Remove the following line in the **/etc/logrotate.d/httpd** file on each node in the cluster.

/bin/systemctl reload httpd.service > /dev/null 2>/dev/null || true

Replace the line you removed with the following line.

/usr/sbin/httpd -f /etc/httpd/conf/httpd.conf -c "PidFile /var/run/httpd.pid" -k graceful > /dev/null 2>/dev/null || true

4. Create a web page for Apache to serve up. On one node in the cluster, mount the file system you created in [Configuring](#page-29-0) an LVM volume with an ext4 file system, create the file **index.html** on that file system, and then unmount the file system.

```
# mount /dev/my_vg/my_lv /var/www/
# mkdir /var/www/html
# mkdir /var/www/cgi-bin
# mkdir /var/www/error
# restorecon -R /var/www
# cat <<-END >/var/www/html/index.html
<html>
<body>Hello</body>
</html>
END
# umount /var/www
```
### <span id="page-31-0"></span>**4.3. CREATING THE RESOURCES AND RESOURCE GROUPS**

This use case requires that you create four cluster resources. To ensure these resources all run on the same node, they are configured as part of the resource group **apachegroup**. The resources to create are as follows, listed in the order in which they will start.

- 1. An **LVM** resource named **my\_lvm** that uses the LVM volume group you created in [Configuring](#page-29-0) an LVM volume with an ext4 file system.
- 2. A **Filesystem** resource named **my\_fs**, that uses the file system device **/dev/my\_vg/my\_lv** you created in [Configuring](#page-29-0) an LVM volume with an ext4 file system.
- 3. An **IPaddr2** resource, which is a floating IP address for the **apachegroup** resource group. The IP address must not be one already associated with a physical node. If the **IPaddr2** resource's NIC device is not specified, the floating IP must reside on the same network as the statically assigned IP addresses used by the cluster nodes, otherwise the NIC device to assign the floating IP address cannot be properly detected.
- 4. An **apache** resource named **Website** that uses the **index.html** file and the Apache configuration you defined in [Configuring](#page-30-0) an Apache HTTP server.

The following procedure creates the resource group **apachegroup** and the resources that the group contains. The resources will start in the order in which you add them to the group, and they will stop in the reverse order in which they are added to the group. Run this procedure from one node of the cluster only.

1. The following command creates the LVM resource **my\_lvm**. Because the resource group **apachegroup** does not yet exist, this command creates the resource group.

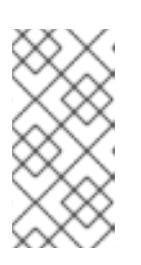

#### **NOTE**

Do not configure more than one **LVM-activate** resource that uses the same LVM volume group in an active/passive HA configuration, as this risks data corruption. Additionally, do not configure an **LVM-activate** resource as a clone resource in an active/passive HA configuration.

<span id="page-32-0"></span>[root@z1 ~]# **pcs resource create my\_lvm ocf:heartbeat:LVM-activate vgname=my\_vg vg\_access\_mode=system\_id --group apachegroup**

When you create a resource, the resource is started automatically. You can use the following command to confirm that the resource was created and has started.

```
# pcs resource status
 Resource Group: apachegroup
     my_lvm (ocf::heartbeat:LVM-activate): Started
```
You can manually stop and start an individual resource with the **pcs resource disable** and **pcs resource enable** commands.

2. The following commands create the remaining resources for the configuration, adding them to the existing resource group **apachegroup**.

[root@z1 ~]# **pcs resource create my\_fs Filesystem** \ **device="/dev/my\_vg/my\_lv" directory="/var/www" fstype="ext4"** \ **--group apachegroup** [root@z1 ~]# **pcs resource create VirtualIP IPaddr2 ip=198.51.100.3** \ **cidr\_netmask=24 --group apachegroup** [root@z1 ~]# **pcs resource create Website apache** \ **configfile="/etc/httpd/conf/httpd.conf"** \ **statusurl="http://127.0.0.1/server-status" --group apachegroup**

3. After creating the resources and the resource group that contains them, you can check the status of the cluster. Note that all four resources are running on the same node.

```
[root@z1 ~]# pcs status
Cluster name: my_cluster
Last updated: Wed Jul 31 16:38:51 2013
Last change: Wed Jul 31 16:42:14 2013 via crm_attribute on
z1.example.com
Stack: corosync
Current DC: z2.example.com (2) - partition with quorum
Version: 1.1.10-5.el7-9abe687
2 Nodes configured
6 Resources configured
Online: [ z1.example.com z2.example.com ]
Full list of resources:
 myapc (stonith:fence_apc_snmp): Started z1.example.com
 Resource Group: apachegroup
     my_lvm (ocf::heartbeat:LVM): Started z1.example.com
     my_fs (ocf::heartbeat:Filesystem): Started z1.example.com
     VirtualIP (ocf::heartbeat:IPaddr2): Started z1.example.com
     Website (ocf::heartbeat:apache): Started z1.example.com
```
Note that if you have not configured a fencing device for your cluster by default the resources do not start.

4. Once the cluster is up and running, you can point a browser to the IP address you defined as the **IPaddr2** resource to view the sample display, consisting of the simple word "Hello".

Hello

If you find that the resources you configured are not running, you can run the **pcs resource debug-start** *resource* command to test the resource configuration.

### <span id="page-33-0"></span>**4.4. TESTING THE RESOURCE CONFIGURATION**

In the cluster status display shown in Creating the [resources](#page-32-0) and resource groups, all of the resources are running on node **z1.example.com**. You can test whether the resource group fails over to node **z2.example.com** by using the following procedure to put the first node in **standby** mode, after which the node will no longer be able to host resources.

1. The following command puts node **z1.example.com** in **standby** mode.

```
[root@z1 ~]# pcs node standby z1.example.com
```
2. After putting node **z1** in standby mode, check the cluster status. Note that the resources should now all be running on **z2**.

```
[root@z1 ~]# pcs status
Cluster name: my_cluster
Last updated: Wed Jul 31 17:16:17 2013
Last change: Wed Jul 31 17:18:34 2013 via crm_attribute on
z1.example.com
Stack: corosync
Current DC: z2.example.com (2) - partition with quorum
Version: 1.1.10-5.el7-9abe687
2 Nodes configured
6 Resources configured
Node z1.example.com (1): standby
Online: [ z2.example.com ]
Full list of resources:
 myapc (stonith:fence_apc_snmp): Started z1.example.com
 Resource Group: apachegroup
     my_lvm (ocf::heartbeat:LVM): Started z2.example.com
     my_fs (ocf::heartbeat:Filesystem): Started z2.example.com
     VirtualIP (ocf::heartbeat:IPaddr2): Started z2.example.com
     Website (ocf::heartbeat:apache): Started z2.example.com
```
The web site at the defined IP address should still display, without interruption.

3. To remove **z1** from **standby** mode, enter the following command.

[root@z1 ~]# **pcs node unstandby z1.example.com**

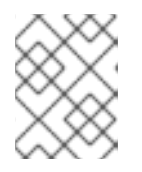

### **NOTE**

Removing a node from **standby** mode does not in itself cause the resources to fail back over to that node.

## <span id="page-35-0"></span>**CHAPTER 5. CONFIGURING AN ACTIVE/PASSIVE NFS SERVER IN A RED HAT HIGH AVAILABILITY CLUSTER**

The following procedure configures a highly available active/passive NFS server on a two-node Red Hat Enterprise Linux High Availability Add-On cluster using shared storage. The procedure uses **pcs** to configure Pacemaker cluster resources. In this use case, clients access the NFS file system through a floating IP address. The NFS server runs on one of two nodes in the cluster. If the node on which the NFS server is running becomes inoperative, the NFS server starts up again on the second node of the cluster with minimal service interruption.

This use case requires that your system include the following components:

- A two-node Red Hat High Availability cluster with power fencing configured for each node. This procedure uses the cluster example provided in Creating a Red Hat [High-Availability](#page-25-0) cluster with Pacemaker.
- A public virtual IP address, required for the NFS server.
- Shared storage for the nodes in the cluster, using iSCSI or Fibre Channel.

Configuring a highly available active/passive NFS server on an existing two-node Red Hat Enterprise Linux High Availability cluster requires that you perform the following steps.

- 1. Configure an **ext4** file system on the LVM logical volume **my\_lv** on the shared storage for the nodes in the cluster.
- 2. Configure an NFS share on the shared storage on the LVM logical volume.
- 3. Create the cluster resources.
- 4. Test the NFS server you have configured.

### <span id="page-35-1"></span>**5.1. CONFIGURING AN LVM VOLUME WITH AN EXT4 FILE SYSTEM IN A PACEMAKER CLUSTER**

This use case requires that you create an LVM logical volume on storage that is shared between the nodes of the cluster.

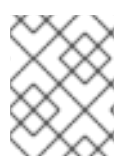

#### **NOTE**

LVM volumes and the corresponding partitions and devices used by cluster nodes must be connected to the cluster nodes only.

The following procedure creates an LVM logical volume and then creates an **ext4** file system on that volume for use in a Pacemaker cluster. In this example, the shared partition **/dev/sdb1** is used to store the LVM physical volume from which the LVM logical volume will be created.

- 1. On both nodes of the cluster, perform the following steps to set the value for the LVM system ID to the value of the **uname** for the system. The LVM system ID will be used to ensure that only the cluster is capable of activating the volume group.
	- a. Set the **system\_id\_source** configuration option in the **/etc/lvm/lvm.conf** configuration file to **uname**.
<span id="page-36-0"></span># Configuration option global/system id source. system id source = "uname"

b. Verify that the LVM system ID on the node matches the **uname** for the node.

```
# lvm systemid
 system ID: z1.example.com
# uname -n
 z1.example.com
```
- 2. Create the LVM volume and create an **ext4** file system on that volume. Since the**/dev/sdb1** partition is storage that is shared, you perform this part of the procedure on one node only.
	- a. Create an LVM physical volume on partition **/dev/sdb1**.

```
# pvcreate /dev/sdb1
  Physical volume "/dev/sdb1" successfully created
```
b. Create the volume group **my\_vg** that consists of the physical volume **/dev/sdb1**.

```
# vgcreate my_vg /dev/sdb1
 Volume group "my_vg" successfully created
```
c. Verify that the new volume group has the system ID of the node on which you are running and from which you created the volume group.

```
# vgs -o+systemid
 VG #PV #LV #SN Attr VSize VFree System ID
 my_vg 1 0 0 wz--n- <1.82t <1.82t z1.example.com
```
d. Create a logical volume using the volume group **my\_vg**.

```
# lvcreate -L450 -n my_lv my_vg
  Rounding up size to full physical extent 452.00 MiB
  Logical volume "my_lv" created
```
You can use the **lvs** command to display the logical volume.

```
# lvs
 LV VG Attr LSize Pool Origin Data% Move Log
Copy% Convert
 my_lv my_vg -wi-a---- 452.00m
 ...
```
e. Create an **ext4** file system on the logical volume **my\_lv**.

```
# mkfs.ext4 /dev/my_vg/my_lv
mke2fs 1.44.3 (10-July-2018)
Creating filesystem with 462848 1k blocks and 115824 inodes
...
```
## <span id="page-37-0"></span>**5.2. CONFIGURING AN NFS SHARE**

The following procedure configures the NFS share for the NFS daemon failover. You need to perform this procedure on only one node in the cluster.

1. Create the **/nfsshare** directory.

```
[root@z1 ~]# mkdir /nfsshare
```
2. Mount the **ext4** file system that you created in Configuring an LVM volume with an ext4 file system on the **[/nfsshare](#page-36-0)** directory.

[root@z1 ~]# **mount /dev/my\_vg/my\_lv /nfsshare**

3. Create an **exports** directory tree on the **/nfsshare** directory.

```
[root@z1 ~]# mkdir -p /nfsshare/exports
[root@z1 ~]# mkdir -p /nfsshare/exports/export1
[root@z1 ~]# mkdir -p /nfsshare/exports/export2
```
4. Place files in the **exports** directory for the NFS clients to access. For this example, we are creating test files named **clientdatafile1** and **clientdatafile2**.

```
[root@z1 ~]# touch /nfsshare/exports/export1/clientdatafile1
[root@z1 ~]# touch /nfsshare/exports/export2/clientdatafile2
```
5. Unmount the ext4 file system and deactivate the LVM volume group.

[root@z1 ~]# **umount /dev/my\_vg/my\_lv** [root@z1 ~]# **vgchange -an my\_vg**

## **5.3. CONFIGURING THE RESOURCES AND RESOURCE GROUP FOR AN NFS SERVER IN A CLUSTER**

This section provides the procedure for configuring the cluster resources for this use case.

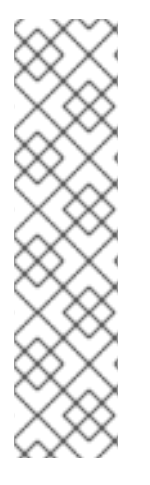

### **NOTE**

It is recommended that when you create a cluster resource with the **pcs resource create**, you execute the **pcs status** command immediately afterwards to verify that the resource is running. Note that if you have not configured a fencing device for your cluster, by default the resources do not start.

If you find that the resources you configured are not running, you can run the **pcs resource debug-start** *resource* command to test the resource configuration. This starts the service outside of the cluster's control and knowledge. At the point the configured resources are running again, run **pcs resource cleanup** *resource* to make the cluster aware of the updates.

The following procedure configures the system resources. To ensure these resources all run on the same node, they are configured as part of the resource group **nfsgroup**. The resources will start in the

order in which you add them to the group, and they will stop in the reverse order in which they are added to the group. Run this procedure from one node of the cluster only.

1. The following command creates the LVM-activate resource named **my\_lvm**. Because the resource group **nfsgroup** does not yet exist, this command creates the resource group.

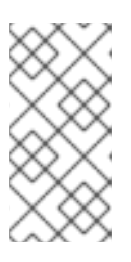

#### **NOTE**

Do not configure more than one **LVM-activate** resource that uses the same LVM volume group in an active/passive HA configuration, as this risks data corruption. Additionally, do not configure an **LVM-activate** resource as a clone resource in an active/passive HA configuration.

[root@z1 ~]# **pcs resource create my\_lvm ocf:heartbeat:LVM-activate vgname=my\_vg vg\_access\_mode=system\_id --group nfsgroup**

Check the status of the cluster to verify that the resource is running.

```
root@z1 ~]# pcs status
Cluster name: my_cluster
Last updated: Thu Jan 8 11:13:17 2015
Last change: Thu Jan 8 11:13:08 2015
Stack: corosync
Current DC: z2.example.com (2) - partition with quorum
Version: 1.1.12-a14efad
2 Nodes configured
3 Resources configured
Online: [ z1.example.com z2.example.com ]
Full list of resources:
 myapc (stonith:fence_apc_snmp): Started z1.example.com
 Resource Group: nfsgroup
    my_lvm (ocf::heartbeat:LVM): Started z1.example.com
PCSD Status:
  z1.example.com: Online
  z2.example.com: Online
Daemon Status:
  corosync: active/enabled
  pacemaker: active/enabled
  pcsd: active/enabled
```
2. Configure a **Filesystem** resource for the cluster.

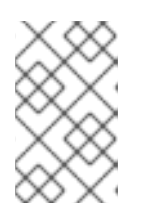

#### **NOTE**

You can specify mount options as part of the resource configuration for a **Filesystem** resource with the **options=***options* parameter. Run the **pcs resource describe Filesystem** command for full configuration options.

The following command configures an ext4 **Filesystem** resource named **nfsshare** as part of

the **nfsgroup** resource group. This file system uses the LVM volume group and ext4 file system you created in [Configuring](#page-36-0) an LVM volume with an ext4 file system and will be mounted on the **/nfsshare** directory you created in [Configuring](#page-37-0) an NFS share.

```
[root@z1 ~]# pcs resource create nfsshare Filesystem \
device=/dev/my_vg/my_lv directory=/nfsshare \
fstype=ext4 --group nfsgroup
```
Verify that the **my\_lvm** and **nfsshare** resources are running.

```
[root@z1 ~]# pcs status
...
Full list of resources:
 myapc (stonith:fence_apc_snmp): Started z1.example.com
 Resource Group: nfsgroup
    my_lvm (ocf::heartbeat:LVM): Started z1.example.com
    nfsshare (ocf::heartbeat:Filesystem): Started
z1.example.com
...
```
3. Create the **nfsserver** resource named **nfs-daemon** part of the resource group **nfsgroup**.

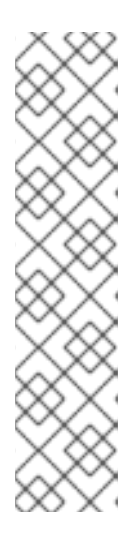

### **NOTE**

The **nfsserver** resource allows you to specify an **nfs\_shared\_infodir** parameter, which is a directory that NFS daemons will use to store NFS-related stateful information. It is recommended that this attribute be set to a subdirectory of one of the **Filesystem** resources you created in this collection of exports. This ensures that the NFS daemons are storing their stateful information on a device that will become available to another node if this resource group should need to relocate. In this example, **/nfsshare** is the shared-storage directory managed by the **Filesystem** resource, **/nfsshare/exports/export1** and **/nfsshare/exports/export2** are the export directories, and **/nfsshare/nfsinfo** is the shared-information directory for the **nfsserver** resource.

```
[root@z1 ~]# pcs resource create nfs-daemon nfsserver \
nfs_shared_infodir=/nfsshare/nfsinfo nfs_no_notify=true \
--group nfsgroup
[root@z1 ~]# pcs status
...
```
4. Add the **exportfs** resources to export the **/nfsshare/exports** directory. These resources are part of the resource group **nfsgroup**. This builds a virtual directory for NFSv4 clients. NFSv3 clients can access these exports as well.

```
[root@z1 ~]# pcs resource create nfs-root exportfs \
clientspec=192.168.122.0/255.255.255.0 \
options=rw,sync,no_root_squash \
directory=/nfsshare/exports \
fsid=0 --group nfsgroup
[root@z1 ~]# # pcs resource create nfs-export1 exportfs \
```
**clientspec=192.168.122.0/255.255.255.0** \ **options=rw,sync,no\_root\_squash directory=/nfsshare/exports/export1** \ **fsid=1 --group nfsgroup**

[root@z1 ~]# # **pcs resource create nfs-export2 exportfs** \ **clientspec=192.168.122.0/255.255.255.0** \ **options=rw,sync,no\_root\_squash directory=/nfsshare/exports/export2** \ **fsid=2 --group nfsgroup**

5. Add the floating IP address resource that NFS clients will use to access the NFS share. The floating IP address that you specify requires a reverse DNS lookup or it must be specified in the **/etc/hosts** on all nodes in the cluster. This resource is part of the resource group **nfsgroup**. For this example deployment, we are using 192.168.122.200 as the floating IP address.

```
[root@z1 ~]# pcs resource create nfs_ip IPaddr2 \
ip=192.168.122.200 cidr_netmask=24 --group nfsgroup
```
6. Add an **nfsnotify** resource for sending NFSv3 reboot notifications once the entire NFS deployment has initialized. This resource is part of the resource group **nfsgroup**.

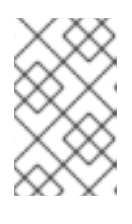

### **NOTE**

For the NFS notification to be processed correctly, the floating IP address must have a host name associated with it that is consistent on both the NFS servers and the NFS client.

[root@z1 ~]# **pcs resource create nfs-notify nfsnotify** \ **source\_host=192.168.122.200 --group nfsgroup**

After creating the resources and the resource constraints, you can check the status of the cluster. Note that all resources are running on the same node.

```
[root@z1 ~]# pcs status
...
Full list of resources:
myapc (stonith:fence_apc_snmp): Started z1.example.com
 Resource Group: nfsgroup
    my_lvm (ocf::heartbeat:LVM): Started z1.example.com
    nfsshare (ocf::heartbeat:Filesystem): Started z1.example.com
    nfs-daemon (ocf::heartbeat:nfsserver): Started z1.example.com
    nfs-root (ocf::heartbeat:exportfs): Started z1.example.com<br>nfs-root (ocf::heartbeat:exportfs): Started z1.example.com
    nfs-export1 (ocf::heartbeat:exportfs): Started
z1.example.com
    nfs-export2 (ocf::heartbeat:exportfs): Started
z1.example.com
    nfs_ip (ocf::heartbeat:IPaddr2): Started z1.example.com
    nfs-notify (ocf::heartbeat:nfsnotify): Started z1.example.com
...
```
## **5.4. TESTING THE NFS RESOURCE CONFIGURATION**

You can validate your system configuration with the following procedure. You should be able to mount the exported file system with either NFSv3 or NFSv4.

1. On a node outside of the cluster, residing in the same network as the deployment, verify that the NFS share can be seen by mounting the NFS share. For this example, we are using the 192.168.122.0/24 network.

# **showmount -e 192.168.122.200** Export list for 192.168.122.200: /nfsshare/exports/export1 192.168.122.0/255.255.255.0 /nfsshare/exports 192.168.122.0/255.255.255.0 /nfsshare/exports/export2 192.168.122.0/255.255.255.0

2. To verify that you can mount the NFS share with NFSv4, mount the NFS share to a directory on the client node. After mounting, verify that the contents of the export directories are visible. Unmount the share after testing.

```
# mkdir nfsshare
# mount -o "vers=4" 192.168.122.200:export1 nfsshare
# ls nfsshare
clientdatafile1
# umount nfsshare
```
3. Verify that you can mount the NFS share with NFSv3. After mounting, verify that the test file **clientdatafile1** is visible. Unlike NFSv4, since NFSV3 does not use the virtual file system, you must mount a specific export. Unmount the share after testing.

```
# mkdir nfsshare
# mount -o "vers=3" 192.168.122.200:/nfsshare/exports/export2
nfsshare
# ls nfsshare
    clientdatafile2
# umount nfsshare
```
- 4. To test for failover, perform the following steps.
	- a. On a node outside of the cluster, mount the NFS share and verify access to the **clientdatafile1** we created in [Configuring](#page-37-0) an NFS share

```
# mkdir nfsshare
# mount -o "vers=4" 192.168.122.200:export1 nfsshare
# ls nfsshare
clientdatafile1
```
b. From a node within the cluster, determine which node in the cluster is running **nfsgroup**. In this example, **nfsgroup** is running on **z1.example.com**.

```
[root@z1 ~]# pcs status
...
Full list of resources:
myapc (stonith:fence_apc_snmp): Started z1.example.com
Resource Group: nfsgroup
    my_lvm (ocf::heartbeat:LVM): Started z1.example.com
    nfsshare (ocf::heartbeat:Filesystem): Started
z1.example.com
    nfs-daemon (ocf::heartbeat:nfsserver): Started
z1.example.com
```

```
nfs-root (ocf::heartbeat:exportfs): Started
z1.example.com
    nfs-export1 (ocf::heartbeat:exportfs): Started
z1.example.com
    nfs-export2 (ocf::heartbeat:exportfs): Started
z1.example.com
    nfs_ip (ocf::heartbeat:IPaddr2): Started
z1.example.com
    nfs-notify (ocf::heartbeat:nfsnotify): Started
z1.example.com
...
```
c. From a node within the cluster, put the node that is running **nfsgroup** in standby mode.

[root@z1 ~]#**pcs node standby z1.example.com**

d. Verify that **nfsgroup** successfully starts on the other cluster node.

```
[root@z1 ~]# pcs status
...
Full list of resources:
Resource Group: nfsgroup
    my_lvm (ocf::heartbeat:LVM): Started z2.example.com
    nfsshare (ocf::heartbeat:Filesystem): Started
z2.example.com
    nfs-daemon (ocf::heartbeat:nfsserver): Started
z2.example.com
    nfs-root (ocf::heartbeat:exportfs): Started
z2.example.com
    nfs-export1 (ocf::heartbeat:exportfs): Started
z2.example.com
    nfs-export2 (ocf::heartbeat:exportfs): Started
z2.example.com
    nfs ip (ocf::heartbeat:IPaddr2): Started
z2.example.com
    nfs-notify (ocf::heartbeat:nfsnotify): Started
z2.example.com
...
```
e. From the node outside the cluster on which you have mounted the NFS share, verify that this outside node still continues to have access to the test file within the NFS mount.

# **ls nfsshare** clientdatafile1

Service will be lost briefly for the client during the failover briefly but the client should recover in with no user intervention. By default, clients using NFSv4 may take up to 90 seconds to recover the mount; this 90 seconds represents the NFSv4 file lease grace period observed by the server on startup. NFSv3 clients should recover access to the mount in a matter of a few seconds.

f. From a node within the cluster, remove the node that was initially running running **nfsgroup** from standby mode. This will not in itself move the cluster resources back to this node.

[root@z1 ~]# **pcs node unstandby z1.example.com** I

# **CHAPTER 6. CONFIGURING FENCING IN A RED HAT HIGH AVAILABILITY CLUSTER**

A node that is unresponsive may still be accessing data. The only way to be certain that your data is safe is to fence the node using STONITH. STONITH is an acronym for "Shoot The Other Node In The Head" and it protects your data from being corrupted by rogue nodes or concurrent access. Using STONITH, you can be certain that a node is truly offline before allowing the data to be accessed from another node.

STONITH also has a role to play in the event that a clustered service cannot be stopped. In this case, the cluster uses STONITH to force the whole node offline, thereby making it safe to start the service elsewhere.

For more complete general information on fencing and its importance in a Red Hat High Availability cluster, see Fencing in a Red Hat High [Availability](https://access.redhat.com/solutions/15575) Cluster.

You implement STONITH in a Pacemaker cluster by configuring fence devices for the nodes of the cluster.

## **6.1. DISPLAYING AVAILABLE FENCE AGENTS AND THEIR OPTIONS**

Use the following command to view of list of all available STONITH agents. When you specify a filter, this command displays only the STONITH agents that match the filter.

pcs stonith list [*filter*]

Use the following command to view the options for the specified STONITH agent.

pcs stonith describe *stonith\_agent*

For example, the following command displays the options for the fence agent for APC over telnet/SSH.

```
# pcs stonith describe fence_apc
Stonith options for: fence_apc
  ipaddr (required): IP Address or Hostname
  login (required): Login Name
  passwd: Login password or passphrase
  passwd_script: Script to retrieve password
  cmd_prompt: Force command prompt
  secure: SSH connection
  port (required): Physical plug number or name of virtual machine
  identity_file: Identity file for ssh
  switch: Physical switch number on device
  inet4_only: Forces agent to use IPv4 addresses only
  inet6_only: Forces agent to use IPv6 addresses only
  ipport: TCP port to use for connection with device
  action (required): Fencing Action
  verbose: Verbose mode
  debug: Write debug information to given file
  version: Display version information and exit
  help: Display help and exit
  separator: Separator for CSV created by operation list
  power_timeout: Test X seconds for status change after ON/OFF
  shell_timeout: Wait X seconds for cmd prompt after issuing command
  login_timeout: Wait X seconds for cmd prompt after login
```
power wait: Wait X seconds after issuing ON/OFF delay: Wait X seconds before fencing is started retry\_on: Count of attempts to retry power on

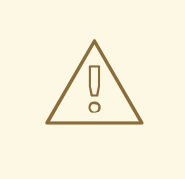

### **WARNING**

For fence agents that provide a **method** option, a value of **cycle** is unsupported and should not be specified, as it may cause data corruption.

## **6.2. CREATING A FENCE DEVICE**

The following command creates a stonith device. For additional available options, see the **pcs stonith -h** display.

pcs stonith create *stonith\_id stonith\_device\_type* [*stonith\_device\_options*] [op *operation\_action operation\_options*

#### # **pcs stonith create MyStonith fence\_virt pcmk\_host\_list=f1 op monitor interval=30s**

If you use a single fence device for several nodes, using a different port of each node, you do not need to create a device separately for each node. Instead you can use the **pcmk\_host\_map** option to define which port goes to which node. For example, the following command creates a single fencing device called **myapc-west-13** that uses an APC power switch called **west-apc** and uses port 15 for node **west-13**.

# **pcs stonith create myapc-west-13 fence\_apc pcmk\_host\_list="west-13" ipaddr="west-apc" login="apc" passwd="apc" port="15"**

The following example, however, uses the APC power switch named **west-apc** to fence nodes **west-13** using port 15, **west-14** using port 17, **west-15** using port 18, and **west-16** using port 19.

# **pcs stonith create myapc fence\_apc pcmk\_host\_list="west-13,west-14,west-15,west-16" pcmk\_host\_map="west-13:15;west-14:17;west-15:18;west-16:19" ipaddr="west-apc" login="apc" passwd="apc"**

After configuring a fence device, it is imperative that you test the device to ensure that it is working correctly. For information on testing a fence device, see [Testing](#page-53-0) a fence device.

## **6.3. GENERAL PROPERTIES OF FENCING DEVICES**

Any cluster node can fence any other cluster node with any fence device, regardless of whether the fence resource is started or stopped. Whether the resource is started controls only the recurring monitor for the device, not whether it can be used, with the following exceptions:

You can disable a fencing device by running the **pcs stonith disable** *stonith\_id* command. This will prevent any node from using that device.

- To prevent a specific node from using a fencing device, you can configure location constraints for the fencing resource with the **pcs constraint location … avoids** command.
- Configuring **stonith-enabled=false** will disable fencing altogether. Note, however, that Red Hat does not support clusters when fencing is disabled, as it is not suitable for a production environment.

Table 6.1, "General [Properties](#page-46-0) of Fencing Devices" describes the general properties you can set for fencing devices.

<span id="page-46-0"></span>**Table 6.1. General Properties of Fencing Devices**

| <b>Field</b>    | <b>Type</b> | <b>Default</b> | <b>Description</b>                                                                                                    |
|-----------------|-------------|----------------|----------------------------------------------------------------------------------------------------|
| pcmk_host_map   | string      |                | A mapping of host names to ports numbers<br>for devices that do not support host names.<br>For example: node1:1; node2:2, 3 tells<br>the cluster to use port 1 for node1 and ports 2<br>and 3 for node2                                      |
| pcmk_host_list  | string      |                | A list of machines controlled by this device<br>(Optional unless<br>pcmk_host_check=static-list).                                                                                                    |
| pcmk_host_check | string      | dynamic-list   | How to determine which machines are<br>controlled by the device. Allowed values:<br><b>dynamic-list</b> (query the device),<br>static-list (check the<br>pcmk_host_list attribute), none<br>(assume every device can fence every<br>machine) |

## **6.4. ADVANCED FENCING CONFIGURATION OPTIONS**

Table 6.2, ["Advanced](#page-49-0) Properties of Fencing Devices" summarizes additional properties you can set for fencing devices. Note that these properties are for advanced use only.

**Table 6.2. Advanced Properties of Fencing Devices**

| <b>Field</b>       | <b>Type</b> | <b>Default</b> | <b>Description</b>                                                                                                    |
|--------------------|-------------|----------------|----------------------------------------------------------------------------------------------------|
| pcmk_host_argument | string      | port           | An alternate parameter to<br>supply instead of port. Some<br>devices do not support the<br>standard port parameter or<br>may provide additional ones.<br>Use this to specify an<br>alternate, device-specific<br>parameter that should indicate<br>the machine to be fenced. A<br>value of <b>none</b> can be used to<br>tell the cluster not to supply<br>any additional parameters. |

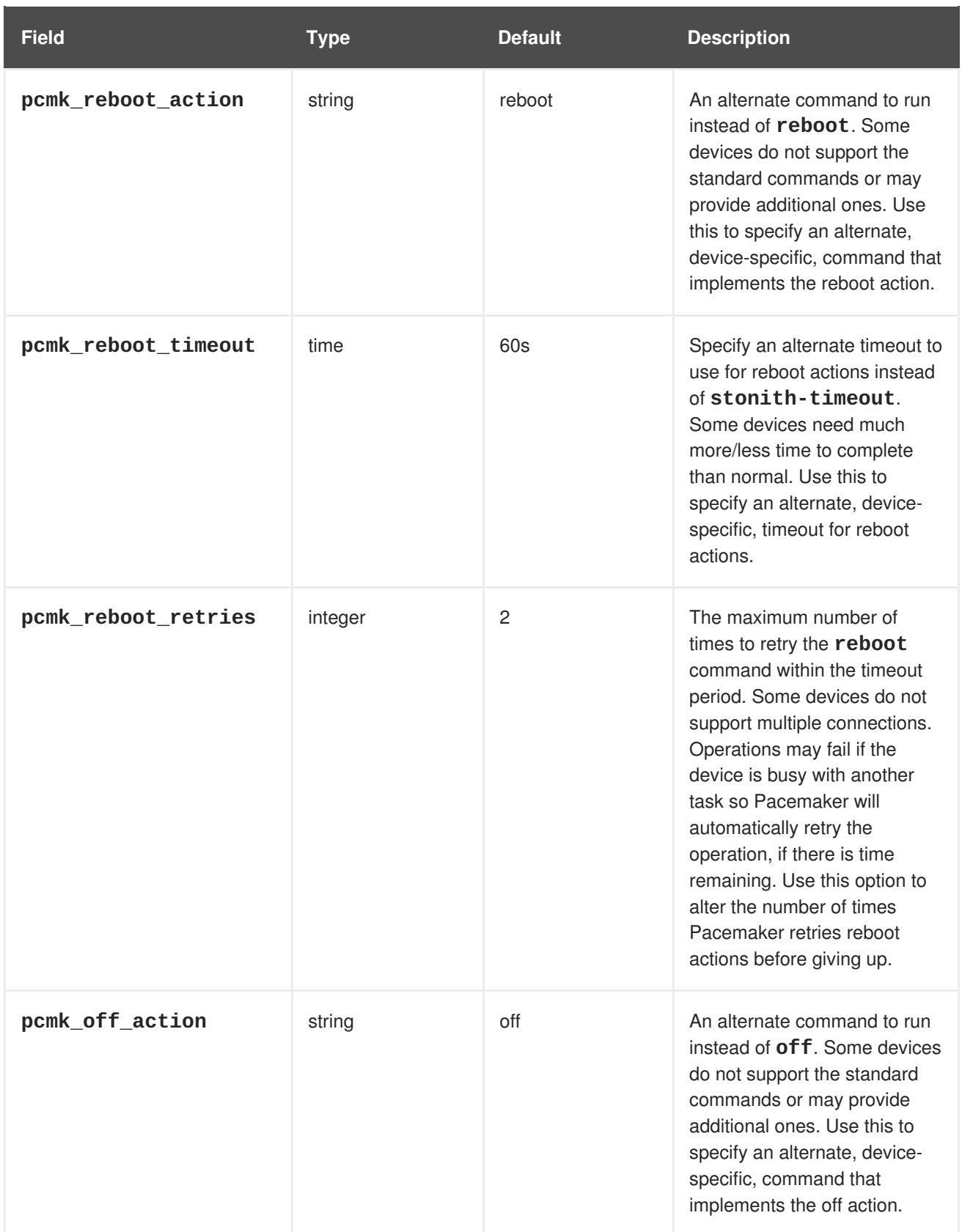

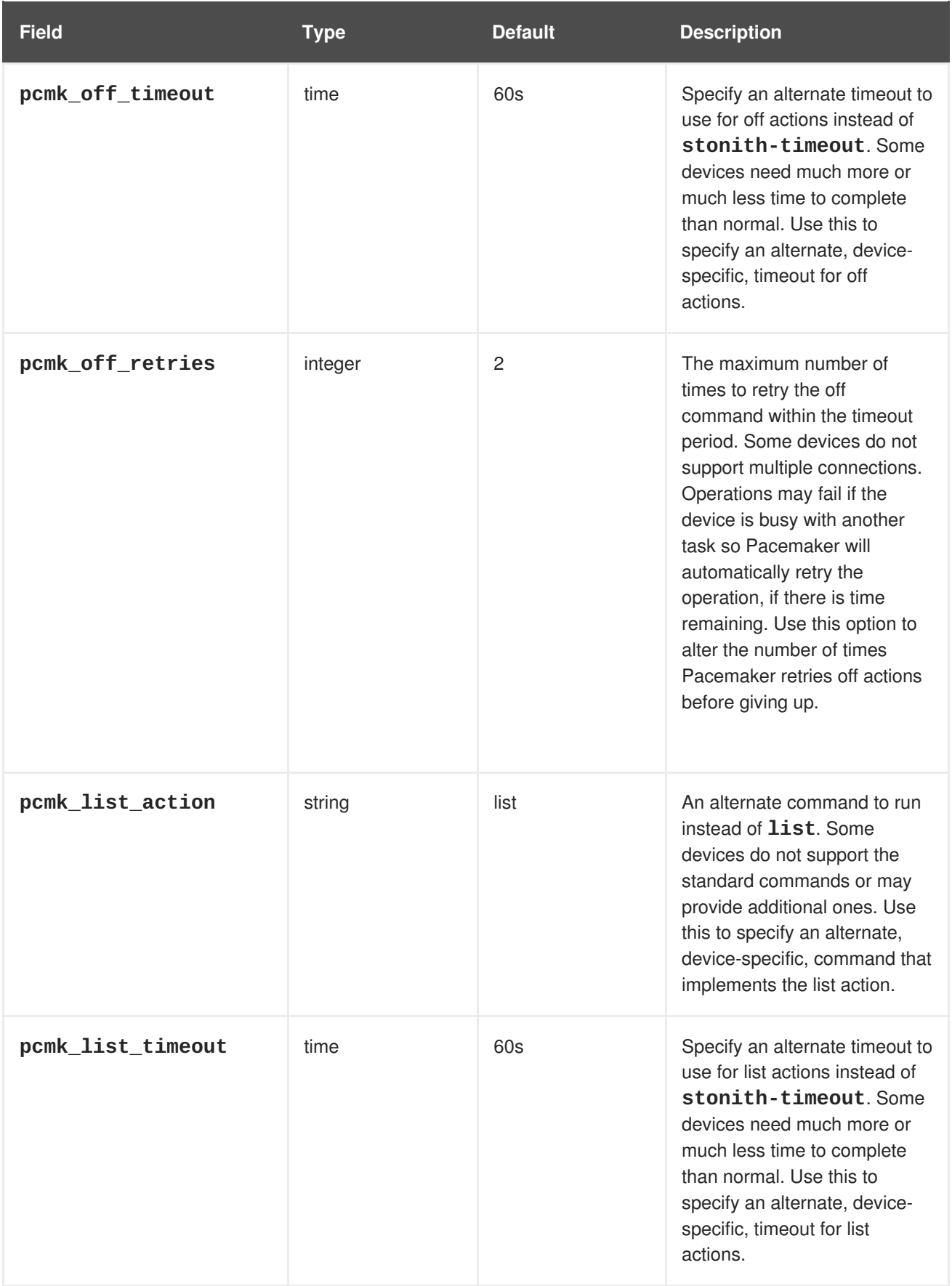

<span id="page-49-0"></span>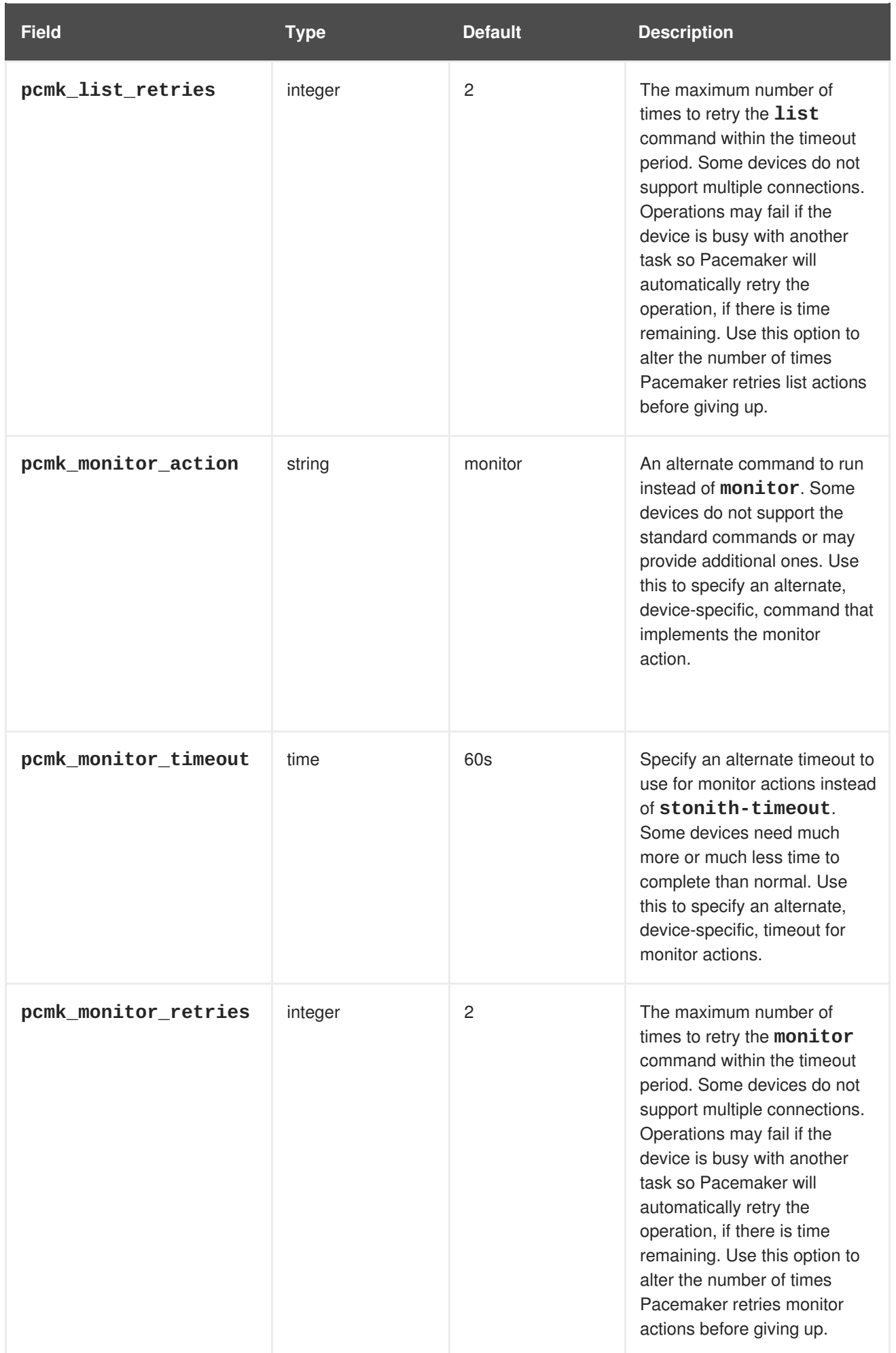

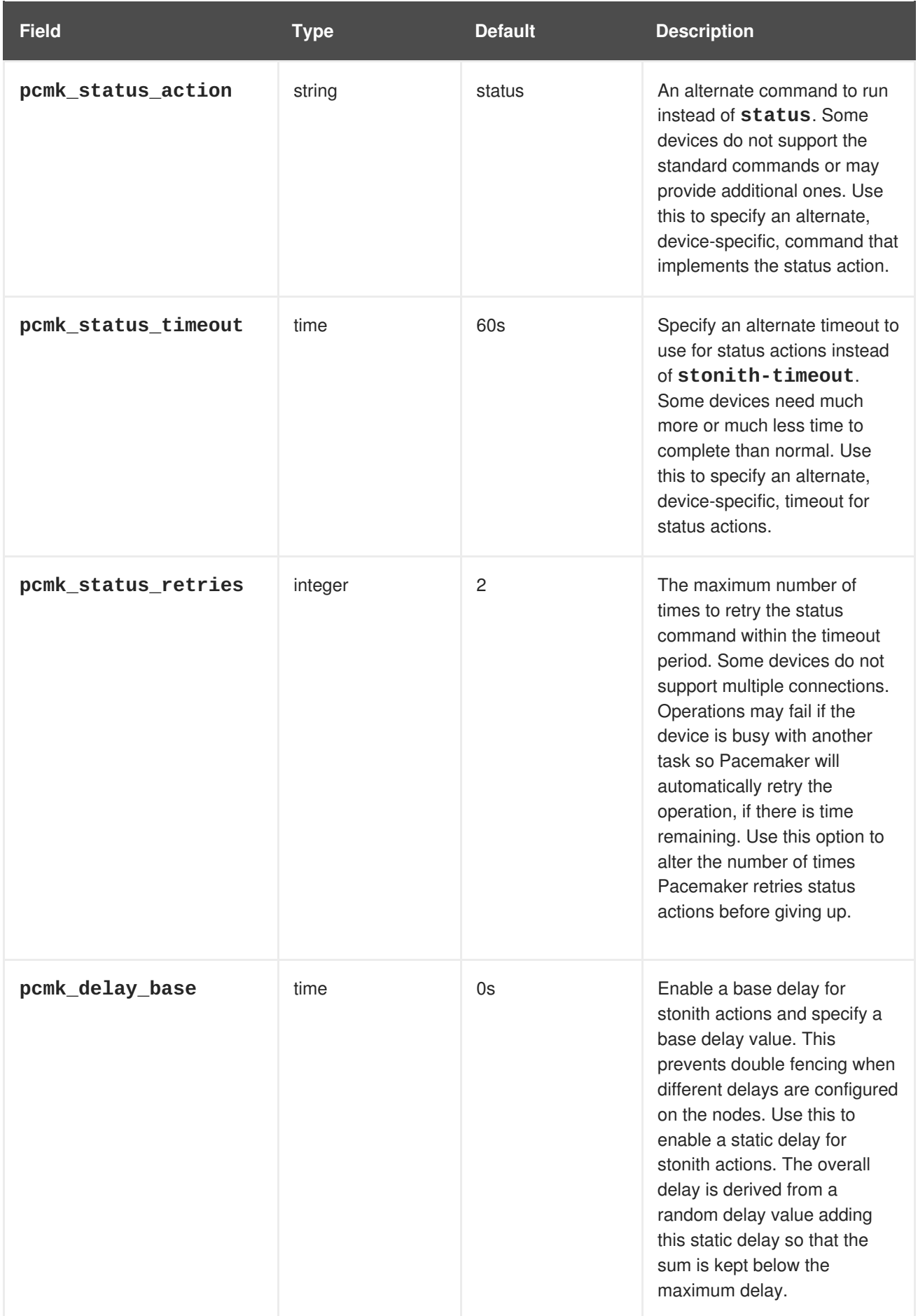

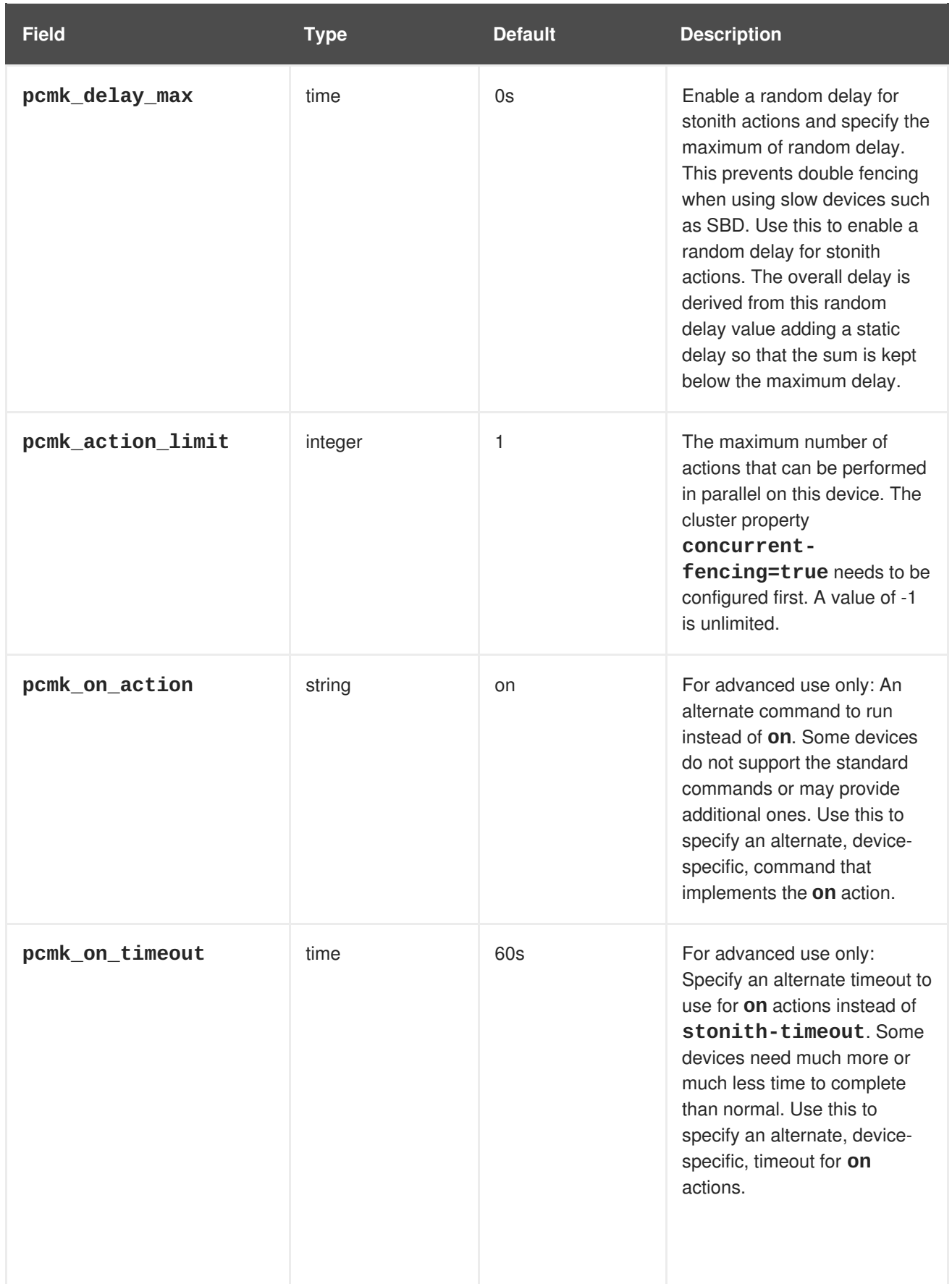

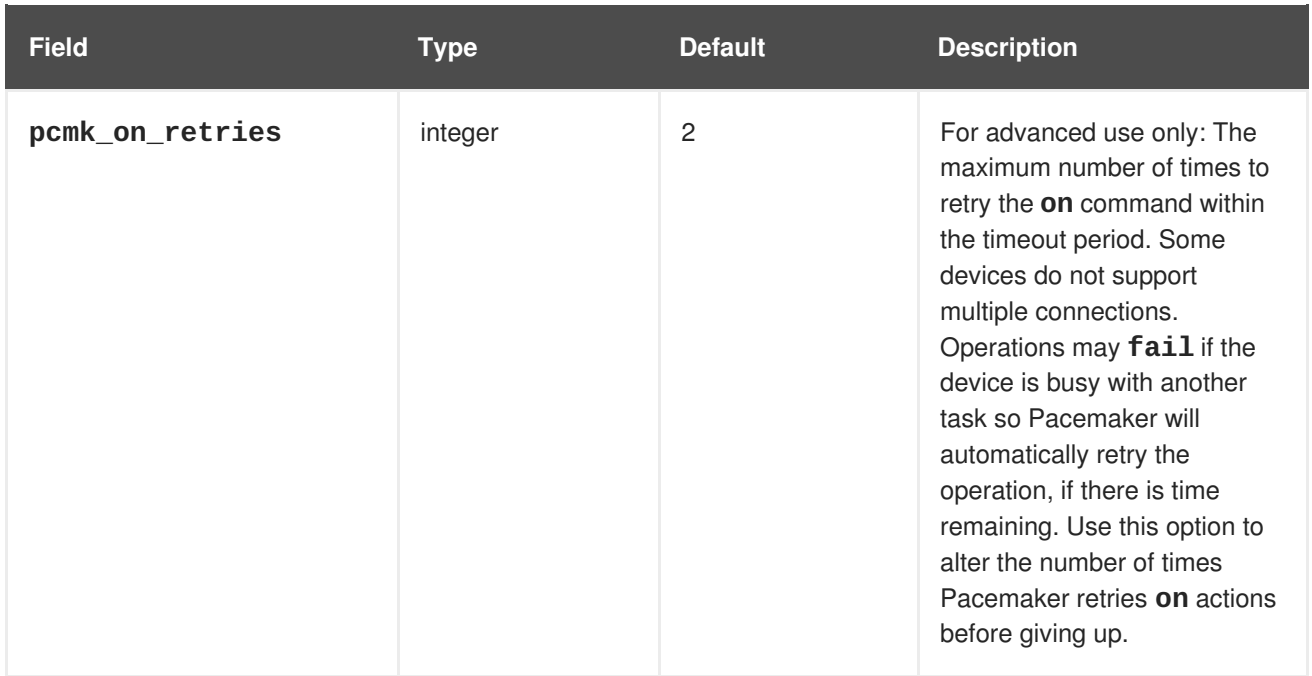

## **6.5. TESTING A FENCE DEVICE**

Fencing is a fundamental part of the Red Hat Cluster infrastructure and it is therefore important to validate or test that fencing is working properly.

Use the following procedure to test a fence device.

1. Use ssh, telnet, HTTP, or whatever remote protocol is used to connect to the device to manually log in and test the fence device or see what output is given. For example, if you will be configuring fencing for an IPMI-enabled device, then try to log in remotely with **ipmitool**. Take note of the options used when logging in manually because those options might be needed when using the fencing agent.

If you are unable to log in to the fence device, verify that the device is pingable, there is nothing such as a firewall configuration that is preventing access to the fence device, remote access is enabled on the fencing device, and the credentials are correct.

2. Run the fence agent manually, using the fence agent script. This does not require that the cluster services are running, so you can perform this step before the device is configured in the cluster. This can ensure that the fence device is responding properly before proceeding.

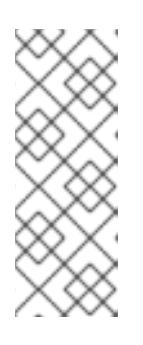

## **NOTE**

The examples in this section use the **fence ilo** fence agent script for an iLO device. The actual fence agent you will use and the command that calls that agent will depend on your server hardware. You should consult the man page for the fence agent you are using to determine which options to specify. You will usually need to know the login and password for the fence device and other information related to the fence device.

The following example shows the format you would use to run the **fence\_ilo** fence agent script with **-o status** parameter to check the status of the fence device interface on another node without actually fencing it. This allows you to test the device and get it working before attempting to reboot the node. When running this command, you specify the name and password of an iLO user that has power on and off permissions for the iLO device.

### <span id="page-53-0"></span># **fence\_ilo -a ipaddress -l username -p password -o status**

The following example shows the format you would use to run the **fence\_ilo** fence agent script with the **-o reboot** parameter. Running this command on one node reboots another node on which you have configured the fence agent.

### # **fence\_ilo -a ipaddress -l username -p password -o reboot**

If the fence agent failed to properly do a status, off, on, or reboot action, you should check the hardware, the configuration of the fence device, and the syntax of your commands. In addition, you can run the fence agent script with the debug output enabled. The debug output is useful for some fencing agents to see where in the sequence of events the fencing agent script is failing when logging into the fence device.

#### # **fence\_ilo -a ipaddress -l username -p password -o status -D /tmp/\$(hostname)-fence\_agent.debug**

When diagnosing a failure that has occurred, you should ensure that the options you specified when manually logging in to the fence device are identical to what you passed on to the fence agent with the fence agent script.

For fence agents that support an encrypted connection, you may see an error due to certificate validation failing, requiring that you trust the host or that you use the fence agent's **sslinsecure** parameter. Similarly, if SSL/TLS is disabled on the target device, you may need to account for this when setting the SSL parameters for the fence agent.

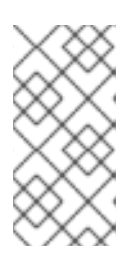

### **NOTE**

If the fence agent that is being tested is a **fence\_drac**, **fence\_ilo**, or some other fencing agent for a systems management device that continues to fail, then fall back to trying **fence\_ipmilan**. Most systems management cards support IPMI remote login and the only supported fencing agent is **fence\_ipmilan**.

3. Once the fence device has been configured in the cluster with the same options that worked manually and the cluster has been started, test fencing with the **pcs stonith fence** command from any node (or even multiple times from different nodes), as in the following example. The **pcs stonith fence** command reads the cluster configuration from the CIB and calls the fence agent as configured to execute the fence action. This verifies that the cluster configuration is correct.

## # **pcs stonith fence node\_name**

If the **pcs stonith fence** command works properly, that means the fencing configuration for the cluster should work when a fence event occurs. If the command fails, it means that cluster management cannot invoke the fence device through the configuration it has retrieved. Check for the following issues and update your cluster configuration as needed.

- Check your fence configuration. For example, if you have used a host map you should ensure that the system can find the node using the host name you have provided.
- Check whether the password and user name for the device include any special characters that could be misinterpreted by the bash shell. Making sure that you enter passwords and user names surrounded by quotation marks could address this issue.
- Check whether you can connect to the device using the exact IP address or host name you specified in the **pcs stonith** command. For example, if you give the host name in the stonith command but test by using the IP address, that is not a valid test.
- If the protocol that your fence device uses is accessible to you, use that protocol to try to connect to the device. For example many agents use ssh or telnet. You should try to connect to the device with the credentials you provided when configuring the device, to see if you get a valid prompt and can log in to the device.

If you determine that all your parameters are appropriate but you still have trouble connecting to your fence device, you can check the logging on the fence device itself, if the device provides that, which will show if the user has connected and what command the user issued. You can also search through the **/var/log/messages** file for instances of stonith and error, which could give some idea of what is transpiring, but some agents can provide additional information.

- 4. Once the fence device tests are working and the cluster is up and running, test an actual failure. To do this, take an action in the cluster that should initiate a token loss.
	- Take down a network. How you take a network depends on your specific configuration. In many cases, you can physically pull the network or power cables out of the host.

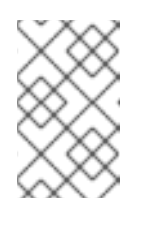

### **NOTE**

Disabling the network interface on the local host rather than physically disconnecting the network or power cables is not recommended as a test of fencing because it does not accurately simulate a typical real-world failure.

Block corosync traffic both inbound and outbound using the local firewall. The following example blocks corosync, assuming the default corosync port is used, **firewalld** is used as the local firewall, and the network interface used by corosync is in the default firewall zone:

```
# firewall-cmd --direct --add-rule ipv4 filter OUTPUT 2 -p udp --
dport=5405 -j DROP
# firewall-cmd --add-rich-rule='rule family="ipv4" port
port="5405" protocol="udp" drop'
```
Simulate a crash and panic your machine with **sysrq-trigger**. Note, however, that triggering a kernel panic can cause data loss; it is recommended that you disable your cluster resources first.

# **echo c > /proc/sysrq-trigger**

## **6.6. CONFIGURING FENCING LEVELS**

Pacemaker supports fencing nodes with multiple devices through a feature called fencing topologies. To implement topologies, create the individual devices as you normally would and then define one or more fencing levels in the fencing topology section in the configuration.

- Each level is attempted in ascending numeric order, starting at 1.
- If a device fails, processing terminates for the current level. No further devices in that level are exercised and the next level is attempted instead.
- If all devices are successfully fenced, then that level has succeeded and no other levels are tried.
- The operation is finished when a level has passed (success), or all levels have been attempted (failed).

Use the following command to add a fencing level to a node. The devices are given as a commaseparated list of stonith ids, which are attempted for the node at that level.

```
pcs stonith level add level node devices
```
The following command lists all of the fencing levels that are currently configured.

pcs stonith level

In the following example, there are two fence devices configured for node **rh7-2**: an ilo fence device called **my\_ilo** and an apc fence device called **my\_apc**. These commands set up fence levels so that if the device **my\_ilo** fails and is unable to fence the node, then Pacemaker will attempt to use the device **my\_apc**. This example also shows the output of the **pcs stonith level** command after the levels are configured.

```
# pcs stonith level add 1 rh7-2 my_ilo
# pcs stonith level add 2 rh7-2 my_apc
# pcs stonith level
Node: rh7-2
  Level 1 - my_ilo
  Level 2 - my_apc
```
The following command removes the fence level for the specified node and devices. If no nodes or devices are specified then the fence level you specify is removed from all nodes.

```
pcs stonith level remove level [node_id] [stonith_id] ... [stonith_id]
```
The following command clears the fence levels on the specified node or stonith id. If you do not specify a node or stonith id, all fence levels are cleared.

pcs stonith level clear [*node*|*stonith\_id*(s)]

If you specify more than one stonith id, they must be separated by a comma and no spaces, as in the following example.

#### # **pcs stonith level clear dev\_a,dev\_b**

The following command verifies that all fence devices and nodes specified in fence levels exist.

```
pcs stonith level verify
```
You can specify nodes in fencing topology by a regular expression applied on a node name and by a node attribute and its value. For example, the following commands configure nodes **node1**, **node2**, and **`node3** to use fence devices **apc1** and **`apc2**, and nodes **`node4**, **node5**, and **`node6** to use fence devices **apc3** and **`apc4**.

pcs stonith level add 1 "regexp%node[1-3]" apc1,apc2 pcs stonith level add 1 "regexp%node[4-6]" apc3,apc4  $\blacksquare$ 

The following commands yield the same results by using node attribute matching.

```
pcs node attribute node1 rack=1
pcs node attribute node2 rack=1
pcs node attribute node3 rack=1
pcs node attribute node4 rack=2
pcs node attribute node5 rack=2
pcs node attribute node6 rack=2
pcs stonith level add 1 attrib%rack=1 apc1,apc2
pcs stonith level add 1 attrib%rack=2 apc3,apc4
```
## **6.7. CONFIGURING FENCING FOR REDUNDANT POWER SUPPLIES**

When configuring fencing for redundant power supplies, the cluster must ensure that when attempting to reboot a host, both power supplies are turned off before either power supply is turned back on.

If the node never completely loses power, the node may not release its resources. This opens up the possibility of nodes accessing these resources simultaneously and corrupting them.

You need to define each device only once and to specify that both are required to fence the node, as in the following example.

```
# pcs stonith create apc1 fence_apc_snmp ipaddr=apc1.example.com
login=user passwd='7a4D#1j!pz864'
pcmk_host_map="node1.example.com:1;node2.example.com:2"
# pcs stonith create apc2 fence_apc_snmp ipaddr=apc2.example.com
login=user passwd='7a4D#1j!pz864'
pcmk_host_map="node1.example.com:1;node2.example.com:2"
# pcs stonith level add 1 node1.example.com apc1,apc2
# pcs stonith level add 1 node2.example.com apc1,apc2
```
## **6.8. DISPLAYING CONFIGURED FENCE DEVICES**

The following command shows all currently configured fence devices. If a *stonith\_id* is specified, the command shows the options for that configured stonith device only. If the **--full** option is specified, all configured stonith options are displayed.

```
pcs stonith config [stonith_id] [--full]
```
## **6.9. MODIFYING AND DELETING FENCE DEVICES**

Use the following command to modify or add options to a currently configured fencing device.

pcs stonith update *stonith\_id* [*stonith\_device\_options*]

Use the following command to remove a fencing device from the current configuration.

```
pcs stonith delete stonith_id
```
## **6.10. MANUALLY FENCING A CLUSTER NODE**

You can fence a node manually with the following command. If you specify **--off** this will use the **off** API call to stonith which will turn the node off instead of rebooting it.

```
pcs stonith fence node [--off]
```
In a situation where no stonith device is able to fence a node even if it is no longer active, the cluster may not be able to recover the resources on the node. If this occurs, after manually ensuring that the node is powered down you can enter the following command to confirm to the cluster that the node is powered down and free its resources for recovery.

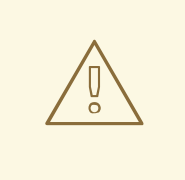

### **WARNING**

If the node you specify is not actually off, but running the cluster software or services normally controlled by the cluster, data corruption/cluster failure will occur.

pcs stonith confirm *node*

## **6.11. DISABLING A FENCE DEVICE**

To disable a fencing device/resource, you run the **pcs stonith disable** command.

The following command disables the fence device **myapc**.

# **pcs stonith disable myapc**

## **6.12. PREVENTING A NODE FROM USING A FENCE DEVICE**

To prevent a specific node from using a fencing device, you can configure location constraints for the fencing resource.

The following example prevents fence device **node1-ipmi** from running on **node1**.

# **pcs constraint location node1-ipmi avoids node1**

## **6.13. CONFIGURING ACPI FOR USE WITH INTEGRATED FENCE DEVICES**

If your cluster uses integrated fence devices, you must configure ACPI (Advanced Configuration and Power Interface) to ensure immediate and complete fencing.

If a cluster node is configured to be fenced by an integrated fence device, disable ACPI Soft-Off for that node. Disabling ACPI Soft-Off allows an integrated fence device to turn off a node immediately and completely rather than attempting a clean shutdown (for example, **shutdown -h now**). Otherwise, if ACPI Soft-Off is enabled, an integrated fence device can take four or more seconds to turn off a node

(see the note that follows). In addition, if ACPI Soft-Off is enabled and a node panics or freezes during shutdown, an integrated fence device may not be able to turn off the node. Under those circumstances, fencing is delayed or unsuccessful. Consequently, when a node is fenced with an integrated fence device and ACPI Soft-Off is enabled, a cluster recovers slowly or requires administrative intervention to recover.

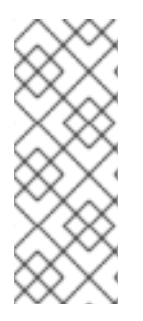

### **NOTE**

The amount of time required to fence a node depends on the integrated fence device used. Some integrated fence devices perform the equivalent of pressing and holding the power button; therefore, the fence device turns off the node in four to five seconds. Other integrated fence devices perform the equivalent of pressing the power button momentarily, relying on the operating system to turn off the node; therefore, the fence device turns off the node in a time span much longer than four to five seconds.

The preferred way to disable ACPI Soft-Off is to change the BIOS setting to "instant-off" or an [equivalent](#page-59-0) setting that turns off the node without delay, as described in Section 6.13.1, "Disabling ACPI Soft-Off with the BIOS".

Disabling ACPI Soft-Off with the BIOS may not be possible with some systems. If disabling ACPI Soft-Off with the BIOS is not satisfactory for your cluster, you can disable ACPI Soft-Off with one of the following alternate methods:

- Setting **HandlePowerKey=ignore** in the **/etc/systemd/logind.conf** file and verifying that the node node turns off [immediately](#page-59-1) when fenced, as described in Section 6.13.2, "Disabling ACPI Soft-Off in the logind.conf file". This is the first alternate method of disabling ACPI Soft-Off.
- Appending **[acpi=off](#page-60-0)** to the kernel boot command line, as described in Section 6.13.3, "Disabling ACPI completely in the GRUB 2 File". This is the second alternate method of disabling ACPI Soft-Off, if the preferred or the first alternate method is not available.

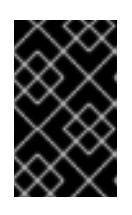

## **IMPORTANT**

This method completely disables ACPI; some computers do not boot correctly if ACPI is completely disabled. Use this method *only* if the other methods are not effective for your cluster.

## **6.13.1. Disabling ACPI Soft-Off with the BIOS**

You can disable ACPI Soft-Off by configuring the BIOS of each cluster node with the following procedure.

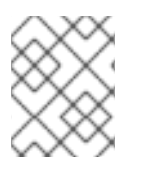

## **NOTE**

The procedure for disabling ACPI Soft-Off with the BIOS may differ among server systems. You should verify this procedure with your hardware documentation.

- 1. Reboot the node and start the **BIOS CMOS Setup Utility** program.
- 2. Navigate to the Power menu (or equivalent power management menu).
- 3. At the Power menu, set the **Soft-Off by PWR-BTTN** function (or equivalent) to **Instant-Off** (or the equivalent setting that turns off the node by means of the power button without delay). **BIOS CMOS Setup [Utility](#page-59-2)**: shows a Power menu with **ACPI Function** set to

#### <span id="page-59-0"></span>**Enabled** and **Soft-Off by PWR-BTTN** set to **Instant-Off**.

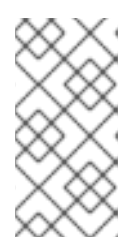

#### **NOTE**

The equivalents to **ACPI Function**, **Soft-Off by PWR-BTTN**, and **Instant-Off** may vary among computers. However, the objective of this procedure is to configure the BIOS so that the computer is turned off by means of the power button without delay.

- 4. Exit the **BIOS CMOS Setup Utility** program, saving the BIOS configuration.
- 5. Verify that the node turns off immediately when fenced. For information on testing a fence device, see [Testing](#page-53-0) a fence device.

#### <span id="page-59-2"></span>**BIOS CMOS Setup Utility:**

```
`Soft-Off by PWR-BTTN` set to
`Instant-Off`
```
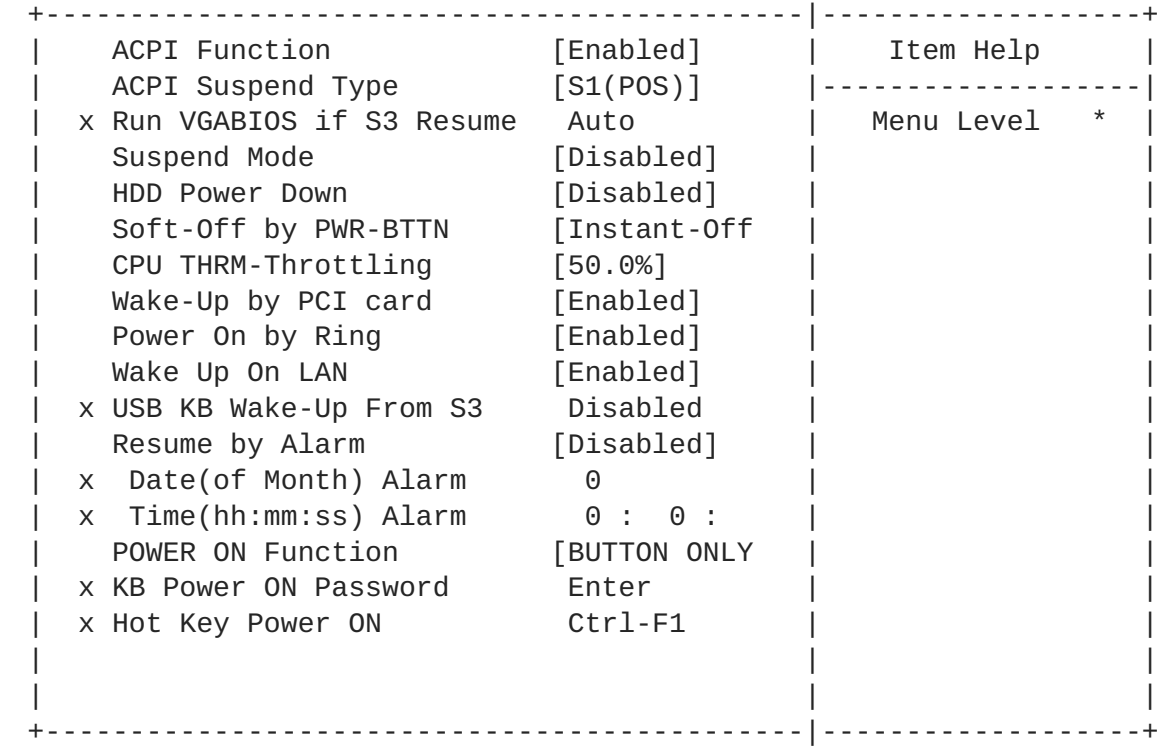

This example shows **ACPI Function** set to **Enabled**, and **Soft-Off by PWR-BTTN** set to **Instant-Off**.

### <span id="page-59-1"></span>**6.13.2. Disabling ACPI Soft-Off in the logind.conf file**

To disable power-key handing in the **/etc/systemd/logind.conf** file, use the following procedure.

1. Define the following configuration in the **/etc/systemd/logind.conf** file:

HandlePowerKey=ignore

2. Reload the **systemd** configuration:

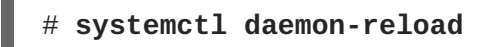

3. Verify that the node turns off immediately when fenced. For information on testing a fence device, see [Testing](#page-53-0) a fence device.

## <span id="page-60-0"></span>**6.13.3. Disabling ACPI completely in the GRUB 2 File**

You can disable ACPI Soft-Off by appending **acpi=off** to the GRUB menu entry for a kernel.

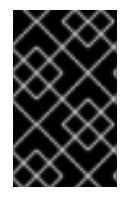

### **IMPORTANT**

This method completely disables ACPI; some computers do not boot correctly if ACPI is completely disabled. Use this method *only* if the other methods are not effective for your cluster.

Use the following procedure to disable ACPI in the GRUB 2 file:

1. Use the **--args** option in combination with the **--update-kernel** option of the **grubby** tool to change the **grub.cfg** file of each cluster node as follows:

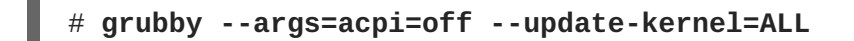

- 2. Reboot the node.
- 3. Verify that the node turns off immediately when fenced. For information on testing a fence device, see [Testing](#page-53-0) a fence device.

# **CHAPTER 7. CONFIGURING CLUSTER RESOURCES**

The format for the command to create a cluster resource is as follows:

```
pcs resource create resource_id [standard:[provider:]]type
[resource_options] [op operation_action operation_options
[operation_action operation options]...] [meta meta_options...] [clone
[clone_options] | master [master_options] | --group group_name [--before
resource_id | --after resource_id] | [bundle bundle_id] [--disabled] [--
wait[=n]]
```
Key cluster resource creation options include the following:

- When you specify the **--group** option, the resource is added to the resource group named. If the group does not exist, this creates the group and adds this resource to the group.
- The **--before** and **--after** options specify the position of the added resource relative to a resource that already exists in a resource group.
- Specifying the **--disabled** option indicates that the resource is not started automatically.

You can determine the behavior of a resource in a cluster by configuring constraints for that resource.

#### **Resource creation examples**

The following command creates a resource with the name **VirtualIP** of standard **ocf**, provider **heartbeat**, and type **IPaddr2**. The floating address of this resource is 192.168.0.120, and the system will check whether the resource is running every 30 seconds.

#### # **pcs resource create VirtualIP ocf:heartbeat:IPaddr2 ip=192.168.0.120 cidr\_netmask=24 op monitor interval=30s**

Alternately, you can omit the *standard* and *provider* fields and use the following command. This will default to a standard of **ocf** and a provider of **heartbeat**.

#### # **pcs resource create VirtualIP IPaddr2 ip=192.168.0.120 cidr\_netmask=24 op monitor interval=30s**

#### **Deleting a configured resource**

Use the following command to delete a configured resource.

```
pcs resource delete resource_id
```
For example, the following command deletes an existing resource with a resource ID of **VirtualIP**.

```
# pcs resource delete VirtualIP
```
## **7.1. RESOURCE PROPERTIES**

The properties that you define for a resource tell the cluster which script to use for the resource, where to find that script and what standards it conforms to. Table 7.1, "Resource [Properties"](#page-62-0), describes these properties.

#### **Table 7.1. Resource Properties**

<span id="page-62-0"></span>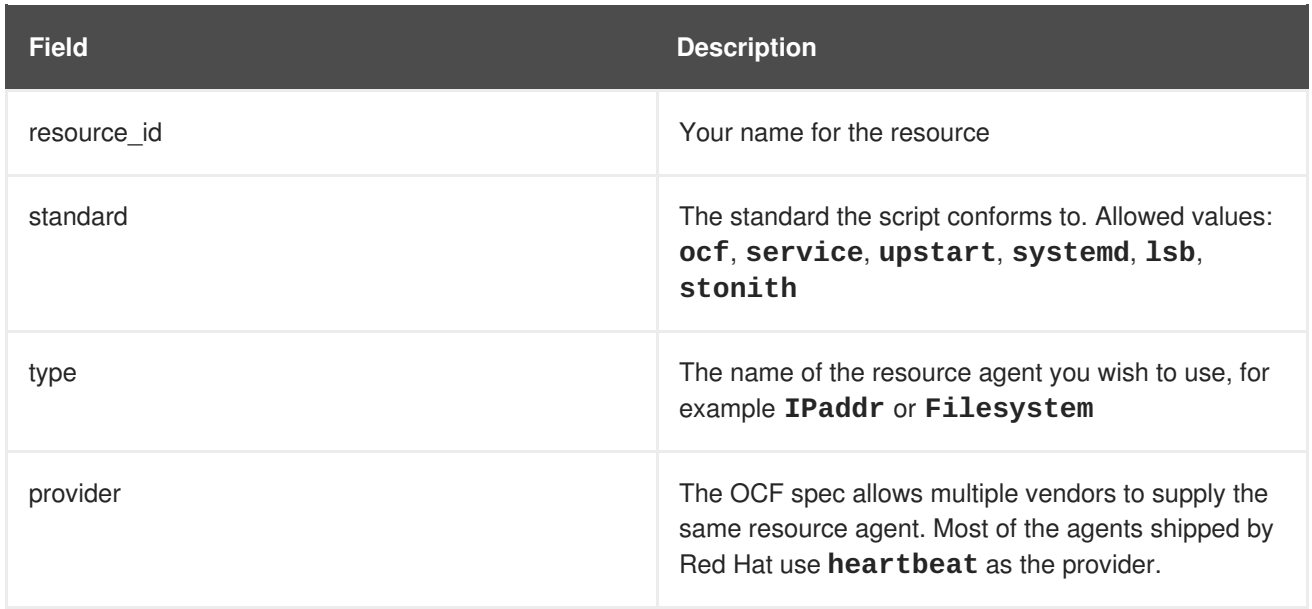

Table 7.2, ["Commands](#page-62-1) to Display Resource Properties" summarizes the commands that display the available resource properties.

<span id="page-62-1"></span>**Table 7.2. Commands to Display Resource Properties**

| pcs Display Command      | <b>Output</b>                                                                                                    |
|--------------------------|----------------------------------------------------------------------------------------------------|
| pcs resource list        | Displays a list of all available resources.                                                                                                    |
| pcs resource standards   | Displays a list of available resource agent standards.                                                                                                    |
| pcs resource providers   | Displays a list of available resource agent providers.                                                                                                    |
| pcs resource list string | Displays a list of available resources filtered by the<br>specified string. You can use this command to<br>display resources filtered by the name of a standard,<br>a provider, or a type. |

## **7.2. DISPLAYING RESOURCE-SPECIFIC PARAMETERS**

For any individual resource, you can use the following command to display a description of the resource, the parameters you can set for that resource, and the default values that are set for the resource.

### # **pcs resource describe** *standard:provider:type***|***type*

For example, the following command displays information for a resource of type **apache**.

```
# pcs resource describe ocf:heartbeat:apache
This is the resource agent for the Apache Web server.
This resource agent operates both version 1.x and version 2.x Apache
servers.
```

```
...
```
## **7.3. CONFIGURING RESOURCE META OPTIONS**

In addition to the resource-specific parameters, you can configure additional resource options for any resource. These options are used by the cluster to decide how your resource should behave.

Table 7.3, ["Resource](#page-64-0) Meta Options" describes the resource meta options.

**Table 7.3. Resource Meta Options**

| <b>Field</b>        | <b>Default</b>        | <b>Description</b>                                                                                                    |
|---------------------|-----------------------|----------------------------------------------------------------------------------------------------|
| priority            | $\boldsymbol{\Theta}$ | If not all resources can be active, the<br>cluster will stop lower priority<br>resources in order to keep higher<br>priority ones active.                                                                                                    |
| target-role         | <b>Started</b>        | What state should the cluster attempt<br>to keep this resource in? Allowed<br>values:<br>* Stopped - Force the resource to be<br>stopped<br>* Started - Allow the resource to be<br>started. (In the case of promotable<br>clones, they will not be promoted to<br>master.)<br>* Master - Allow the resource to be<br>started and, if appropriate, promoted |
| is-managed          | true                  | Is the cluster allowed to start and stop<br>the resource? Allowed values: true,<br>false                                                                                                    |
| resource-stickiness | $\Omega$              | Value to indicate how much the<br>resource prefers to stay where it is.                                                                                                    |

<span id="page-64-1"></span><span id="page-64-0"></span>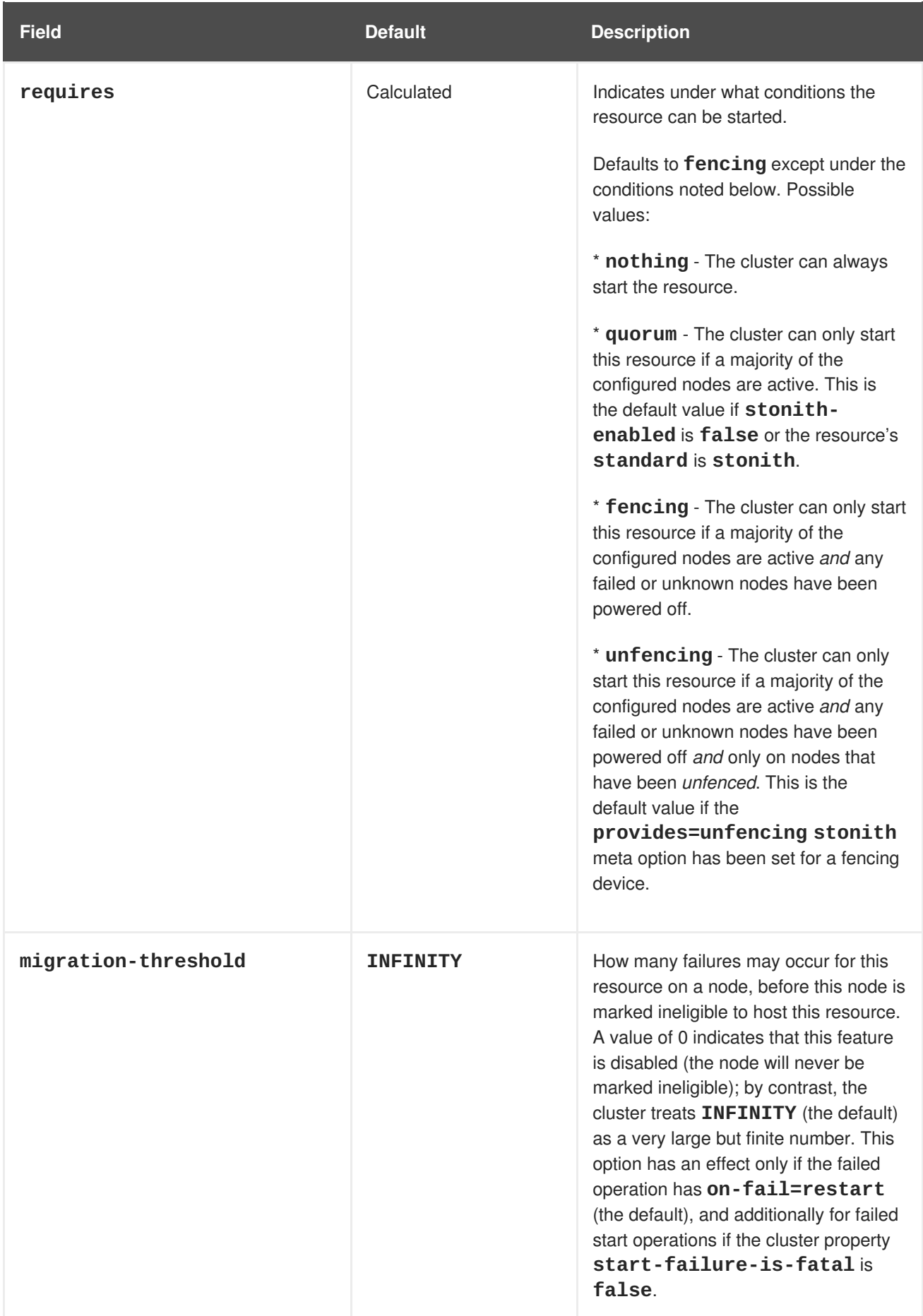

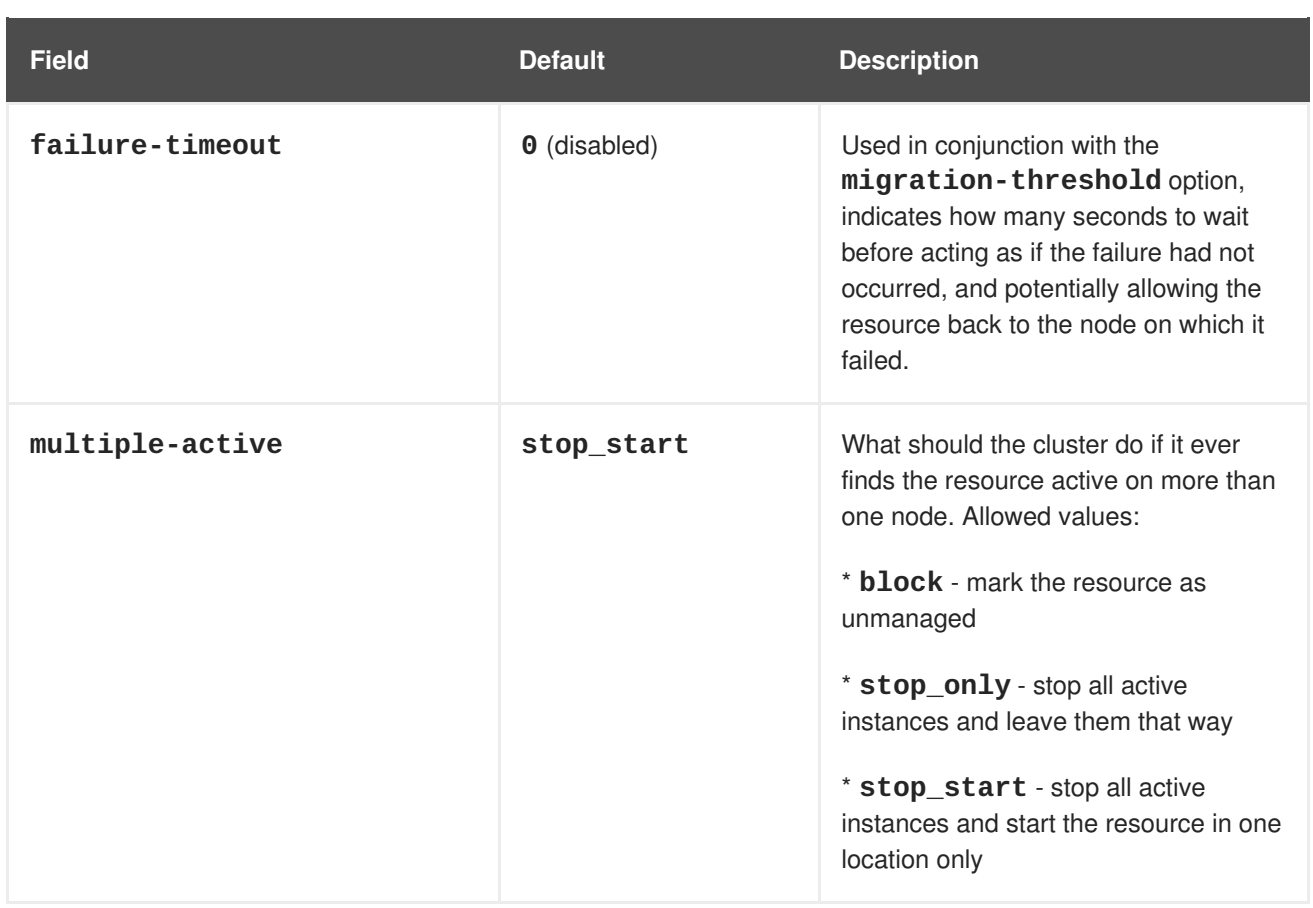

### **7.3.1. Changing the default value of a resource option**

To change the default value of a resource option, use the following command.

```
pcs resource defaults options
```
For example, the following command resets the default value of **resource-stickiness** to 100.

### # **pcs resource defaults resource-stickiness=100**

### **7.3.2. Displaying currently configured resource defaults**

Omitting the *options* parameter from the **pcs resource defaults** displays a list of currently configured default values for resource options. The following example shows the output of this command after you have reset the default value of **resource-stickiness** to 100.

```
# pcs resource defaults
resource-stickiness: 100
```
### **7.3.3. Setting meta options on resource creation**

Whether you have reset the default value of a resource meta option or not, you can set a resource option for a particular resource to a value other than the default when you create the resource. The following shows the format of the **pcs resource create** command you use when specifying a value for a resource meta option.

pcs resource create *resource\_id standard:provider:type*|*type* [*resource options*] [meta *meta\_options*...]

For example, the following command creates a resource with a **resource-stickiness** value of 50.

# **pcs resource create VirtualIP ocf:heartbeat:IPaddr2 ip=192.168.0.120 cidr\_netmask=24 meta resource-stickiness=50**

You can also set the value of a resource meta option for an existing resource, group, cloned resource, or master resource with the following command.

```
pcs resource meta resource_id | group_id | clone_id | master_id
meta_options
```
In the following example, there is an existing resource named **dummy\_resource**. This command sets the **failure-timeout** meta option to 20 seconds, so that the resource can attempt to restart on the same node in 20 seconds.

```
# pcs resource meta dummy_resource failure-timeout=20s
```
After executing this command, you can display the values for the resource to verify that **failuretimeout=20s** is set.

```
# pcs resource config dummy_resource
Resource: dummy resource (class=ocf provider=heartbeat type=Dummy)
 Meta Attrs: failure-timeout=20s
  ...
```
## **7.4. CONFIGURING RESOURCE GROUPS**

One of the most common elements of a cluster is a set of resources that need to be located together, start sequentially, and stop in the reverse order. To simplify this configuration, Pacemaker supports the concept of resource groups.

### **7.4.1. Creating a resource group**

You create a resource group with the following command, specifying the resources to include in the group. If the group does not exist, this command creates the group. If the group exists, this command adds additional resources to the group. The resources will start in the order you specify them with this command, and will stop in the reverse order of their starting order.

```
pcs resource group add group_name resource_id [resource_id] ...
[resource_id] [--before resource_id | --after resource_id]
```
You can use the **--before** and **--after** options of this command to specify the position of the added resources relative to a resource that already exists in the group.

You can also add a new resource to an existing group when you create the resource, using the following command. The resource you create is added to the group named *group\_name*.

<span id="page-67-0"></span>pcs resource create *resource\_id standard:provider:type|type* [resource\_options] [op *operation\_action operation\_options*] --group *group\_name*

There is no limit to the number of resources a group can contain. The fundamental properties of a group are as follows.

- Resources are started in the order in which you specify them. If a resource in the group cannot run anywhere, then no resource specified after that resource is allowed to run.
- Resources are stopped in the reverse order in which you specify them.

The following example creates a resource group named **shortcut** that contains the existing resources **IPaddr** and **Email**.

# **pcs resource group add shortcut IPaddr Email**

In this example:

- The **IPaddr** is started first, then **Email**.
- The **Email** resource is stopped first, then **IPAddr**.
- If **IPaddr** cannot run anywhere, neither can **Email**.
- If **Email** cannot run anywhere, however, this does not affect **IPaddr** in any way.

#### **7.4.2. Removing a resource group**

You remove a resource from a group with the following command. If there are no remaining resources in the group, this command removes the group itself.

pcs resource group remove *group\_name resource\_id*...

#### **7.4.3. Displaying resource groups**

The following command lists all currently configured resource groups.

pcs resource group list

#### **7.4.4. Group options**

A resource group inherits the following options from the resources that it contains: **priority**, **targetrole**, **is-managed**. For information on resource meta options, see[Configuring](#page-64-1) resource meta options.

#### **7.4.5. Group stickiness**

Stickiness, the measure of how much a resource wants to stay where it is, is additive in groups. Every active resource of the group will contribute its stickiness value to the group's total. So if the default **resource-stickiness** is 100, and a group has seven members, five of which are active, then the group as a whole will prefer its current location with a score of 500.

## **7.5. DETERMINING RESOURCE BEHAVIOR**

You can determine the behavior of a resource in a cluster by configuring constraints for that resource. You can configure the following categories of constraints:

- **location** constraints A location constraint determines which nodes a resource can run on. For information on configuring location constraints, see [Determining](#page-71-0) which nodes a resource can run on.
- **order** constraints An ordering constraint determines the order in which the resources run. For information on configuring ordering constraints, see [Determining](#page-75-0) the order in which cluster resources are run.
- **colocation** constraints A colocation constraint determines where resources will be placed relative to other resources. For information on colocation [constraints,](#page-78-0) see Colocating cluster resources.

As a shorthand for configuring a set of constraints that will locate a set of resources together and ensure that the resources start sequentially and stop in reverse order, Pacemaker supports the concept of resource groups. After you have created a resource group, you can configure constraints on the group itself just as you configure constraints for individual resources. For information on resource groups, see [Configuring](#page-67-0) resource groups.

# **CHAPTER 8. DETERMINING WHICH NODES A RESOURCE CAN RUN ON**

Location constraints determine which nodes a resource can run on. You can configure location constraints to determine whether a resource will prefer or avoid a specified node.

## **8.1. CONFIGURING LOCATION CONSTRAINTS**

You can configure a basic location constraint to specify whether a resource prefers or avoids a node, with an optional **score** value to indicate the relative degree of preference for the constraint.

The following command creates a location constraint for a resource to prefer the specified node or nodes. Note that it is possible to create constraints on a particular resource for more than one node with a single command.

```
pcs constraint location rsc prefers node[=score] [node[=score]] ...
```
The following command creates a location constraint for a resource to avoid the specified node or nodes.

```
pcs constraint location rsc avoids node[=score] [node[=score]] ...
```
#### **Simple location constraint options**

Table 8.1, "Simple Location [Constraint](#page-69-0) Options" summarizes the meanings of the basic options for configuring location constraints.

<span id="page-69-0"></span>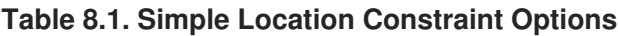

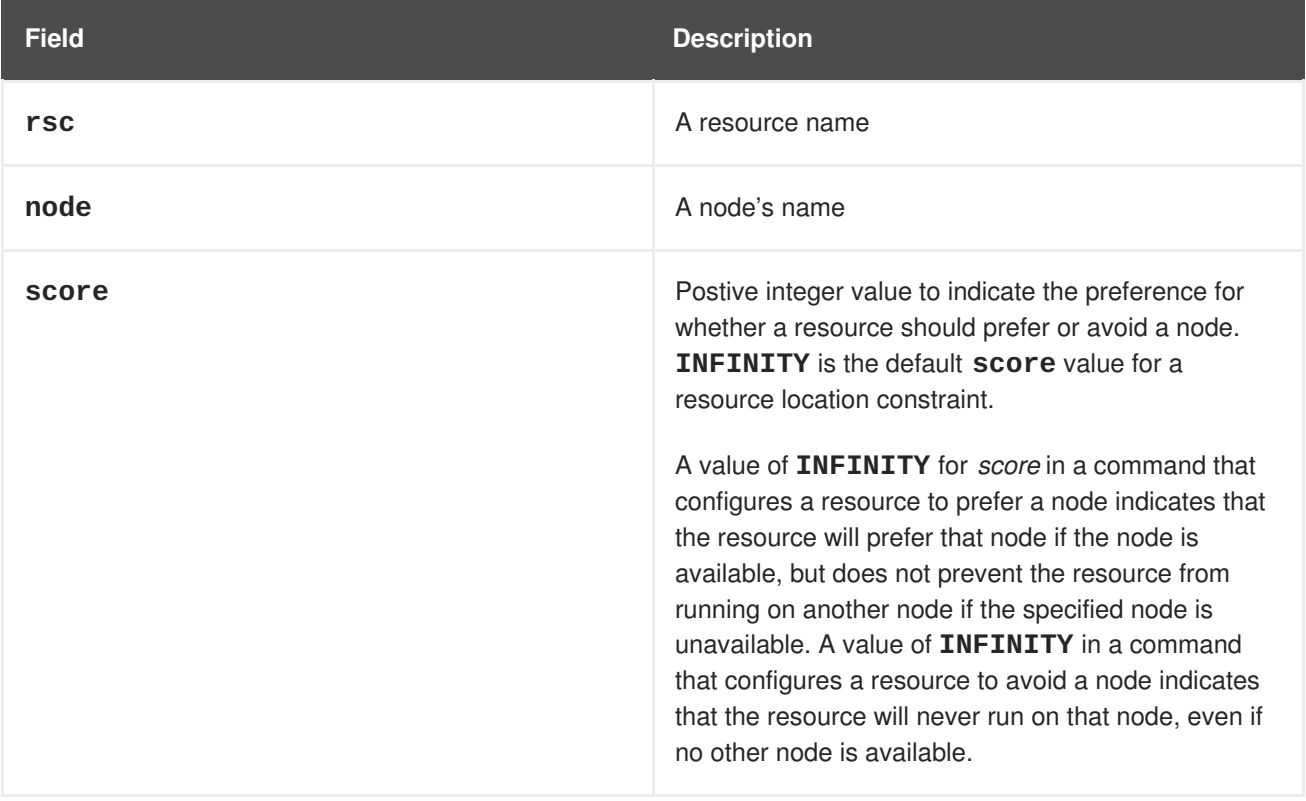

The following command creates a location constraint to specify that the resource **Webserver** prefers node **node1**.

pcs constraint location Webserver prefers node1

**pcs** supports regular expressions in location constraints on the command line. These constraints apply to multiple resources based on the regular expression matching resource name. This allows you to configure multiple location contraints with a single command line.

The following command creates a location constraint to specify that resources **dummy0** to **dummy9** prefer **node1**.

pcs constraint location 'regexp%dummy[0-9]' prefers node1

Since Pacemaker uses POSIX extended regular expressions as documented at [http://pubs.opengroup.org/onlinepubs/9699919799/basedefs/V1\\_chap09.html#tag\\_09\\_04,](http://pubs.opengroup.org/onlinepubs/9699919799/basedefs/V1_chap09.html#tag_09_04) you can specify the same constraint with the following command.

pcs constraint location 'regexp%dummy[[:digit:]]' prefers node1

## **8.2. LIMITING RESOURCE DISCOVERY TO A SUBSET OF NODES**

When configuring a location constraint on a node, you can use the **resource-discovery** option of the **pcs constraint location** command to indicate a preference for whether Pacemaker should perform resource discovery on this node for the specified resource. Limiting resource discovery to a subset of nodes the resource is physically capable of running on can significantly boost performance when a large set of nodes is present. When **pacemaker\_remote** is in use to expand the node count into the hundreds of nodes range, this option should be considered.

The following command shows the format for specifying the **resource-discovery** option of the **pcs constraint location** command. In this command, a positive value for *score* corresponds to a basic location constraint that configures a resource to prefer a node, while a negative value for *score* corresponds to a basic location`constraint that configures a resource to avoid a node. As with basic location constraints, you can use regular expressions for resources with these constraints as well.

pcs constraint location add *id rsc node score* [resource-discovery=*option*]

#### **Simple location constraint options**

Table 8.2, "Simple Location [Constraint](#page-71-1) Options" summarizes the meanings of the basic options for configuring location constraints.

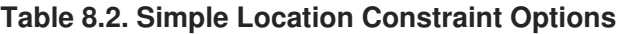

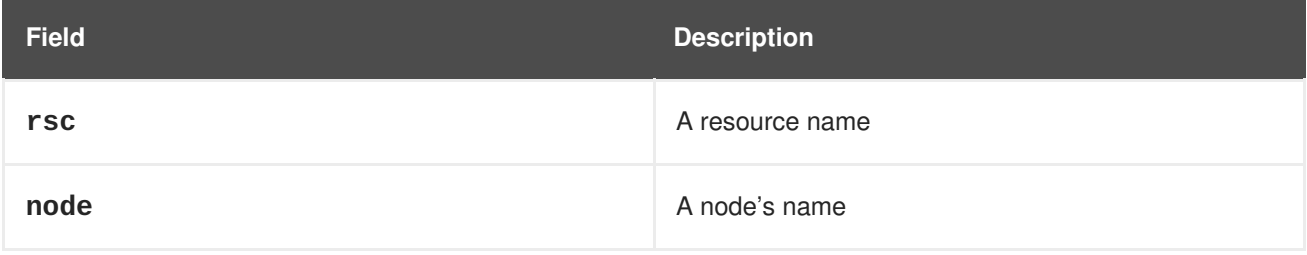

<span id="page-71-1"></span><span id="page-71-0"></span>**Red Hat Enterprise Linux 8.0 Beta Configuring and managing high availability clusters**

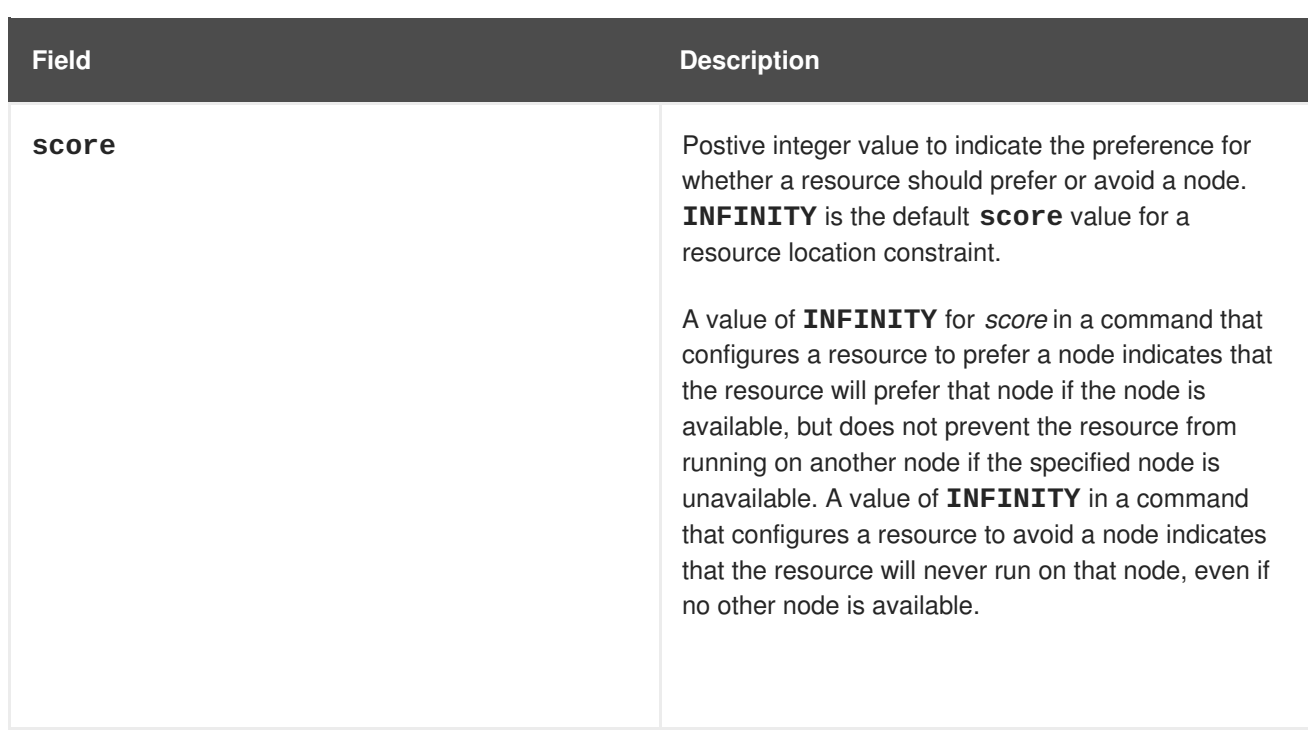

Table 8.3, ["Resource](#page-71-2) Discovery Values" summarizes the meanings of the values you can specify for the **resource-discovery** option.

<span id="page-71-2"></span>**Table 8.3. Resource Discovery Values**

| Value     | <b>Description</b>                                                                                                    |
|-----------|----------------------------------------------------------------------------------------------------|
| always    | Always perform resource discovery for the specified<br>resource on this node. This is the default<br>resource-discovery value for a resource<br>location constraint.                                                                                                    |
| never     | Never perform resource discovery for the specified<br>resource on this node.                                                                                                    |
| exclusive | Perform resource discovery for the specified<br>resource only on this node (and other nodes similarly<br>marked as exclusive). Multiple location<br>constraints using exclusive discovery for the<br>same resource across different nodes creates a<br>subset of nodes resource-discovery is<br>exclusive to. If a resource is marked for <b>exclusive</b><br>discovery on one or more nodes, that resource is<br>only allowed to be placed within that subset of nodes. |

Note that setting the **resource-discovery** option to **never** or **exclusive** allows the possibility for the resource to be active in those locations without the cluster's knowledge. This can lead to the resource being active in more than one location if the service is started outside the cluster's control (for example, by **systemd** or by an administrator). This can also occur if the **resource-discovery** property is changed while part of the cluster is down or suffering split-brain, or if the **resourcediscovery** property is changed for a resource and node while the resource is active on that node. For
this reason, using this option is appropriate only when you have more than eight nodes and there is a way to guarantee that the resource can run only in a particular location (for example, when the required software is not installed anywhere else).

## **8.3. CONFIGURING A LOCATION CONSTRAINT STRATEGY**

When using location constraints, you can configure a general strategy for specifying which nodes a resource can run on:

- Opt-In Clusters Configure a cluster in which, by default, no resource can run anywhere and then selectively enable allowed nodes for specific resources.
- Opt-Out Clusters Configure a cluster in which, by default, all resources can run anywhere and then create location constraints for resources that are not allowed to run on specific nodes.

Whether you should choose to configure your cluster as an opt-in or opt-out cluster depends on both your personal preference and the make-up of your cluster. If most of your resources can run on most of the nodes, then an opt-out arrangement is likely to result in a simpler configuration. On the other hand, if most resources can only run on a small subset of nodes an opt-in configuration might be simpler.

### <span id="page-72-0"></span>**8.3.1. Configuring an "Opt-In" Cluster**

To create an opt-in cluster, set the **symmetric-cluster** cluster property to **false** to prevent resources from running anywhere by default.

#### # **pcs property set symmetric-cluster=false**

Enable nodes for individual resources. The following commands configure location constraints so that the resource **Webserver** prefers node **example-1**, the resource **Database** prefers node **example-2**, and both resources can fail over to node **example-3** if their preferred node fails. When configuring location constraints for an opt-in cluster, setting a score of zero allows a resource to run on a node without indicating any preference to prefer or avoid the node.

```
# pcs constraint location Webserver prefers example-1=200
# pcs constraint location Webserver prefers example-3=0
```
# **pcs constraint location Database prefers example-2=200**

```
# pcs constraint location Database prefers example-3=0
```
### **8.3.2. Configuring an "Opt-Out" Cluster**

To create an opt-out cluster, set the **symmetric-cluster** cluster property to **true** to allow resources to run everywhere by default.

#### # **pcs property set symmetric-cluster=true**

The following commands will then yield a [configuration](#page-72-0) that is equivalent to the example in Section 8.3.1, "Configuring an "Opt-In" Cluster". Both resources can fail over to node **example-3** if their preferred node fails, since every node has an implicit score of 0.

```
# pcs constraint location Webserver prefers example-1=200
# pcs constraint location Webserver avoids example-2=INFINITY
# pcs constraint location Database avoids example-1=INFINITY
# pcs constraint location Database prefers example-2=200
```
Note that it is not necessary to specify a score of INFINITY in these commands, since that is the default value for the score.

# **CHAPTER 9. DETERMINING THE ORDER IN WHICH CLUSTER RESOURCES ARE RUN**

To determine the order in which the resources run, you configure an ordering constraint.

The following shows the format for the command to configure an ordering constraint.

pcs constraint order [*action*] *resource\_id* then [*action*] *resource\_id* [*options*]

Table 9.1, ["Properties](#page-74-0) of an Order Constraint", summarizes the properties and options for configuring ordering constraints.

#### <span id="page-74-0"></span>**Table 9.1. Properties of an Order Constraint**

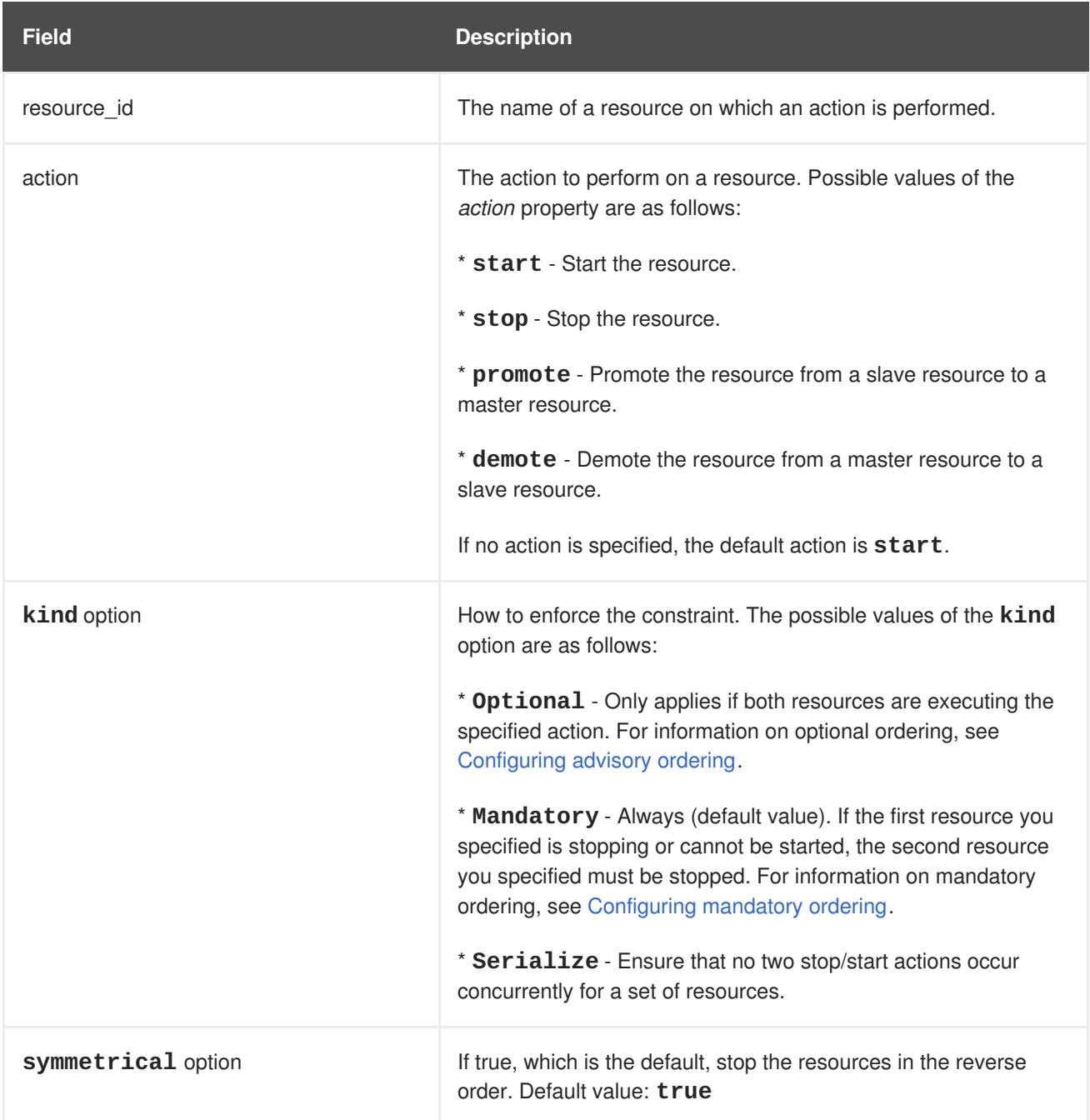

Use the following command to remove resources from any ordering constraint.

pcs constraint order remove *resource1* [*resourceN*]...

## <span id="page-75-1"></span>**9.1. CONFIGURING MANDATORY ORDERING**

A mandatory ordering constraint indicates that the second resource you specify cannot run without the first resource you specify being active. This is the default value of the **kind** option. Leaving the default value ensures that the second resource you specify will react when the first resource you specify changes state.

- If the first resource you specified was running and is stopped, the second resource you specified will also be stopped (if it is running).
- If the first resource you specified was not running and cannot be started, the second resource you specified will be stopped (if it is running).
- If the first resource you specified is (re)started while the second resource you specified is running, the second resource you specified will be stopped and restarted.

Note, however, that the cluster reacts to each state change. If the first resource is restarted and is in a started state again before the second resource initiated a stop operation, the second resource will not need to be restarted.

# <span id="page-75-0"></span>**9.2. CONFIGURING ADVISORY ORDERING**

When the **kind=Optional** option is specified for an ordering constraint, the constraint is considered optional and only applies if both resources are executing the specified actions. Any change in state by the first resource you specify will have no effect on the second resource you specify.

The following command configures an advisory ordering constraint for the resources named **VirtualIP** and **dummy\_resource**.

# **pcs constraint order VirtualIP then dummy\_resource kind=Optional**

# **9.3. CONFIGURING ORDERED RESOURCE SETS**

A common situation is for an administrator to create a chain of ordered resources, where, for example, resource A starts before resource B which starts before resource C. If your configuration requires that you create a set of resources that is colocated and started in order, you can configure a resource group that contains those resources, as described in [Configuring](#page-67-0) resource groups.

There are some situations, however, where configuring the resources that need to start in a specified order as a resource group is not appropriate:

- You may need to configure resources to start in order and the resources are not necessarily colocated.
- You may have a resource C that must start after either resource A or B has started but there is no relationship between A and B.
- You may have resources C and D that must start after both resources A and B have started, but there is no relationship between A and B or between C and D.

In these situations, you can create an ordering constraint on a set or sets of resources with the **pcs constraint order set** command.

You can set the following options for a set of resources with the **pcs constraint order set** command.

- **sequential**, which can be set to **true** or **false** to indicate whether the set of resources must be ordered relative to each other. Setting **sequential** to **false** allows a set to be ordered relative to other sets in the ordering constraint, without its members being ordered relative to each other. Therefore, this option makes sense only if multiple sets are listed in the constraint; otherwise, the constraint has no effect.
- **require-all**, which can be set to **true** or **false** to indicate whether all of the resources in the set must be active before continuing. Setting **require-all** to **false** means that only one resource in the set needs to be started before continuing on to the next set. Setting **requireall** to **false** has no effect unless used in conjunction with unordered sets, which are sets for which **sequential** is set to **false**.
- **action**, which can be set to **start**, **promote**, **demote** or **stop**, as described in Properties of an Order [Constraint.](#page-74-0)

You can set the following constraint options for a set of resources following the **setoptions** parameter of the **pcs constraint order set** command.

- **id**, to provide a name for the constraint you are defining.
- **score**, to indicate the degree of preference for this constraint. For information on this option, see Simple Location [Constraint](#page-69-0) Options.

pcs constraint order set *resource1 resource2* [*resourceN*]... [*options*] [set *resourceX resourceY* ... [*options*]] [setoptions [*constraint\_options*]]

If you have three resources named **D1**, **D2**, and **D3**, the following command configures them as an ordered resource set.

# **pcs constraint order set D1 D2 D3**

# **CHAPTER 10. COLOCATING CLUSTER RESOURCES**

To specify that the location of one resource depends on the location of another resource, you configure a colocation constraint.

There is an important side effect of creating a colocation constraint between two resources: it affects the order in which resources are assigned to a node. This is because you cannot place resource A relative to resource B unless you know where resource B is. So when you are creating colocation constraints, it is important to consider whether you should colocate resource A with resource B or resource B with resource A.

Another thing to keep in mind when creating colocation constraints is that, assuming resource A is colocated with resource B, the cluster will also take into account resource A's preferences when deciding which node to choose for resource B.

The following command creates a colocation constraint.

pcs constraint colocation add [master|slave] *source\_resource* with [master|slave] *target\_resource* [*score*] [*options*]

Table 10.1, ["Properties](#page-77-0) of a Colocation Constraint", summarizes the properties and options for configuring colocation constraints.

<span id="page-77-0"></span>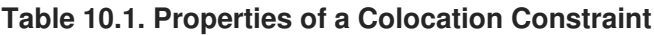

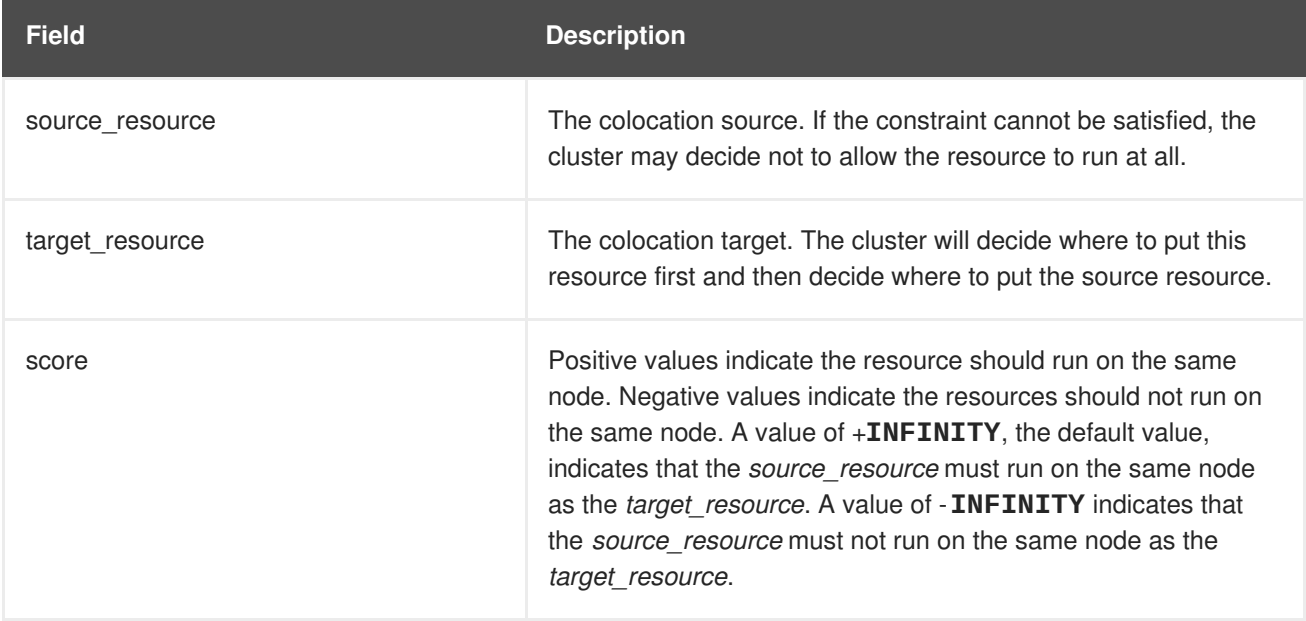

# **10.1. SPECIFYING MANDATORY PLACEMENT OF RESOURCES**

Mandatory placement occurs any time the constraint's score is **+INFINITY** or **-INFINITY**. In such cases, if the constraint cannot be satisfied, then the *source\_resource* is not permitted to run. For **score=INFINITY**, this includes cases where the *target\_resource* is not active.

If you need **myresource1** to always run on the same machine as **myresource2**, you would add the following constraint:

#### # **pcs constraint colocation add myresource1 with myresource2 score=INFINITY**

Because **INFINITY** was used, if **myresource2** cannot run on any of the cluster nodes (for whatever reason) then **myresource1** will not be allowed to run.

Alternatively, you may want to configure the opposite, a cluster in which **myresource1** cannot run on the same machine as **myresource2**. In this case use **score=-INFINITY**

#### # **pcs constraint colocation add myresource1 with myresource2 score=- INFINITY**

Again, by specifying **-INFINITY**, the constraint is binding. So if the only place left to run is where **myresource2** already is, then **myresource1** may not run anywhere.

## **10.2. SPECIFYING ADVISORY PLACEMENT OF RESOURCES**

If mandatory placement is about "must" and "must not", then advisory placement is the "I would prefer if" alternative. For constraints with scores greater than **-INFINITY** and less than **INFINITY**, the cluster will try to accommodate your wishes but may ignore them if the alternative is to stop some of the cluster resources. Advisory colocation constraints can combine with other elements of the configuration to behave as if they were mandatory.

# **10.3. COLOCATING SETS OF RESOURCES**

If your configuration requires that you create a set of resources that are colocated and started in order, you can configure a resource group that contains those resources, as described in [Configuring](#page-67-0) resource groups. There are some situations, however, where configuring the resources that need to be colocated as a resource group is not appropriate:

- You may need to colocate a set of resources but the resources do not necessarily need to start in order.
- You may have a resource C that must be colocated with either resource A or B, but there is no relationship between A and B.
- You may have resources C and D that must be colocated with both resources A and B, but there is no relationship between A and B or between C and D.

In these situations, you can create a colocation constraint on a set or sets of resources with the **pcs constraint colocation set** command.

You can set the following options for a set of resources with the **pcs constraint colocation set** command.

- **sequential**, which can be set to **true** or **false** to indicate whether the members of the set must be colocated with each other. Setting **sequential** to **false** allows the members of this set to be colocated with another set listed later in the constraint, regardless of which members of this set are active. Therefore, this option makes sense only if another set is listed after this one in the constraint; otherwise, the constraint has no effect.
- **role**, which can be set to **Stopped**, **Started**, **Master**, or **Slave**.

You can set the following constraint options for a set of resources following the **setoptions** parameter of the **pcs constraint colocation set** command.

- **kind**, to indicate how to enforce the constraint.
- **symmetrical**, to indicate the order in which to stop the resources. If true, which is the default, stop the resources in the reverse order. Default value: **true**
- **id**, to provide a name for the constraint you are defining.

When listing members of a set, each member is colocated with the one before it. For example, "set A B" means "B is colocated with A". However, when listing multiple sets, each set is colocated with the one after it. For example, "set C D sequential=false set A B" means "set C D (where C and D have no relation between each other) is colocated with set A B (where B is colocated with A)".

The following command creates a colocation constraint on a set or sets of resources.

pcs constraint colocation set *resource1 resource2* [*resourceN*]... [*options*] [set *resourceX resourceY* ... [*options*]] [setoptions [*constraint\_options*]]

### **10.4. REMOVING COLOCATION CONSTRAINTS**

Use the following command to remove colocation constraints with *source\_resource*.

pcs constraint colocation remove *source\_resource target\_resource*

# **CHAPTER 11. DISPLAYING RESOURCE CONSTRAINTS**

There are a several commands you can use to display constraints that have been configured.

### **11.1. DISPLAYING ALL CONFIGURED CONSTRAINTS**

The following command lists all current location, order, and colocation constraints.

pcs constraint list|show

### **11.2. DISPLAYING LOCATION CONSTRAINTS**

The following command lists all current location constraints.

- If **resources** is specified, location constraints are displayed per resource. This is the default behavior.
- If **nodes** is specified, location constraints are displayed per node.
- If specific resources or nodes are specified, then only information about those resources or nodes is displayed.

pcs constraint location [show resources|nodes [*specific nodes*|*resources*]]  $[--full]$ 

### **11.3. DISPLAYING ORDERING CONSTRAINTS**

The following command lists all current ordering constraints. If the **--full** option is specified, show the internal constraint IDs.

```
pcs constraint order show [--full]
```
### **11.4. DISPLAYING COLOCATION CONSTRAINTS**

The following command lists all current colocation constraints. If the **--full** option is specified, show the internal constraint IDs.

pcs constraint colocation show [--full]

### **11.5. DISPLAYING RESOURCE-SPECIFIC CONSTRAINTS**

The following command lists the constraints that reference specific resources.

```
pcs constraint ref resource ...
```
# **CHAPTER 12. DETERMINING RESOURCE LOCATION WITH RULES**

For more complicated location constraints, you can use Pacemaker rules to determine a resource's location.

# **12.1. PACEMAKER RULES**

Rules can be used to make your configuration more dynamic. One use of rules might be to assign machines to different processing groups (using a node attribute) based on time and to then use that attribute when creating location constraints.

Each rule can contain a number of expressions, date-expressions and even other rules. The results of the expressions are combined based on the rule's **boolean-op** field to determine if the rule ultimately evaluates to **true** or **false**. What happens next depends on the context in which the rule is being used.

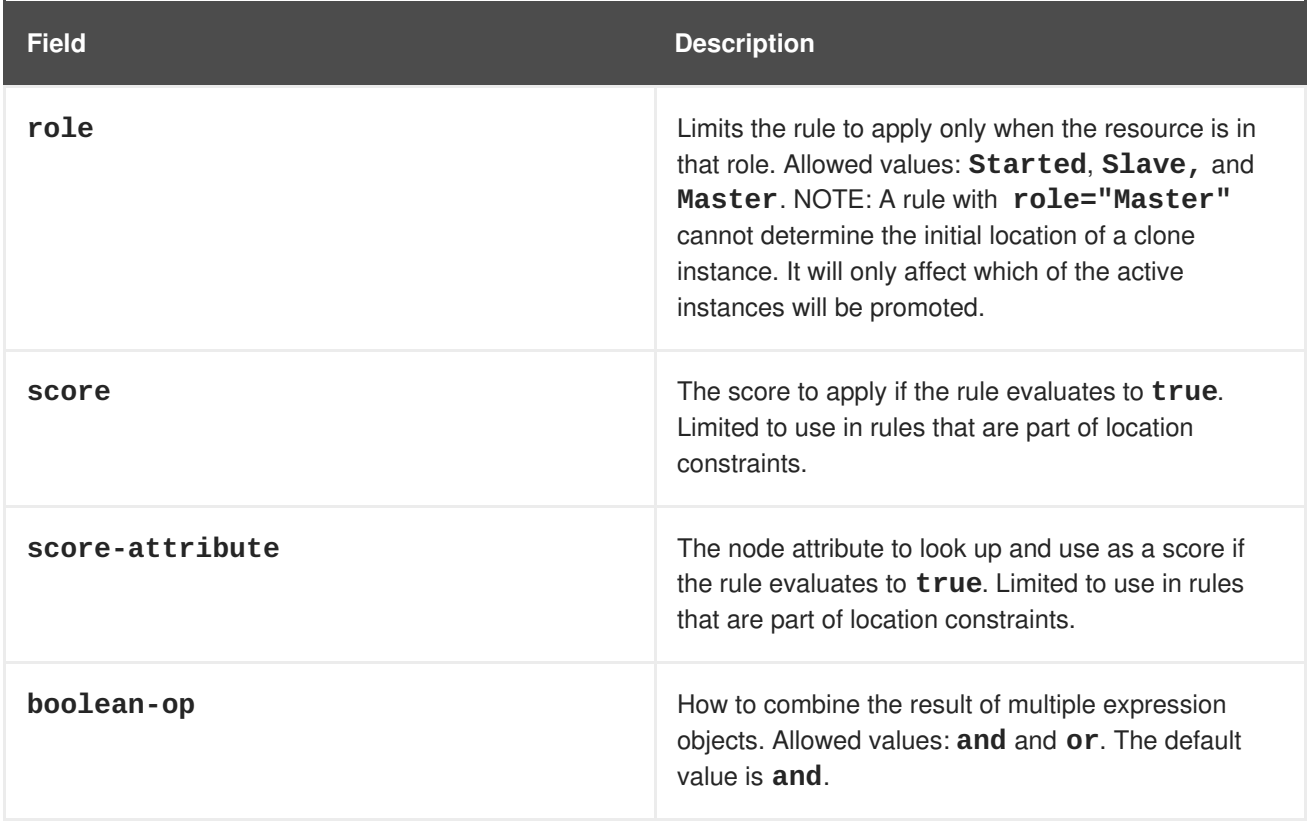

#### **Table 12.1. Properties of a Rule**

### **12.1.1. Node attribute expressions**

Node attribute expressions are used to control a resource based on the attributes defined by a node or nodes.

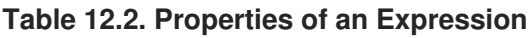

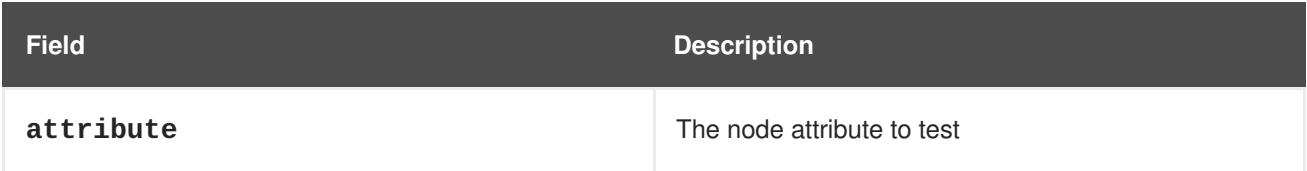

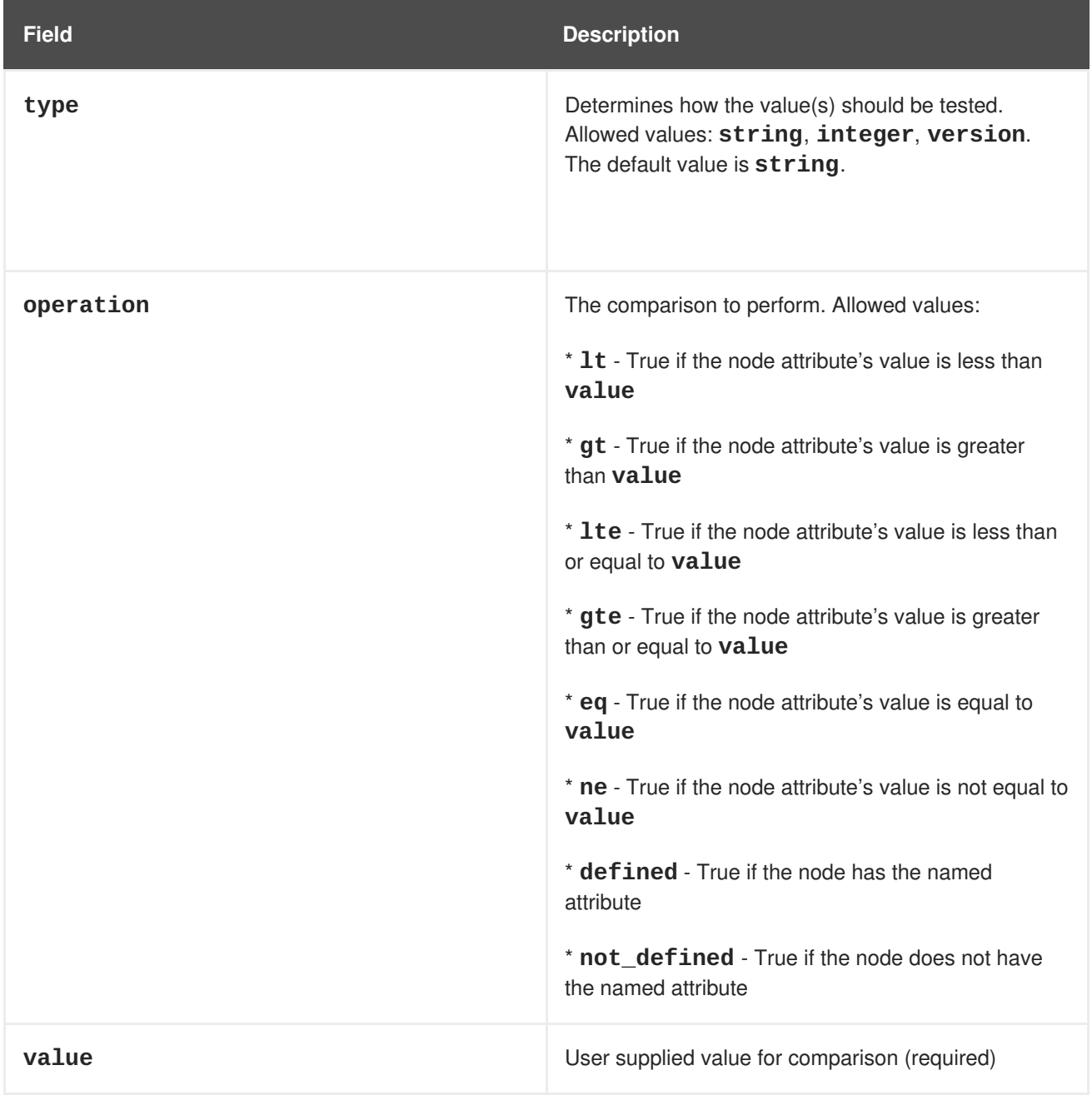

In addition to any attributes added by the administrator, the cluster defines special, built-in node attributes for each node that can also be used, as described in Table 12.3, "Built-in Node [Attributes".](#page-83-0)

#### **Table 12.3. Built-in Node Attributes**

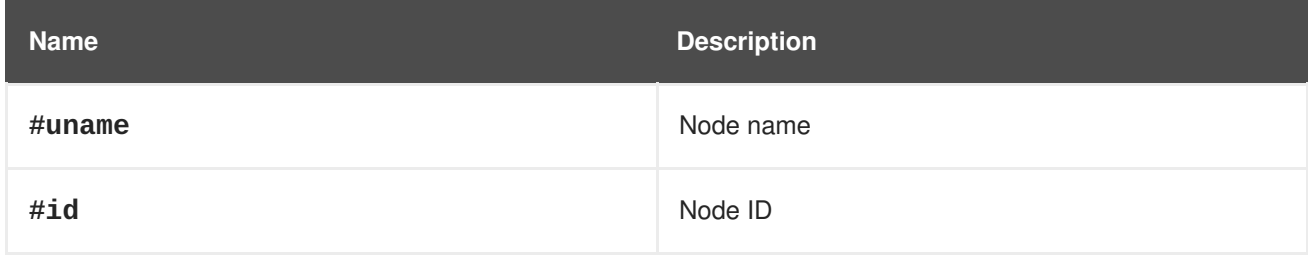

<span id="page-83-0"></span>**Red Hat Enterprise Linux 8.0 Beta Configuring and managing high availability clusters**

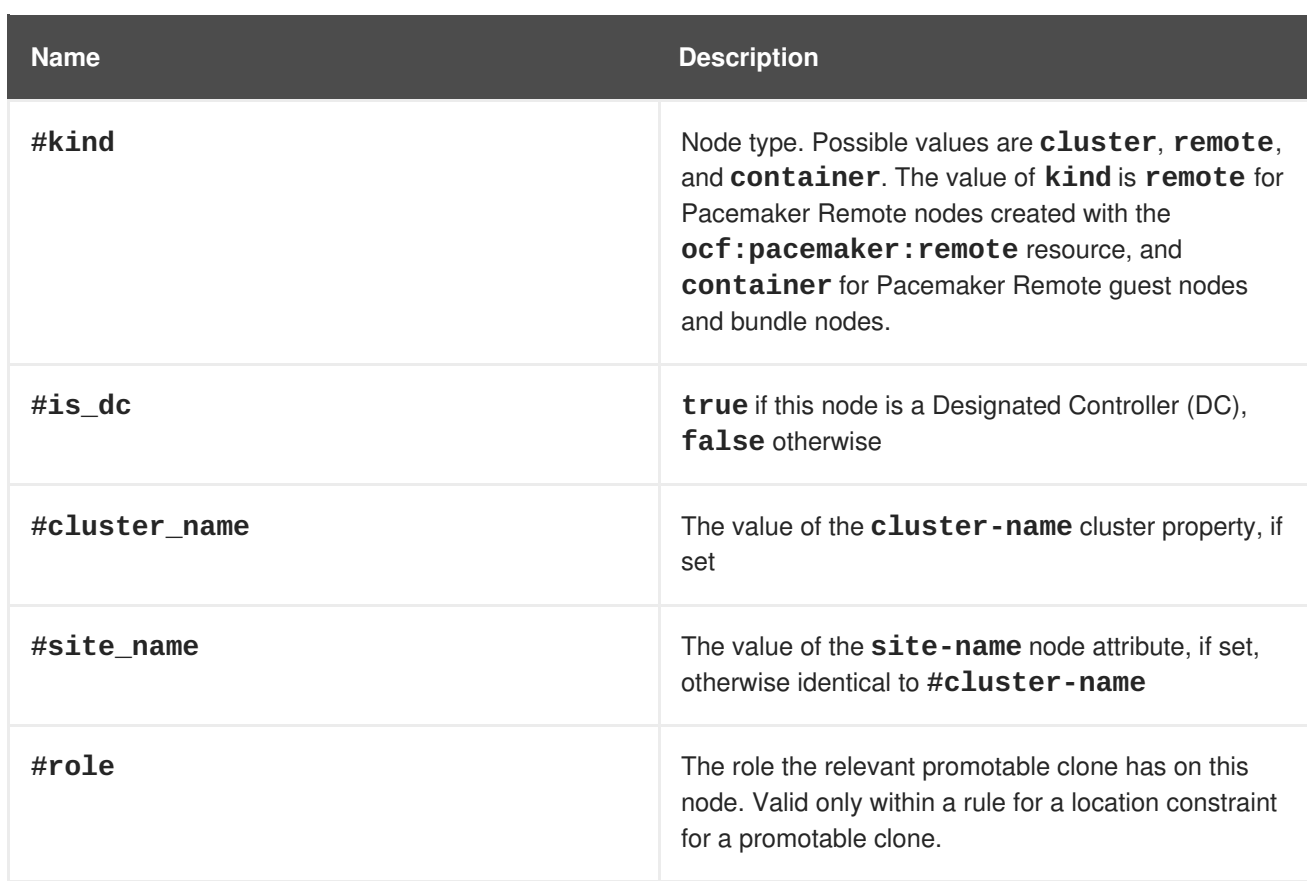

### **12.1.2. Time/date based expressions**

Date expressions are used to control a resource or cluster option based on the current date/time. They can contain an optional date specification.

**Table 12.4. Properties of a Date Expression**

| <b>Field</b> | <b>Description</b>                                                                                                    |
|--------------|----------------------------------------------------------------------------------------------------|
| start        | A date/time conforming to the ISO8601 specification.                                                                                          |
| end          | A date/time conforming to the ISO8601 specification.                                                                                          |
| operation    | Compares the current date/time with the start or the<br>end date or both the start and end date, depending<br>on the context. Allowed values: |
|              | * gt - True if the current date/time is after start                                                                                           |
|              | * 1t - True if the current date/time is before end                                                                                            |
|              | * in-range - True if the current date/time is after<br>start and before end                                                                   |
|              | * date-spec - performs a cron-like comparison to<br>the current date/time                                                                     |

### **12.1.3. Date specifications**

Date specifications are used to create cron-like expressions relating to time. Each field can contain a single number or a single range. Instead of defaulting to zero, any field not supplied is ignored.

For example, **monthdays="1"** matches the first day of every month and **hours="09-17"** matches the hours between 9 am and 5 pm (inclusive). However, you cannot specify **weekdays="1,2"** or **weekdays="1-2,5-6"** since they contain multiple ranges.

<span id="page-84-0"></span>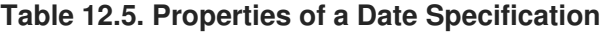

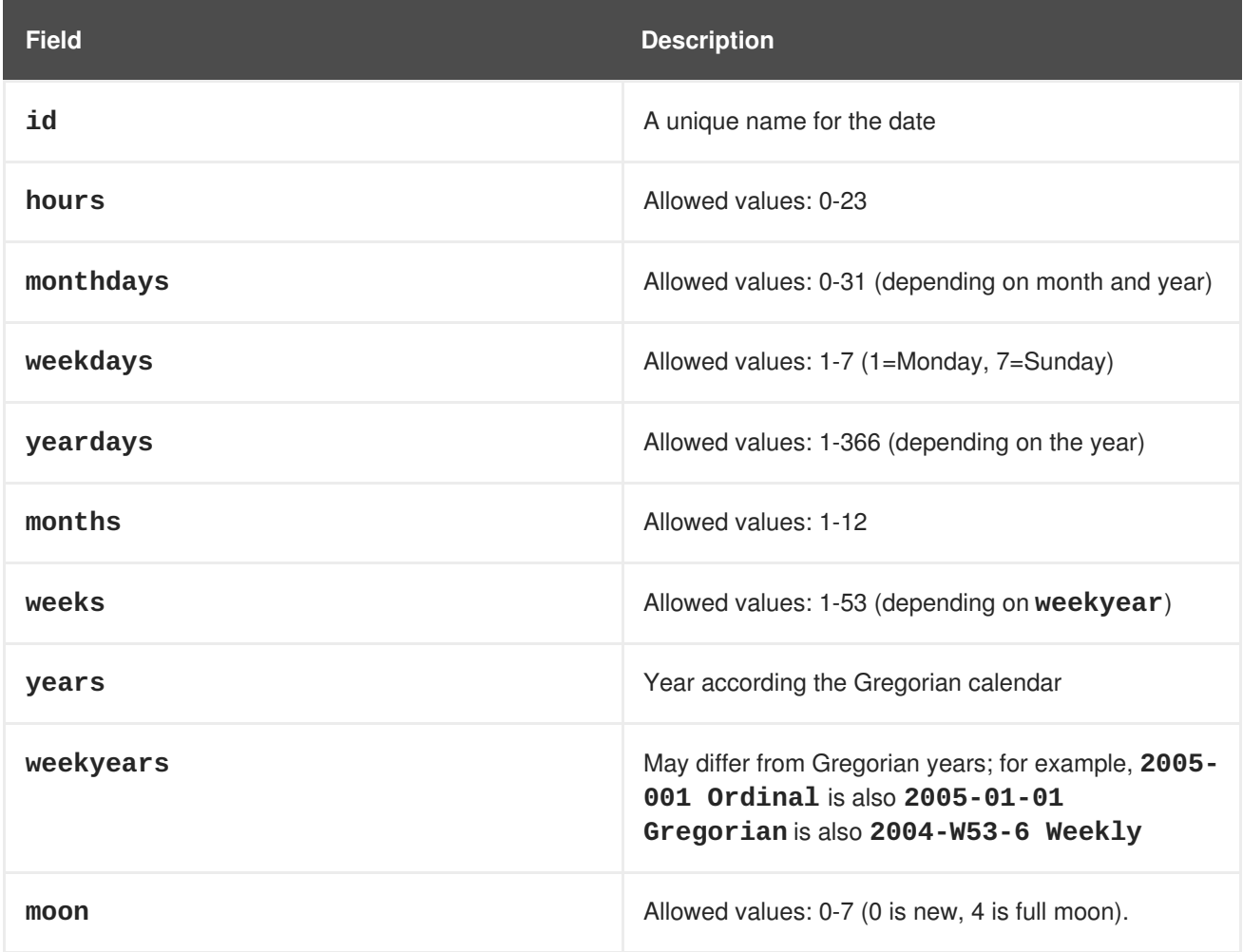

#### **12.1.4. Durations**

Durations are used to calculate a value for **end** when one is not supplied to in\_range operations. They contain the same fields as **date\_spec** objects but without the limitations (that is, you can have a duration of 19 months). Like **date\_specs**, any field not supplied is ignored.

## **12.2. CONFIGURING A PACEMAKER LOCATION CONSTRAINT USING RULES**

Use the following command to configure a Pacemaker constraint that uses rules. If **score** is omitted, it defaults to INFINITY. If **resource-discovery** is omitted, it defaults to **always**.

For information on the **resource-discovery** option, see Resource [Discovery](#page-71-0) Values.

As with basic location constraints, you can use regular expressions for resources with these constraints as well.

When using rules to configure location constraints, the value of **score** can be positive or negative, with a positive value indicating "prefers" and a negative value indicating "avoids".

```
pcs constraint location rsc rule [resource-discovery=option]
[role=master|slave] [score=score | score-attribute=attribute] expression
```
The *expression* option can be one of the following where *duration\_options* and *date\_spec\_options* are: hours, monthdays, weekdays, yeardays, months, weeks, years, weekyears, moon as described in Properties of a Date [Specification.](#page-84-0)

- **defined|not\_defined** *attribute*
- *attribute* **lt|gt|lte|gte|eq|ne [string|integer|version]** *value*
- **date gt|lt** *date*
- **date in-range** *date* **to** *date*
- **date in-range** *date* **to duration** *duration\_options* **…**
- **date-spec** *date\_spec\_options*
- *expression* **and|or** *expression*
- **(***expression***)**

The following location constraint configures an expression that is true if now is any time in the year 2018.

#### # **pcs constraint location Webserver rule score=INFINITY date-spec years=2018**

The following command configures an expression that is true from 9 am to 5 pm, Monday through Friday. Note that the hours value of 16 matches up to 16:59:59, as the numeric value (hour) still matches.

#### # **pcs constraint location Webserver rule score=INFINITY date-spec hours="9-16" weekdays="1-5"**

The following command configures an expression that is true when there is a full moon on Friday the thirteenth.

#### # **pcs constraint location Webserver rule date-spec weekdays=5 monthdays=13 moon=4**

To remove a rule, use the following command. If the rule that you are removing is the last rule in its constraint, the constraint will be removed.

pcs constraint rule remove *rule\_id*

# **CHAPTER 13. PERFORMING CLUSTER MAINTENANCE**

In order to perform maintenance on the nodes of your cluster, you may need to stop or move the resources and services running on that cluster. Or you may need to stop the cluster software while leaving the services untouched. Pacemaker provides a variety of methods for performing system maintenance.

- If you need to stop a node in a cluster while continuing to provide the services running on that cluster on another node, you can put the cluster node in standby mode. A node that is in standby mode is no longer able to host resources. Any resource currently active on the node will be moved to another node, or stopped if no other node is eligible to run the resource. For information on standby mode, see Putting a node into [standby](#page-87-0) mode.
- If you need to move an individual resource off the node on which it is currently running without stopping that resource, you can use the **pcs resource move** command to move the resource to a different node. For [information](#page-88-0) on the **pcs resource move** command, see Manually moving cluster resources.

When you execute the **pcs resource move** command, this adds a constraint to the resource to prevent it from running on the node on which it is currently running. When you are ready to move the resource back, you can execute the **pcs resource clear** or the **pcs constraint delete** command to remove the constraint. This does not necessarily move the resources back to the original node, however, since where the resources can run at that point depends on how you have configured your resources initially. You can relocate a resource to a specified node to its preferred node **pcs resource relocate run** command, as described in Moving a resource to its [preferred](#page-88-1) node.

- If you need to stop a running resource entirely and prevent the cluster from starting it again, you can use the **pcs resource disable** command. For information on the**pcs resource** disable command, see Enabling, disabling, and banning cluster [resources.](#page-89-0)
- If you want to prevent Pacemaker from taking any action for a resource (for example, if you want to disable recovery actions while performing maintenance on the resource, or if you need to reload the **/etc/sysconfig/pacemaker** settings), use the **pcs resource unmanage** command, as described in Setting a resource to [unmanaged](#page-90-0) mode. Pacemaker Remote connection resources should never be unmanaged.
- If you need to put the cluster in a state where no services will be started or stopped, you can set the **maintenance-mode** cluster property. Putting the cluster into maintenance mode automatically unmanages all resources. For information on putting the cluster in maintenance mode, see Putting a cluster in [maintenance](#page-90-1) mode.`
- If you need to update the packages that make up the RHEL High Availability and Resilient Storage Add-Ons,`you can update the packages on one node at a time or on the entire cluster as a whole, as summariced in Updating a Red Hat Enterprise Linux high [availability](#page-91-0) cluster.
- If you need to perform maintenance on a Pacemaker remote node, you can remove that node from the cluster by disabling the remote node resource, as described in [Upgrading](#page-91-1) remote nodes and guest nodes.

## **13.1. PUTTING A NODE INTO STANDBY MODE**

When a cluster node is in standby mode, the node is no longer able to host resources. Any resources currently active on the node will be moved to another node.

<span id="page-87-0"></span>The following command puts the specified node into standby mode. If you specify the **--all**, this command puts all nodes into standby mode.

You can use this command when updating a resource's packages. You can also use this command when testing a configuration, to simulate recovery without actually shutting down a node.

```
pcs node standby node | --all
```
The following command removes the specified node from standby mode. After running this command, the specified node is then able to host resources. If you specify the **--all**, this command removes all nodes from standby mode.

```
pcs node unstandby node | --all
```
Note that when you execute the **pcs node standby** command, this adds constraints to the resources to prevent them from running on the indicated node. When you execute the **pcs node unstandby** command, this removes the constraints. This does not necessarily move the resources back to the indicated node; where the resources can run at that point depends on how you have configured your resources initially.

### **13.2. MANUALLY MOVING CLUSTER RESOURCES**

You can override the cluster and force resources to move from their current location. There are two occasions when you would want to do this:

- When a node is under maintenance, and you need to move all resources running on that node to a different node
- When individually specified resources needs to be moved

To move all resources running on a node to a different node, you put the node in standby mode.

You can move individually specified resources in either of the following ways.

- You can use the **pcs resource move** command to move a resource off a node on which it is currently running.
- You can use the **pcs resource relocate run** command to move a resource to its preferred node, as determined by current cluster status, constraints, location of resources and other settings.

#### **13.2.1. Moving a resource from its current node**

To move a resource off the node on which it is currently running, use the following command, specifying the *resource\_id* of the node as defined. Specify the **destination\_node**. if you want to indicate on which node to run the resource that you are moving.

```
pcs resource move resource_id [destination_node] [--master]
[lifetime=lifetime]
```
<span id="page-88-0"></span>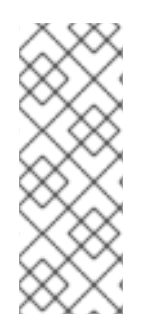

### **NOTE**

When you execute the **pcs resource move** command, this adds a constraint to the resource to prevent it from running on the node on which it is currently running. You can execute the **pcs resource clear** or the **pcs constraint delete** command to remove the constraint. This does not necessarily move the resources back to the original node; where the resources can run at that point depends on how you have configured your resources initially.

If you specify the **--master** parameter of the **pcs resource ban** command, the scope of the constraint is limited to the master role and you must specify *master\_id* rather than *resource\_id*.

You can optionally configure a **lifetime** parameter for the **pcs resource move** command to indicate a period of time the constraint should remain. You specify the units of a **lifetime** parameter according to the format defined in ISO 8601, which requires that you specify the unit as a capital letter such as Y (for years), M (for months), W (for weeks), D (for days), H (for hours), M (for minutes), and S (for seconds).

To distinguish a unit of minutes(M) from a unit of months(M), you must specify PT before indicating the value in minutes. For example, a **lifetime** parameter of 5M indicates an interval of five months, while a **lifetime** parameter of PT5M indicates an interval of five minutes.

The **lifetime** parameter is checked at intervals defined by the **cluster-recheck-interval** cluster property. By default this value is 15 minutes. If your configuration requires that you check this parameter more frequently, you can reset this value with the following command.

pcs property set cluster-recheck-interval=*value*

You can optionally configure a **--wait[=***n***]** parameter for the **pcs resource ban** command to indicate the number of seconds to wait for the resource to start on the destination node before returning 0 if the resource is started or 1 if the resource has not yet started. If you do not specify n, the default resource timeout will be used.

The following command moves the resource **resource1** to node **example-node2** and prevents it from moving back to the node on which it was originally running for one hour and thirty minutes.

pcs resource move resource1 example-node2 lifetime=PT1H30M

The following command moves the resource **resource1** to node **example-node2** and prevents it from moving back to the node on which it was originally running for thirty minutes.

pcs resource move resource1 example-node2 lifetime=PT30M

### <span id="page-88-1"></span>**13.2.2. Moving a resource to its preferred node**

After a resource has moved, either due to a failover or to an administrator manually moving the node, it will not necessarily move back to its original node even after the circumstances that caused the failover have been corrected. To relocate resources to their preferred node, use the following command. A preferred node is determined by the current cluster status, constraints, resource location, and other settings and may change over time.

pcs resource relocate run [*resource1*] [*resource2*] ...

If you do not specify any resources, all resource are relocated to their preferred nodes.

This command calculates the preferred node for each resource while ignoring resource stickiness. After calculating the preferred node, it creates location constraints which will cause the resources to move to their preferred nodes. Once the resources have been moved, the constraints are deleted automatically. To remove all constraints created by the **pcs resource relocate run** command, you can enter the **pcs resource relocate clear** command. To display the current status of resources and their optimal node ignoring resource stickiness, enter the **pcs resource relocate show** command.

## <span id="page-89-0"></span>**13.3. ENABLING, DISABLING, AND BANNING CLUSTER RESOURCES**

In addition to the **pcs resource move** and **pcs resource relocate** commands, there are a variety of other commands you can use to control the behavior of cluster resources.

You can manually stop a running resource and prevent the cluster from starting it again with the following command. Depending on the rest of the configuration (constraints, options, failures, and so on), the resource may remain started. If you specify the **--wait** option, **pcs** will wait up to 'n' seconds for the resource to stop and then return 0 if the resource is stopped or 1 if the resource has not stopped. If 'n' is not specified it defaults to 60 minutes.

```
pcs resource disable resource_id [--wait[=n]]
```
You can use the following command to allow the cluster to start a resource. Depending on the rest of the configuration, the resource may remain stopped. If you specify the **--wait** option, **pcs** will wait up to 'n' seconds for the resource to start and then return 0 if the resource is started or 1 if the resource has not started. If 'n' is not specified it defaults to 60 minutes.

pcs resource enable *resource\_id* [--wait[=*n*]]

Use the following command to prevent a resource from running on a specified node, or on the current node if no node is specified.

```
pcs resource ban resource_id [node] [--master] [lifetime=lifetime] [--
wait[=n]]
```
Note that when you execute the **pcs resource ban** command, this adds a -INFINITY location constraint to the resource to prevent it from running on the indicated node. You can execute the **pcs resource clear** or the **pcs constraint delete** command to remove the constraint. This does not necessarily move the resources back to the indicated node; where the resources can run at that point depends on how you have configured your resources initially.

If you specify the **--master** parameter of the **pcs resource ban** command, the scope of the constraint is limited to the master role and you must specify *master\_id* rather than *resource\_id*.

You can optionally configure a **lifetime** parameter for the **pcs resource ban** command to indicate a period of time the constraint should remain.

You can optionally configure a **--wait[=***n***]** parameter for the **pcs resource ban** command to indicate the number of seconds to wait for the resource to start on the destination node before returning 0 if the resource is started or 1 if the resource has not yet started. If you do not specify n, the default resource timeout will be used.

You can use the **debug-start** parameter of the **pcs resource** command to force a specified resource to start on the current node, ignoring the cluster recommendations and printing the output from

starting the resource. This is mainly used for debugging resources; starting resources on a cluster is (almost) always done by Pacemaker and not directly with a **pcs** command. If your resource is not starting, it is usually due to either a misconfiguration of the resource (which you debug in the system log), constraints that the resource from starting, or the resource being disabled. You can use this command to test resource configuration, but it should not normally be used to start resources in a cluster.

The format of the **debug-start** command is as follows.

```
pcs resource debug-start resource_id
```
### <span id="page-90-0"></span>**13.4. SETTING A RESOURCE TO UNMANAGED MODE**

When a resource is in **unmanaged** mode, the resource is still in the configuration but Pacemaker does not manage the resource.

The following command sets the indicated resources to **unmanaged** mode.

```
pcs resource unmanage resource1 [resource2] ...
```
The following command sets resources to **managed** mode, which is the default state.

```
pcs resource manage resource1 [resource2] ...
```
You can specify the name of a resource group with the **pcs resource manage** or **pcs resource unmanage** command. The command will act on all of the resources in the group, so that you can set all of the resources in a group to **managed** or **unmanaged** mode with a single command and then manage the contained resources individually.

### <span id="page-90-1"></span>**13.5. PUTTING A CLUSTER IN MAINTENANCE MODE**

When a cluster is in maintenance mode, the cluster does not start or stop any services until told otherwise. When maintenance mode is completed, the cluster does a sanity check of the current state of any services, and then stops or starts any that need it.

To put a cluster in maintenance mode, use the following command to set the **maintenance-mode** cluster property to **true**.

#### # **pcs property set maintenance-mode=true**

To remove a cluster from, use the following command to set the **maintenance-mode** cluster property to **false`**.

#### # **pcs property set maintenance-mode=false**

u can remove a cluster property from the configuration with the following command.

```
pcs property unset property
```
Alternately, you can remove a cluster property from a configuration by leaving the value field of the **pcs property set** command blank. This restores that property to its default value. For example, if you have previously set the **symmetric-cluster** property to **false**, the following command removes the

value you have set from the configuration and restores the value of **symmetric-cluster** to **true**, which is its default value.

#### # **pcs property set symmetic-cluster=**

# <span id="page-91-0"></span>**13.6. UPDATING A RED HAT ENTERPRISE LINUX HIGH AVAILABILITY CLUSTER**

Updating packages that make up the RHEL High Availability and Resilient Storage Add-Ons, either individually or as a whole, can be done in one of two general ways:

- *Rolling Updates*: Remove one node at a time from service, update its software, then integrate it back into the cluster. This allows the cluster to continue providing service and managing resources while each node is updated.
- *Entire Cluster Update*: Stop the entire cluster, apply updates to all nodes, then start the cluster back up.

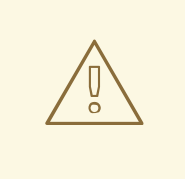

#### **WARNING**

It is critical that when performing software update procedures for Red Hat Enterprise LInux High Availability and Resilient Storage clusters, you ensure that any node that will undergo updates is not an active member of the cluster before those updates are initiated.

For a full description of each of these methods and the procedures to follow for the updates, see [Recommended](https://access.redhat.com/articles/2059253/) Practices for Applying Software Updates to a RHEL High Availability or Resilient Storage Cluster.

# <span id="page-91-1"></span>**13.7. UPGRADING REMOTE NODES AND GUEST NODES**

If the **pacemaker\_remote** service is stopped on an active remote node or guest node, the cluster will gracefully migrate resources off the node before stopping the node. This allows you to perform software upgrades and other routine maintenance procedures without removing the node from the cluster. Once **pacemaker\_remote** is shut down, however, the cluster will immediately try to reconnect. If **pacemaker\_remote** is not restarted within the resource's monitor timeout, the cluster will consider the monitor operation as failed.

If you wish to avoid monitor failures when the **pacemaker\_remote** service is stopped on an active Pacemaker Remote node, you can use the following procedure to take the node out of the cluster before performing any system administration that might stop **pacemaker\_remote**

- 1. Stop the node's connection resource with the **pcs resource disable** *resourcename*, which will move all services off the node. For guest nodes, this will also stop the VM, so the VM must be started outside the cluster (for example, using **virsh**) to perform any maintenance.
- 2. Perform the required maintenance.

3. When ready to return the node to the cluster, re-enable the resource with the **pcs resource enable**.

# **CHAPTER 14. CONFIGURING A GFS2 FILE SYSTEM IN A CLUSTER**

This procedure is an outline of the steps required to set up a Pacemaker cluster that includes GFS2 file systems. This example creates three GFS2 file systems on three logical volumes.

As a prerequisite for this procedure, you must install and start the cluster software on all nodes and create a basic two-node cluster. You must also configure fencing for the cluster. For information on creating a Pacemaker cluster and configuring fencing for the cluster, see Creating a Red Hat High-Availability cluster with [Pacemaker.](#page-25-0)

1. On both nodes of the cluster, install the **lvm2-lockd** and **gfs2-utils** packages. The **lvm2 lockd** package is part of the AppStream channel and the **gfs2-utils** package is part of the Resilient Storage channel.

# **yum install lvm2-lockd gfs2-utils**

2. Set up a **dlm** resource. This is a required dependency for configuring a GFS2 file system in a cluster. This example creates the **dlm** resource as part of a resource group named **locking**.

[root@z1 ~]# **pcs resource create dlm --group locking ocf:pacemaker:controld op monitor interval=30s on-fail=fence**

3. Clone the **locking** resource group so that the resource group can be active on both nodes of the cluster.

[root@z1 ~]# **pcs resource clone locking interleave=true**

4. Set up an **lvmlockd** resource as part of the group **locking**. If you will use GFS2 on a mirrored logical volume, you must set the **with\_cmirrord=1** parameter.

```
[root@z1 ~]# pcs resource create lvmlockd --group locking
ocf:heartbeat:lvmlockd op monitor interval=30s on-fail=fence
```
5. Check the status of the cluster to ensure that the **locking** resource group has started on both nodes of the cluster.

```
[root@z1 ~]# pcs status --full
Cluster name: my_cluster
[...]
Online: [ z1.example.com (1) z2.example.com (2) ]
Full list of resources:
 smoke-apc (stonith:fence_apc): Started z1.example.com
 Clone Set: locking-clone [locking]
    Resource Group: locking:0
        dlm (ocf::pacemaker:controld): Started
z1.example.com
        lvmlockd (ocf::heartbeat:lvmlockd): Started
z1.example.com
    Resource Group: locking:1
```

```
dlm (ocf::pacemaker:controld): Started
z2.example.com
        lvmlockd (ocf::heartbeat:lvmlockd): Started
z2.example.com
    Started: [ z1.example.com z2.example.com ]
```
6. Verify that the **lvmlockd** daemon is running on both nodes of the cluster.

```
[root@z1 ~]# ps -ef | grep lvmlockd
root 12257 1 0 17:45 ? 00:00:00 lvmlockd -p
/run/lvmlockd.pid -A 1 -g dlm
[root@z2 ~]# ps -ef | grep lvmlockd
root 12270 1 0 17:45 ? 00:00:00 lvmlockd -p
/run/lvmlockd.pid -A 1 -g dlm
```
7. On one node of the cluster, create two shared volume groups. One volume group will contain two GFS2 file systems, and the other volume group will contain one GFS2 file system. The following command creates the shared volume group **shared\_vg1** on **/dev/vdb**.

```
[root@z1 ~]# vgcreate --shared shared_vg1 /dev/vdb
 Physical volume "/dev/vdb" successfully created.
 Volume group "shared_vg1" successfully created
 VG shared_vg1 starting dlm lockspace
 Starting locking. Waiting until locks are ready...
```
The following command creates the shared volume group **shared\_vg2** on **/dev/vdc**.

```
[root@z1 ~]# vgcreate --shared shared_vg2 /dev/vdc
 Physical volume "/dev/vdc" successfully created.
 Volume group "shared_vg2" successfully created
 VG shared_vg2 starting dlm lockspace
 Starting locking. Waiting until locks are ready...
```
8. On the second node in the cluster, start the lock manager for each of the shared volume groups.

```
[root@z2 ~]# vgchange --lock-start shared_vg1
 VG shared_vg1 starting dlm lockspace
 Starting locking. Waiting until locks are ready...
[root@z2 ~]# vgchange --lock-start shared_vg2
 VG shared vg2 starting dlm lockspace
 Starting locking. Waiting until locks are ready...
```
9. On one node in the cluster, create the shared logical volumes and format the volumes with a GFS2 file system. Ensure that you create enough journals for each of the nodes in your cluster.

```
[root@z1 ~]# lvcreate --activate sy -L5G -n shared_lv1 shared_vg1
  Logical volume "shared_lv1" created.
[root@z1 ~]# lvcreate --activate sy -L5G -n shared_lv2 shared_vg1
 Logical volume "shared_lv2" created.
[root@z1 ~]# lvcreate --activate sy -L5G -n shared_lv1 shared_vg2
 Logical volume "shared_lv1" created.
[root@z1 ~]# mkfs.gfs2 -j2 -p lock_dlm -t my_cluster:gfs2-demo1
/dev/shared_vg1/shared_lv1
```
[root@z1 ~]# **mkfs.gfs2 -j2 -p lock\_dlm -t my\_cluster:gfs2-demo2 /dev/shared\_vg1/shared\_lv2** [root@z1 ~]# **mkfs.gfs2 -j2 -p lock\_dlm -t my\_cluster:gfs2-demo3 /dev/shared\_vg2/shared\_lv1**

- 10. Create an **LVM-activate** resource for each logical volume to automatically activate that logical volume on all nodes.
	- a. Create an **LVM-activate** resource named **sharedlv1** for the logical volume **shared\_lv1** in volume group **shared\_vg1**. This command also creates the resource group **shared\_vg1** that includes the resource. In this example, the resource group has the same name as the shared volume group that includes the logical volume.

[root@z1 ~]# **pcs resource create sharedlv1 --group shared\_vg1 ocf:heartbeat:LVM-activate lvname=shared\_lv1 vgname=shared\_vg1 activation\_mode=shared vg\_access\_mode=lvmlockd**

b. Create an **LVM-activate** resource named **sharedlv2** for the logical volume **shared\_lv2** in volume group **shared\_vg1**. This resource will also be part of the resource group **shared\_vg1**.

[root@z1 ~]# **pcs resource create sharedlv2 --group shared\_vg1 ocf:heartbeat:LVM-activate lvname=shared\_lv2 vgname=shared\_vg1 activation\_mode=shared vg\_access\_mode=lvmlockd**

c. Create an **LVM-activate** resource named **sharedlv3** for the logical volume **shared\_lv1** in volume group **shared\_vg2**. This command also creates the resource group **shared\_vg2** that includes the resource.

[root@z1 ~]# **pcs resource create sharedlv3 --group shared\_vg2 ocf:heartbeat:LVM-activate lvname=shared\_lv1 vgname=shared\_vg2 activation\_mode=shared vg\_access\_mode=lvmlockd**

11. Clone the two new resource groups.

[root@z1 ~]# **pcs resource clone shared\_vg1 interleave=true** [root@z1 ~]# **pcs resource clone shared\_vg2 interleave=true**

12. Configure ordering constraints to ensure that the **locking** resource group that includes the **dlm** and **lvmlockd** resources starts first.

```
[root@z1 ~]# pcs constraint order start locking-clone then
shared_vg1-clone
Adding locking-clone shared_vg1-clone (kind: Mandatory) (Options:
first-action=start then-action=start)
[root@z1 ~]# pcs constraint order start locking-clone then
shared_vg2-clone
Adding locking-clone shared_vg2-clone (kind: Mandatory) (Options:
first-action=start then-action=start)
```
13. On both nodes in the cluster, verify that the logical volumes are active. There may be a delay of a few seconds.

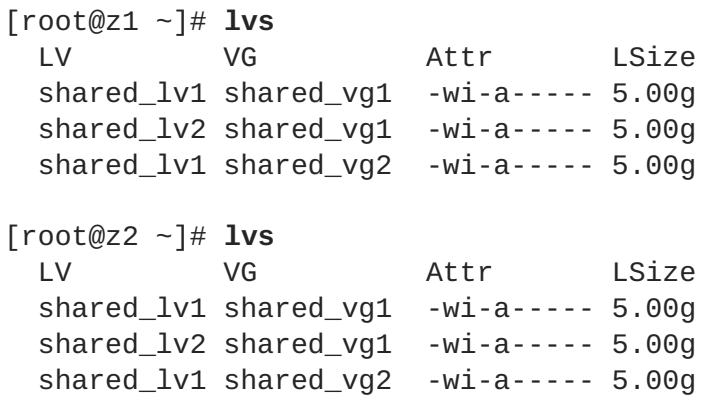

14. Create a file system resource to automatically mount each GFS2 file system on all nodes. You should not add the file system to the **/etc/fstab** file because it will be managed as a Pacemaker cluster resource. Mount options can be specified as part of the resource configuration with **options=***options*. Run the **pcs resource describe Filesystem** command for full configuration options.

The following commands create the file system resources. These commands add each resource to the resource group that includes the logical volume resource for that file system.

[root@z1 ~]# **pcs resource create sharedfs1 --group shared\_vg1 ocf:heartbeat:Filesystem device="/dev/shared\_vg1/shared\_lv1" directory="/mnt/gfs1" fstype="gfs2" options=noatime op monitor interval=10s on-fail=fence** [root@z1 ~]# **pcs resource create sharedfs2 --group shared\_vg1 ocf:heartbeat:Filesystem device="/dev/shared\_vg1/shared\_lv2" directory="/mnt/gfs2" fstype="gfs2" options=noatime op monitor interval=10s on-fail=fence** [root@z1 ~]# **pcs resource create sharedfs3 --group shared\_vg2 ocf:heartbeat:Filesystem device="/dev/shared\_vg2/shared\_lv1" directory="/mnt/gfs3" fstype="gfs2" options=noatime op monitor interval=10s on-fail=fence**

15. Verify that the GFS2 file systems are mounted on both nodes of the cluster.

```
[root@z1 ~]# mount | grep gfs2
/dev/mapper/shared_vg1-shared_lv1 on /mnt/gfs1 type gfs2
(rw,noatime,seclabel)
/dev/mapper/shared_vg1-shared_lv2 on /mnt/gfs2 type gfs2
(rw,noatime,seclabel)
/dev/mapper/shared_vg2-shared_lv1 on /mnt/gfs3 type gfs2
(rw,noatime,seclabel)
[root@z2 ~]# mount | grep gfs2
/dev/mapper/shared_vg1-shared_lv1 on /mnt/gfs1 type gfs2
(rw,noatime,seclabel)
/dev/mapper/shared_vg1-shared_lv2 on /mnt/gfs2 type gfs2
(rw,noatime,seclabel)
/dev/mapper/shared_vg2-shared_lv1 on /mnt/gfs3 type gfs2
(rw,noatime,seclabel)
```
16. Check the status of the cluster.

```
[root@z1 ~]# pcs status --full
Cluster name: my_cluster
[...1
Full list of resources:
 smoke-apc (stonith:fence_apc): Started z1.example.com
Clone Set: locking-clone [locking]
    Resource Group: locking:0
        dlm (ocf::pacemaker:controld): Started
z2.example.com
        lvmlockd (ocf::heartbeat:lvmlockd): Started
z2.example.com
    Resource Group: locking:1
        dlm (ocf::pacemaker:controld): Started
z1.example.com
        lvmlockd (ocf::heartbeat:lvmlockd): Started
z1.example.com
    Started: [ z1.example.com z2.example.com ]
 Clone Set: shared_vg1-clone [shared_vg1]
    Resource Group: shared_vg1:0
        sharedlv1 (ocf::heartbeat:LVM-activate): Started
z2.example.com
        sharedlv2 (ocf::heartbeat:LVM-activate): Started
z2.example.com
        sharedfs1 (ocf::heartbeat:Filesystem): Started
z2.example.com
        sharedfs2 (ocf::heartbeat:Filesystem): Started
z2.example.com
    Resource Group: shared_vg1:1
        sharedlv1 (ocf::heartbeat:LVM-activate): Started
z1.example.com
        sharedlv2 (ocf::heartbeat:LVM-activate): Started
z1.example.com
        sharedfs1 (ocf::heartbeat:Filesystem): Started
z1.example.com
        sharedfs2 (ocf::heartbeat:Filesystem): Started
example.co
    Started: [ z1.example.com z2.example.com ]
 Clone Set: shared_vg2-clone [shared_vg2]
    Resource Group: shared_vg2:0
        sharedlv3 (ocf::heartbeat:LVM-activate): Started
z2.example.com
        sharedfs3 (ocf::heartbeat:Filesystem): Started
z2.example.com
    Resource Group: shared_vg2:1
        sharedlv3 (ocf::heartbeat:LVM-activate): Started
z1.example.com
        sharedfs3 (ocf::heartbeat:Filesystem): Started
z1.example.com
    Started: [ z1.example.com z2.example.com ]
...
```
# **CHAPTER 15. ENABLING PORTS FOR THE HIGH AVAILABILITY ADD-ON**

The ideal firewall configuration for cluster components depends on the local environment, where you may need to take into account such considerations as whether the nodes have multiple network interfaces or whether off-host firewalling is present.

If you are running the **firewalld** daemon, execute the following commands to enable the ports that are required by the Red Hat High Availability Add-On. You may need to modify which ports are open to suit local conditions.

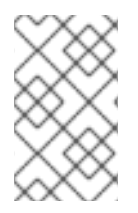

### **NOTE**

You can determine whether the **firewalld** daemon is installed on your system with the **rpm -q firewalld** command. If the **firewalld** daemon is installed, you can determine whether it is running with the **firewall-cmd --state** command.

```
# firewall-cmd --permanent --add-service=high-availability
# firewall-cmd --add-service=high-availability
```
Table 15.1, "Ports to Enable for High [Availability](#page-98-0) Add-On" shows the ports to enable for the Red Hat High Availability Add-On and provides an explanation for what the port is used for.

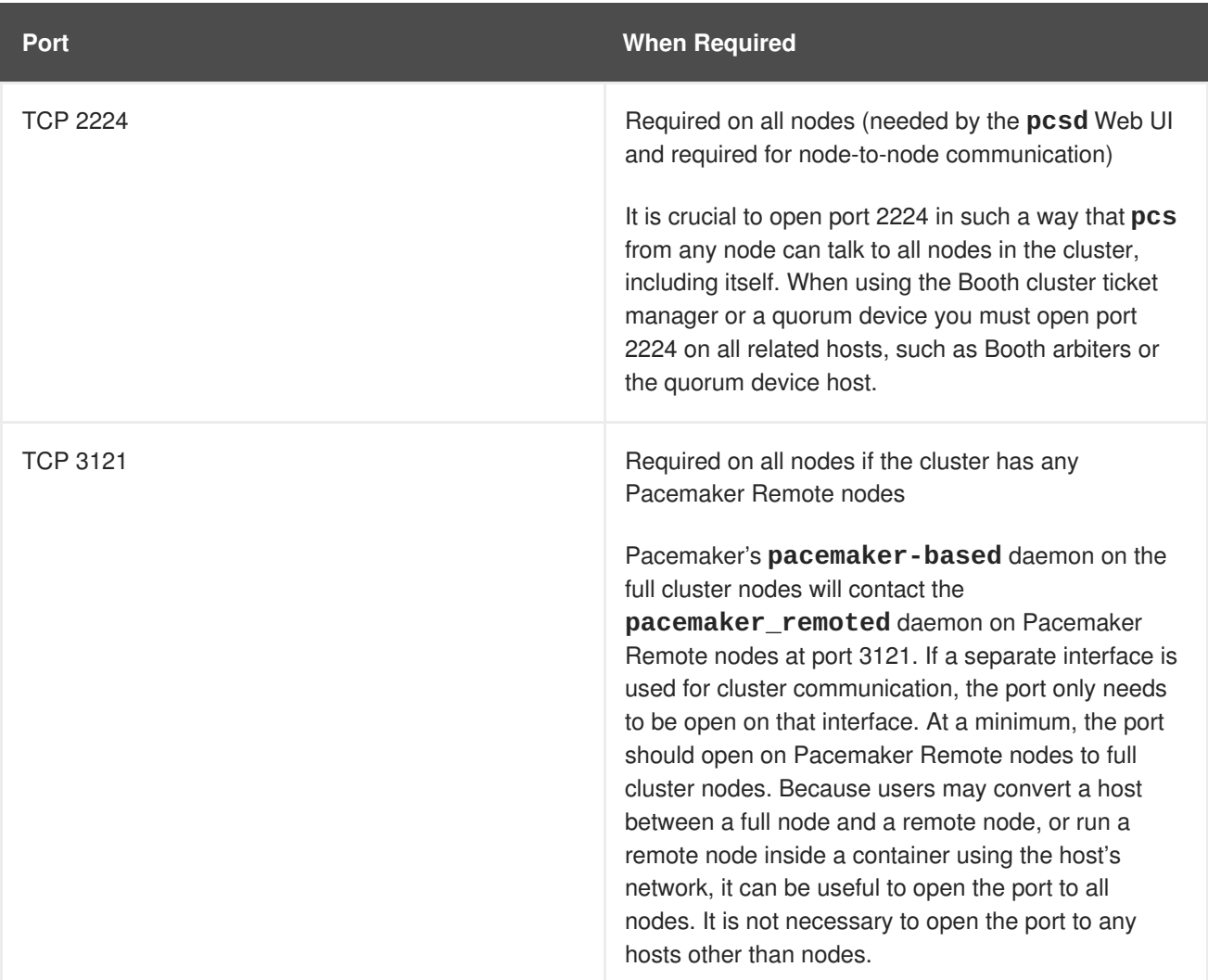

#### <span id="page-98-0"></span>**Table 15.1. Ports to Enable for High Availability Add-On**

**Red Hat Enterprise Linux 8.0 Beta Configuring and managing high availability clusters**

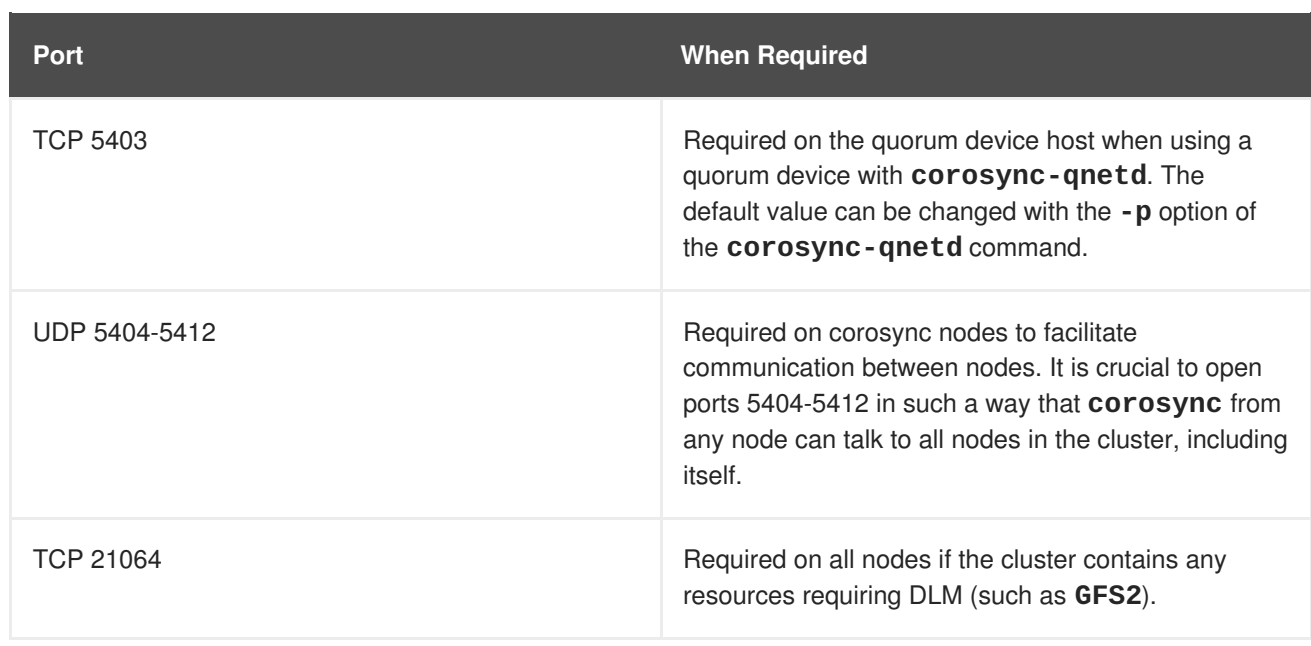